การพัฒนาโปรแกรมวิเคราะหสเปกตรัมรังสีแกมมาบนพ็อกเก็ตพีซี

นาย คภิรักษ์ ลคยแก้ว

วิทยานิพนธนี้เปนสวนหนึ่งของการศึกษาตามหลักสูตรปริญญาวิศวกรรมศาสตรมหาบัณฑิต สาขานิวเคลียรเทคโนโลยี ภาควิชานิวเคลียรเทคโนโลยี คณะวิศวกรรมศาสตร จุฬาลงกรณมหาวิทยาลัย ปการศึกษา 2547 ISBN 974-53-1123-5 ลิขสิทธิ์ของจุฬาลงกรณมหาวิทยาลัย

#### DEVELOPMENT OF A GAMMA-RAY SPECTRUM ANALYSIS PROGRAM ON POCKET PC

Mr. Apirak Loygaew

A Thesis Submitted in Partial Fulfillment of the Requirements for the Degree of Master of Engineering in Nuclear Technology Department of Nuclear Technology Faculty of Engineering Chulalongkorn University Academic Year 2004 ISBN 974-53-1123-5

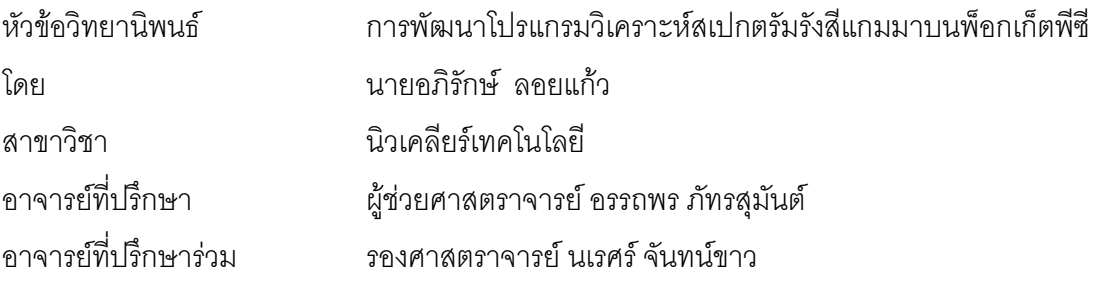

 คณะวิศวกรรมศาสตรจุฬาลงกรณมหาวิทยาลัยอนุมัติใหนับวิทยานิพนธฉบับนี้เปนสวน หนึ่งของการศึกษาตามหลักสูตรปริญญามหาบัณฑิต

> ………………………………………….. คณบดีคณะวิศวกรรมศาสตร (ศาสตราจารย์ ดร.ดิเรก ลาวัณย์ศิริ)

คณะกรรมการสอบวิทยานิพนธ

…………………………………………… ประธานกรรมการ

(ผู้ช่วยศาสตราจารย์ สุวิทย์ ปุณณชัยยะ)

…………………………………………... อาจารยที่ปรึกษา

(ผู้ช่วยศาสตราจารย์ อรรถพร ภัทรสุมันต์)

…………………………………………… อาจารยที่ปรึกษารวม

(รองศาสตราจารย์ นเรศร์ จันทน์ขาว)

…………………………………………… กรรมการ

(รองศาสตราจารย์ สมยศ ศรีสถิตย์)

้ คภิรักษ์ ลคยแก้ว : การพัฒนาโปรแกรมวิเคราะห์สเปกตรัมรังสีแกมมาบนพ็อกเก็ตพี่ซี. (DEVELOPMENT OF A GAMMA-RAY SPECTRUM ANALYSIS PROGRAM ON POCKET PC) อ. ที่ปรึกษา :ผศ.อรรถพร ภัทรสุมันต์, อ.ที่ปรึกษาร่วม : รศ.นเรศร์ จันทน์ขาว 60หนา. ISBN 974-53-1123-5.

ไดพัฒนาโปรแกรมวิเคราะหสเปกตรัมรังสีแกมมาบนพ็อกเก็ตพีซีสําหรับวิเคราะหสเปกตรัม รังสีแกมมาที่ได้จากการวัดโดยใช้หัววัดเจอร์มาเนียมบริสุทธิ์สูง โดยสามารถรับข้อมูลสเปกตรัมจาก เครื่องวิเคราะหพลังงานแบบหลายชองของ Canberra Series 35Pus และ 10 Plus ไดโดยตรงหรืออาน ข้อมูลสเปกตรัมที่บันทึกไว้ในหน่วยความจำบนพ็อกเพ็ตพีซีหรือการ์ดความจำแล้วแสดงสเปกตรัมบน หนาจอของพ็อกเก็ตพีซีโปรแกรมที่พัฒนาขึ้นสามารถหาจุดกึ่งกลางพีค, หาจํานวนนับรวมของพีค, หา พื้นที่สุทธิใต้พีค, ประมาณค่าความกว้าง ณ ตำแหน่งครึ่งหนึ่งของความสูงพีค, หาพลังงานของพีค รวมทั้ง การปรับเทียบพลังงานและการระบุชนิดของไอโซโทปไดอีกดวย

 จากการทดสอบโปรแกรมในการรับขอมูลสเปกตรัมรังสีแกมมาจากเครื่องวิเคราะหพลังงาน แบบหลายช่อง พบว่าสามารถรับข้อมูลสเปกตรัมที่ส่งในช่วงอัตราการส่งผ่านข้อมูลระหว่าง 110 ถึง 19,200 บิตต่อวินาทีได้อย่างถูกต้อง ในส่วนการคำนวณหาพารามิเตอร์และการระบุพีคของสเปกตรัม รังสีแกมมาโดยเปรียบเทียบกับโปรแกรม Genie-2000 ของ Canberra และสเปกตรัมที่ใช้สำหรับทดสอบ ของ IAEA ได้ผลเป็นที่น่าพอใจ จึงอาจพอสรุปได้ว่าสำหรับการใช้งานนอกสถานที่แล้ว พ็อกเก็ตพีซี น่าจะเป็นทางเลือกที่ดีกว่าโน้ตบุคหรือเครื่องไมโครคอมพิวเตอร์ชนิดอื่นเมื่อพิจารณาในแง่ความกระทัดรัด และการสิ้นเปลืองพลังงานที่น้อยกว่า

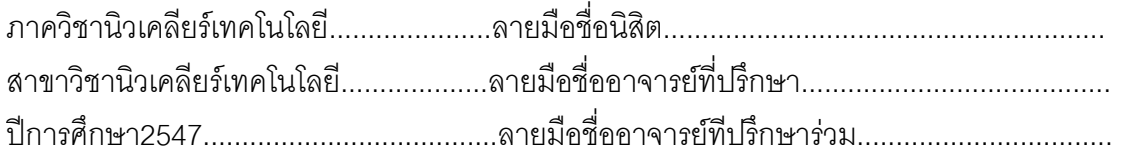

##4570634021 : MAJOR NUCLEAR TECHNOLOGY KEY WORDS: PROGRAMMING ON POCKET PC / GAMMA-RAY ANALYSIS

> APIRAK LOYGAEW : DEVELOPMENT OF A GAMMA-RAY SPECTRUM ANALYSIS PROGRAM ON POCKET PC THESIS ADVISOR : ASST. PROF. ATTAPORN PATTARASUMAN, THESIS CO-ADVISOR : ASSOC. PROF. NARES CHANKOW, 60 [PAGES] pp. ISBN 974-53-1123-5.

A gamma-ray spectrum analysis program on Pocket PC was developed for gamma-ray spectrum obtained from a high purity germanium detector . The program has capability in receiving spectrum data directly from CANBERRA series 35 Plus and 10 Plus multichannel analyzers or retrieving recorded data from the Pocket PC memory or the memory card then display a spectrum on the Pocket PC screen. The developed program is capable of determining peak centroid, peak integral, net peak areas, full width at half maximum (FWHM), peak energy and performing energy calibration as well as isotopes identification.

The program was tested for receiving gamma-ray spectrum data from the multichannel analyzer and it was found that the spectrum data transferred with a baud rate between 110 to 19,200 bits per second were entirely correct. Moreover, the developed spectrum analysis program was tested for determining the above peak parameters and peak identification of a gamma-ray spectrum in comparison to the CANBERRA Genie-2000 program. Finally, the program was also tested using an IAEA Test Spectrum having recommended peak parameters. The results were found to be very satisfactory. It could be concluded that, especially for field use, the Pocket PC was an alternative to a notebook or a portable microcomputer and could give better portability with less power consumption.

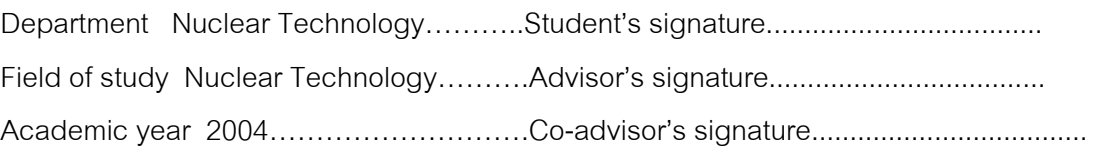

#### **กิตติกรรมประกาศ**

วิทยานิพนธ์ฉบับนี้กว่าจะสำเร็จเสร็จสิ้นได้ต้องใช้ความรู้หลายด้านมาประยุกต์ใช้ รวมกันซึ่งบางอยางนั้นผูจัดทําวิทยานิพนธแทบจะไมมีพื้นฐานทางดานนั้นเลยแตเพราะไดรับ ความกรุณาจากผู้ช่วยศาสตราจารย์ อรรถพร ภัทรสุมันต์ เป็นผู้ให้คำปรึกษา ให้ข้อมูล ข้อแนะนำ และข้อคิดเห็นต่างๆ มาโดยตลอด ขอกราบขอบพระคุณอาจารย์เป็นอย่างสูง และวิทยานิพนธ์ ้ ฉบับนี้คงจะไม่สมบูรณ์หากขาดคำแนะนำจาก รองศาสตราจารย์ นเรศร์ จันทน์ขาว อาจารย์ที่ ปรึกษารวม ที่ใหคําแนะนําถึงวิธีการคิดอัลกอริทึมพารามิเตอรสเปกตรัมที่เหมาะสมและใหขอมูล พารามิเตอรมาตรฐานของสเปกตรัมเพื่อเปรียบเทียบผลการทดสอบการคํานวณของโปรแกรม ขอกราบขอบพระคุณเปนอยางสูงเชนกัน

ขอขอบพระคุณอาจารยทุกทานในภาควิชานิวเคลียรเทคโนโลยีที่ไดประสิทธิ์ ประสาทวิชาความรูทางดานนิวเคลียรเทคโนโลยีใหแกผูทําวิจัย

ึ ขอขอบคุณ คุณชมเดือน ศตวุฒิ ที่มอบเวลาให้จนสามารถดำเนินงานวิจัยเสร็จ สิ้น ขอบคุณ คุณสมอุย ตั้งจิตตถาวรกุล ที่ใหขอเสนอแนะและใหกําลังใจอยูเสมอ

ขอขอบคุณ คุณบัญชา อุ่นพาณิชย์ ขอบคุณพี่ๆและเพื่อนๆ นิสิต ภาควิชา ้นิวเคลียร์เทคโนโลยี ที่ช่วยเหลือในด้านต่างๆ ความห่วงใย และ กำลังใจที่ดีตลอดมา

ึ ขอบคุณ คุณณัฐวรรณ แสนกลาง ที่เป็นกำลังใจจนกระทั่งทำวิทยานิพินธ์ฉบับนี้ เสร็จสิ้นสมบูรณ

ี สุดท้ายนี้ขอขอบพระคุณอย่างสูงต่อ บิดา มารดา พี่สาว และญาติพี่น้องทุกคนใน ครอบครัว ที่ใหความเมตตากรุณา ความหวงใย และดูแลใหกําลังใจที่ดีเสมอมา จนกระทั่ง สามารถสําเร็จการศึกษาในหลักสูตรนี้ได

# **สารบัญ**

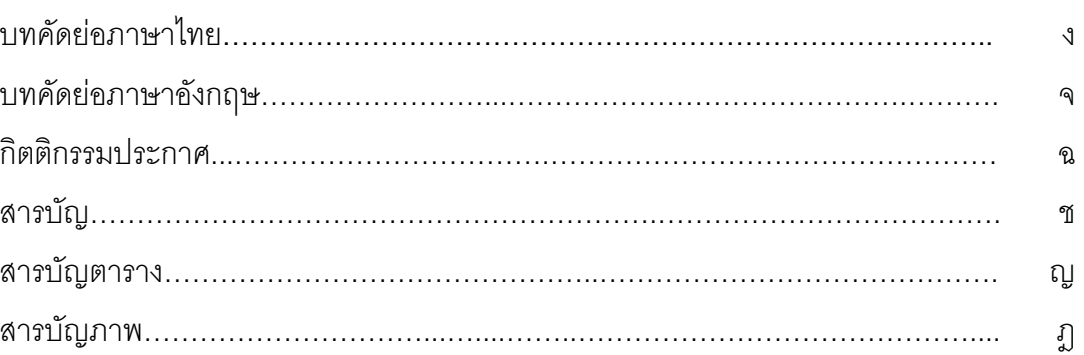

# บทที่

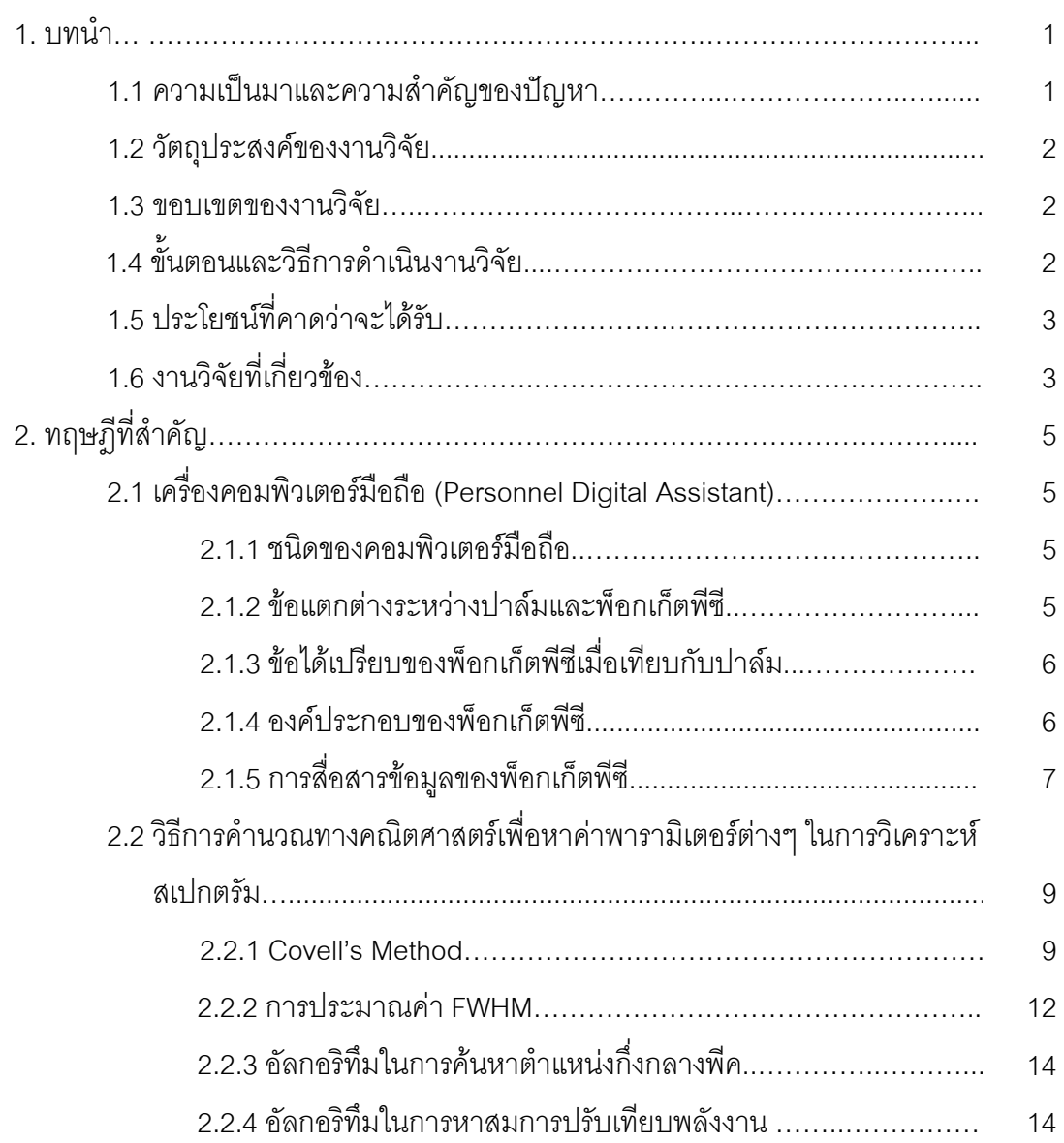

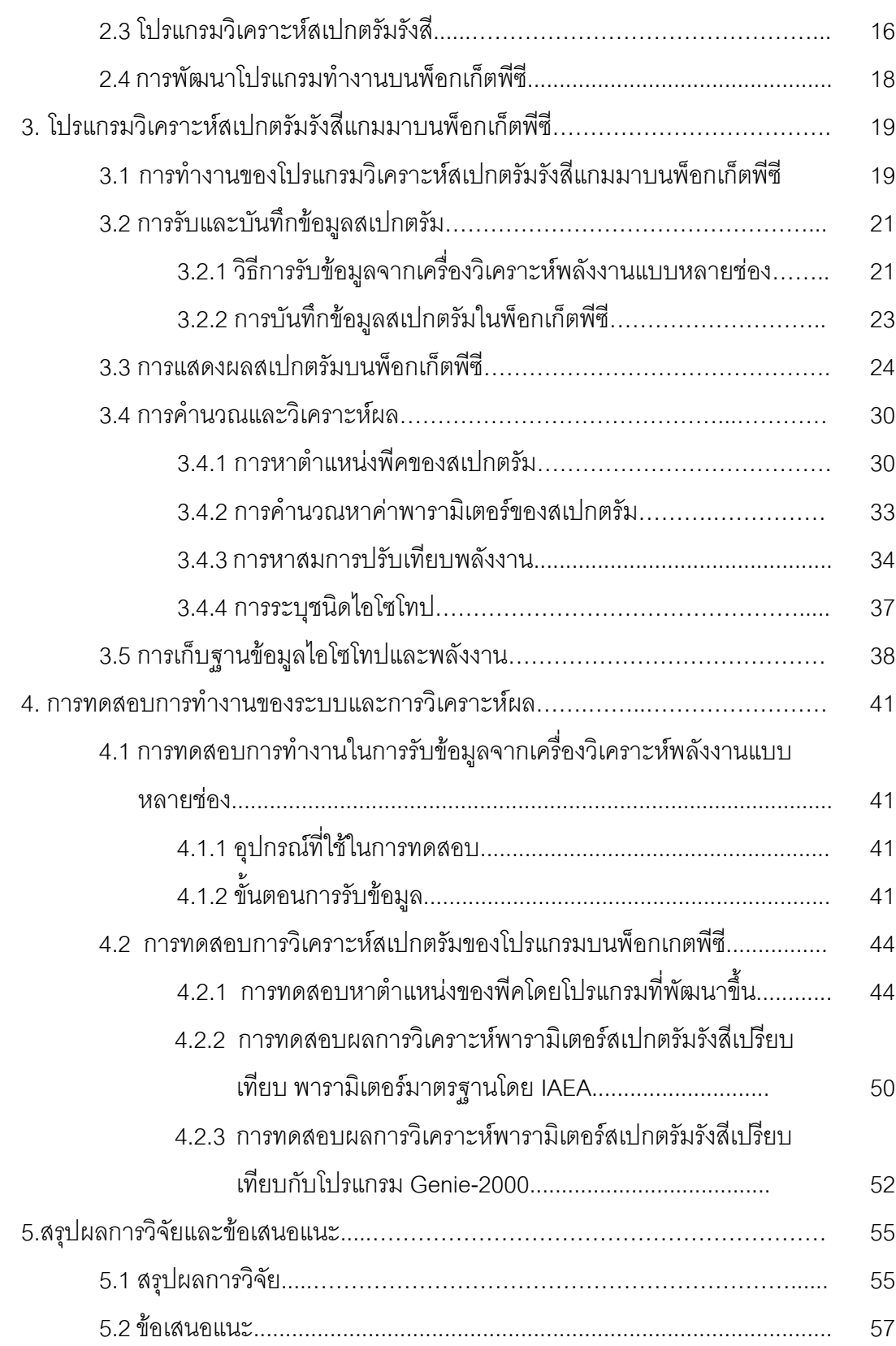

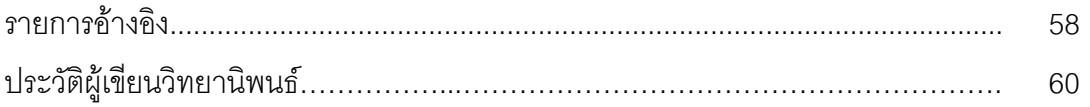

# **สารบัญตาราง**

ตารางที่ หน้า

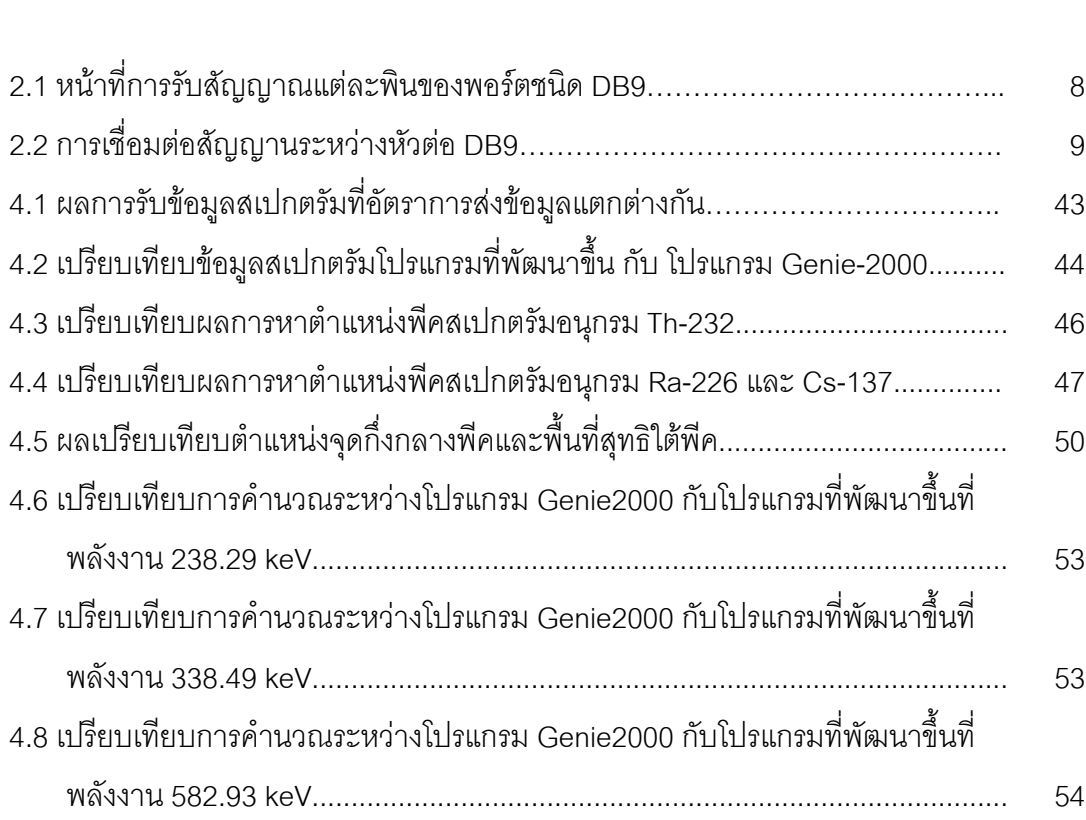

# **ส**ารบัญ

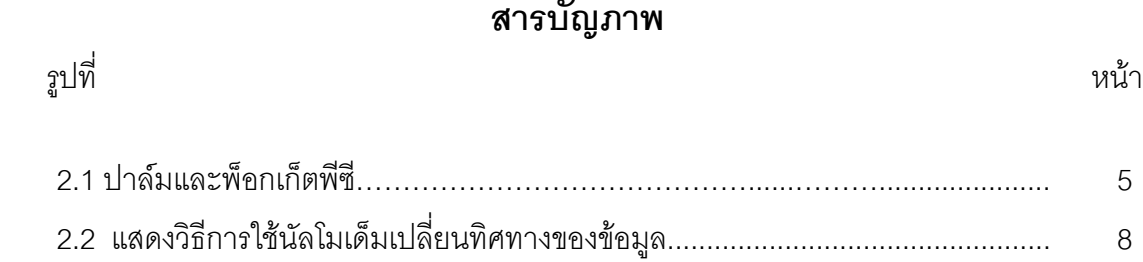

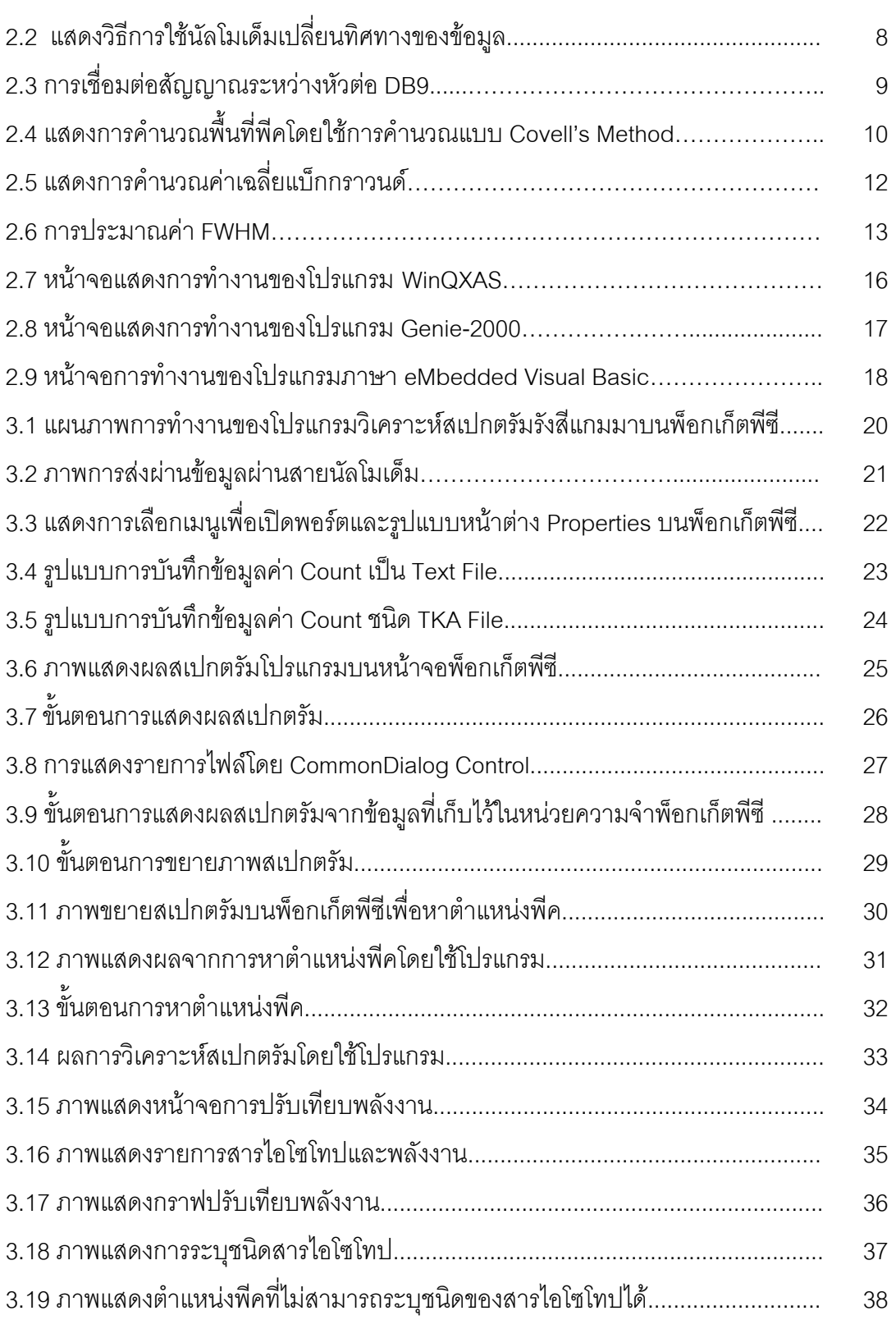

5

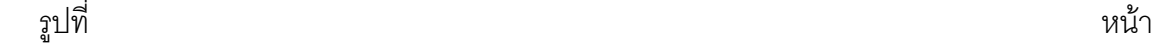

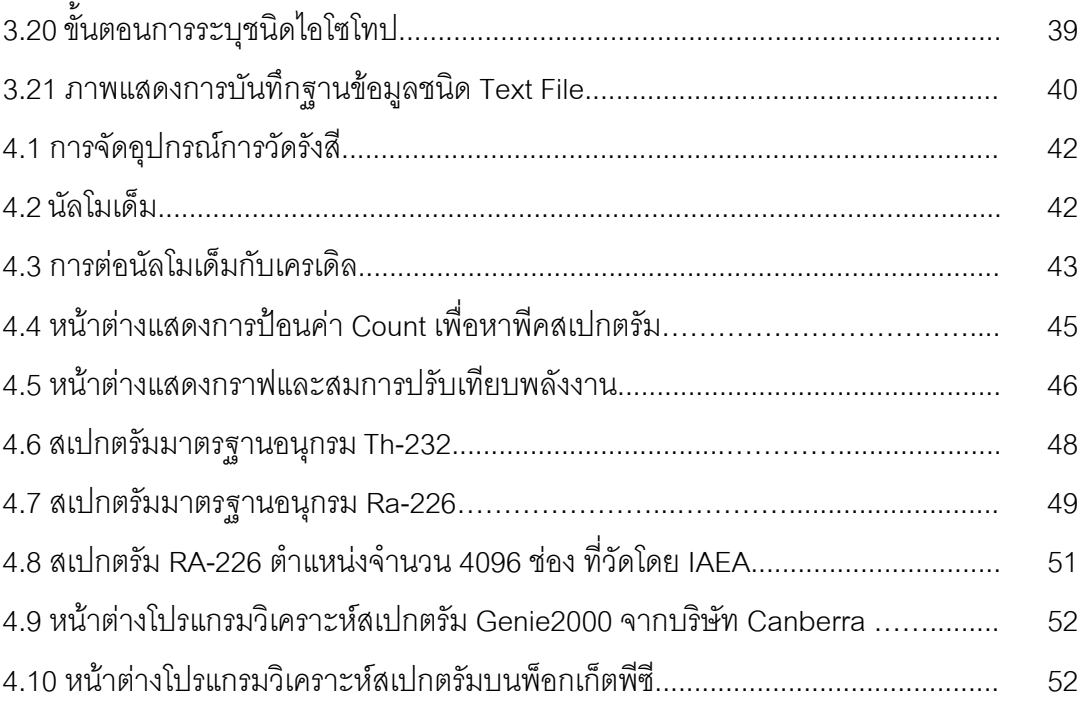

**บทที่ 1** 

**บทนํา**

#### **1.1 ความเปนมาและความสําคัญของปญหา**

ในปจจุบันไดมีการนําเครื่องวิเคราะหพลังงานแบบหลายชอง (Multichannel Analyzer ; MCA) มาใชในการวิเคราะหสเปกตรัมควบคูกับไมโครคอมพิวเตอรเพื่อเพิ่มประสิทธิภาพในการ ้วิเคราะห์ ด้วยการโอนถ่ายข้อมูลสเปกตรัมระหว่างเครื่องวิเคราะห์พลังงานแบบหลายช่องและ ไมโครคอมพิวเตอรโดยใชโปรแกรมตางๆเชน GENIE2000, SPEDAC และ GANAAS ซึ่งโปรแกรม ดังกลาวมีความสามารถในการแสดงสเปกตรัมบนหนาจอคอมพิวเตอรวิเคราะหสเปกตรัมและ รายงาบแลที่ได้จากการวิเคราะห์ เป็นต้น

สำหรับการใช้งานในภาคสนามนั้นมีการใช้เครื่องวิเคราะห์พลังงานแบบหลายช่องแบบ เคลื่อนยายได (Portable Multichannel Analyzer) เนื่องจากมีขนาดเล็กและน้ําหนักเบา มีแบตเตอรี่เป็นแหล่งจ่ายไฟฟ้าในตัวเครื่อง แต่ในการใช้งานร่วมกับไมโครคอมพิวเตอร์จะเกิด ้ ความไม่สะดวก เนื่องจากมีข้อจำกัดในด้านขนาดและแหล่งพลังงาน ถึงแม้จะใช้คอมพิวเตอร์ โน้ตบุคก็ยังมีข้อจำกัดในด้านระยะเวลาของการใช้งานซึ่งใช้ได้นานเพียง 2-3 ชั่วโมง จึงได้มี แนวความคิดในการพัฒนาโปรแกรมวิเคราะห์สเปกตรัมรังสีแกมมาที่สามารถใช้งานบน พ็อกเก็ตพีซี (Pocket PC) ขึ้นเพื่อใชงานแทนไมโครคอมพิวเตอรและคอมพิวเตอรโนตบุค พ็อกเก็ต พีซีเป็นเครื่องที่มีขนาดเล็ก น้ำหนักเบาและสามารถนำติดตัวไปได้สะดวก ใช้งานโดยแบตเตอรี่ได้ ้นานประมาณ 8-12 ชั่วโมง สามารถนำไปเชื่อมต่อกับไมโครคอมพิวเตอร์เพื่อถ่ายโอนข้อมูลซึ่งกัน และกันได สามารถบันทึกขอมูลลงบนการดความจํา มีความเร็วในการประมวลและความละเอียด ของหนาจอเพียงพอตอการแสดงผลสเปกตรัม จากโปรแกรมที่พัฒนาขึ้นนี้จะเปนการเพิ่มความ สะดวกในการใช้งานร่วมกับเครื่องวิเคราะห์พลังงานแบบหลายช่องกรณีที่จำเป็นต้องทำงานนอก สถานที่ซึ่งจะเป็นประโยชน์อย่างมากในงานด้านการวิเคราะห์สเปกตรัมรังสีแกมมา

#### **1.2 วัตถุประสงคของงานวิจัย**

เพื่อพัฒนาโปรแกรมวิเคราะห์สเปกตรัมรังสีแกมมาของไอโซโทปรังสีในสิ่งแวดล้คมที่ ทํางานบนพ็อกเก็ตพีซี

#### **1.3 ขอบเขตของงานวิจัย**

- 1. พัฒนาโปรแกรมวิเคราะหสเปกตรัมรังสีแกมมาจากหัววัดเจอรมาเนียมบริสุทธิ์สูง (HPGe) บนพ็อกเก็ตพีซีที่สามารถโอนถายขอมูลสเปกตรัมระหวางเครื่องวิเคราะห พลังงานแบบหลายชองของ Canberra Series 10 PLUS หรือ 35 PLUS กับพ็อกเก็ต พีซีผ่านทางพอร์ตอนกรม
- 2. โปรแกรมที่พัฒนาขึ้นมีขีดความสามารถในการทำงานด้านต่างๆ ได้แก่ แสดง สเปกตรัมรังสีแกมมา, ค้นหาตำแหน่งพีค, หาจุดกึ่งกลางพีค (Peak Centroid) , หา พื้นที่สุทธิใต้พีค (Net Peak Area) , ประมาณค่าความกว้าง ณ ตำแหน่งครึ่งหนึ่งของ ความสูงพีค (Full Width at Half Maximum ; FWHM) พร้อมทั้งระบุชนิดของสาร ไอโซโทปรังสีในสิ่งแวดลอมได

## **1.4 ขั้นตอนและวิธีการดําเนินงานวิจัย**

- 1. ศึกษาค้นคว้างานวิจัยที่เกี่ยวข้อง
- 2. ออกแบบอัลกอริทึม (Algorithm) โปรแกรมวิเคราะหสเปกตรัมรังสีแกมมา
- 3. พัฒนาโปรแกรมวิเคราะหสเปกตรัมรังสีแกมมาที่ทํางานบนพ็อกเก็ตพีซี
- 4. ทดสอบการทํางานของโปรแกรมที่พัฒนาขึ้นบนพ็อกเก็ตพีซีของไอโซโทปรังสีในสิ่ง แวดล้อม
- 5. ทดลองวิเคราะหสเปกตรัมรังสีแกมมาจากเครื่องวิเคราะหพลังงานแบบหลายชอง เปรียบเทียบผลกับการคํานวณหรือโปรแกรมวิเคราะหอื่นๆ
- 6. สรุปผลและเขียนวิทยานิพนธ

#### **1.5 ประโยชนที่คาดวาจะไดรับ**

ได้โปรแกรมวิเคราะห์สเปกตรัมรังสีแกมมาบนพ็อกเก็ตพีซีที่สามารถใช้งานได้อย่างสะดวก รวดเร็วและประหยัด อีกทั้งยังเป็นแนวทางในการประยุกต์เครื่องพ็อกเก็ตพีซีไปใช้ประโยชน์ในงาน ดานอื่นๆ

#### **1.6 งานวิจัยที่เกี่ยวของ**

1. ปี 2530 นายพรยุทธ ชินมหาวงศ์ [1] ได้ทำวิจัยเรื่อง การเปลี่ยนไมโครคอมพิวเตอร์ 8 บิต ใหเปนอุปกรณวิเคราะหความสูงของพัลล (Conversion of an 8-bit microcomputer into a pluse height analyzer) โดยมีวัตถุประสงคเพื่อใชประโยชนในการวิเคราะหระดับพลังงานของ รังสีนิวเคลียรในการวิเคราะหเชิงปริมาณและคุณภาพประกอบดวยแผนวงจรเชื่อมโยงสัญญาณ ระหวางบัสขอมูลกับวงจรสงขอมูลภายนอก และแผนวงจรแปลงรหัสสัญญาณแบบ ซัคเซสซีพแอพพรอกซิเมชัน โปรแกรมที่ออกแบบขึ้นแบ่งออกเป็นสองส่วน คือโปรแกรมการวัดรังสี และโปรแกรมติดต่ออุปกรณ์บันทึกข้อมูลสำรองภายนอก ระบบวิเคราะห์สามารถวิเคราะห์ความสูง ของพัลซไดทั้งแบบยูนิโพลาและไบโพลา

2. ปี 2535 นายหัสฤกษ์ เนียมอินทร์ [2] ได้ทำวิจัยเรื่อง แผ่นวงจรเชื่อมโยงสัญญาณแบบ เอนกประสงคสําหรับระบบวัดนิวเคลียร (Development of a Universal interfacing card for nuclear measuring system) โดยแผนวงจรเชื่อมโยงสัญญาณแบบเอนกประสงคถูกพัฒนาขึ้นให สามารถสื่อสารขอมูลระหวางอุปกรณวัดนิวเคลียรมาตรฐาน NIM และไมโครคอมพิวเตอร IBM PC 16 บิต XT/AT สามารถประยุกต์ใช้งานทั้งที่เป็นระบบวัดเพื่อวิเคราะห์ผลและระบบควบคุมที่ใช้ เทคนิคนิวเคลียรดวยการควบคุมจากโปรแกรมสําเร็จรูปที่ออกแบบขึ้นสําหรับสนับสนุนการทํางาน แผ่นวงจรเชื่อมโยงสัญญาณสามารถรับข้อมูลเชิงตัวเลขจากอุปกรณ์นับรังสีขนาดความจุ 6 หลัก รับข้อมูลวัดระดับความแรงรังสีจากเรตมิเตอร์ได้ 8 ช่องวัดในระบบมัลติเพลกซ์ แต่ละช่องวัด สามารถรับสัญญาณขนาด 0 ถึง 100 มิลลิโวลต์ มีความคลาดเคลื่อนน้อยกว่าร้อยละ +3.6 ตลอด ย่านวัดสามารถกำเนิดสัญญาณอ้างอิงระดับต่ำ ขนาด 0 ถึง 10 โวลต์ ที่มีความละเอียด 10 มิลลิ โวลต

3. ปี 2545 นายวสันต์ อัมพุชินี [3] ได้ทำวิจัยเรื่อง การพัฒนาส่วนเชื่อมโยงสัญญาณและ โปรแกรมอิมูเลเตอรสําหรับเครื่องวิเคราะหการเรืองรังสีเอกซชนิดแจกแจงพลังงาน (Development

of an interface unit and an emulator program for the energy dispersive x-ray fluorescence spectrometer) การวิจัยนี้ไดพัฒนาสวนเชื่อมโยงสัญญาณและโปรแกรมอิมูเลเตอร สําหรับเครื่องวิเคราะหรังสีเอกซเรืองที่ลาสมัยแลว สวนเชื่อมโยงสัญญาณถูกควบคุมโดยโปรแกรม ้อิมูเลเตอร์ ทำให้สามารถรวบรวม เก็บบันทึก และแสดงผลข้อมูลสเปกตรัมได้ โปรแกรมอิมูเลเตอร์ ยังทำให้ผู้ใช้งานสามารถทำการวิเคราะห์สเปกตรัมเบื้องต้น เช่น การคำนวณพื้นที่สุทธิใต้พีค, จุดกึ่ง กลางพีค, คา FWHM และคา FWTM รวมทั้งการขยายบริเวณที่สนใจ เปนตน ขอมูลสเปกตรัมที่ เก็บบันทึกไวสามารถเรียกใชและเปลี่ยนรูปแบบใหเขากับโปรแกรม WinQXAS ของทบวงการพลัง งานปรมาณูระหว่างประเทศ (International Atomic Energy Agency ; IAEA) ได้ โดยใช้โปรแกรม SPEDAC ของ IAEA ผลการทดสอบความสามารถในการแจกแจง พลังงานของระบบที่ 5.9 กิโล อิเล็กตรอนโวลต์ พบว่ามีค่าเท่ากับ 167 อิเล็กตรอนโวลต์ จากการใช้พลูโทเนียม-238 เป็นต้น กำเนิดรังสี และแผ่นทองแดงเป็นชิ้นงานพบว่าพีคของ Cu K $_{\alpha}$  และ Cu K $_{\beta}$  แยกออกจากกันได้ อยางนาพอใจ

ี่ 4. ปี 2545 Leslie Oyama, Henri Shay Tannas and Steve Moulton [4] ได้ทำวิจัยเรื่อง Desktop and mobile software development for surgical practice การวิจัยนี้เปนการพัฒนา โปรแกรมบนพ็อกเก็ตพีซีเพื่อใช้ประโยชน์ทางการแพทย์ ในการเก็บฐานข้อมูลประวัติผู้ป่วยจาก แผนกต่างๆ แล้วพิมพ์แสดงผลที่ต้องการผ่านเครื่องพรินเตอร์ และบันทึกข้อมูลจากพ็อกเก็ตพีซีลง บนไมโครคอมพิวเตอรโดยการเชื่อมตอเขากับไมโครคอมพิวเตอรผานทางระบบ LAN หรือ WAN ้นลที่ได้คือการจัดทำงานเอกสารเกี่ยวกับข้อมูลประวัติผู้ป่วยสะดวกรวดเร็วขึ้น มีความถูกต้องและ มีรายละเอียดเพิ่มมากขึ้น

### **บทที่ 2**

# **ทฤษฎีที่สําคัญ**

# **2.1 เครื่องคอมพิวเตอรมือถือ (Personnel Digital Assistant) [5]**

#### **2.1.1 ชนิดของคอมพิวเตอรมือถือ**

เครื่องคอมพิวเตอรมือถือสามารถแบงตามประเภทของระบบปฏิบัติการเปน 2 ประเภท หลัก ๆ คือ เครื่องที่ใช้ระบบ Palm OS สำหรับยี่ห้อ Palm, Handspring และ Sony เป็นต้น ซึ่ง เรียกว่าเครื่องปาล์ม และเครื่องที่ใช้ระบบ Windows Mobile 2002 ที่ได้พัฒนาจากบริษัท Microsoft สําหรับยี่หอ Hp, Compaq และ Casio เปนตน ซึ่งเรียกวาเครื่องพ็อกเก็ตพีซี ความ สามารถพื้นฐานของเครื่องคอมพิวเตอรมือถือมีมากมายเชน สมุดจดตารางเวลาประจําวัน (Date Book) , สมุดจดที่อยู่และรายละเอียดอื่น ๆ (Address Book) , บันทึกสิ่งที่จะต้องทำ (To Do List) , บันทึกเตือนความจำ (Memo Pad) และ บันทึกรายการจ่าย (Expense) เป็นต้น

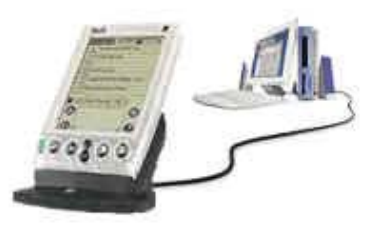

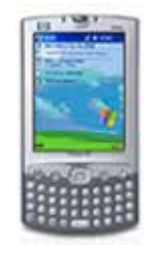

1.ปาลม2.พ็อกเก็ตพีซี

**รูปที่ 2.1** ปาลมและพ็อกเก็ตพีซี

# **2.1.2 ขอแตกตางตางระหวางปาลมและพ็อกเก็ตพีซี**

ปาลมและพ็อกเก็ตพีซีมีการทํางานและโปรแกรมพื้นฐานคลายกัน เชน โปรแกรม ้สำหรับจดบันทึกข้อความ, งานที่ต้องทำ, ปฏิทินตารางนัดหมาย, บันทึก, ชื่อที่อยู่ของบุคคล หรือ เครื่องคิดเลข เปนตน

แตหากมองถึงการทํางานจากการออกแบบแลวปาลมและพ็อกเก็ตพีซีจะแตกตางกัน โดยปาลมถูกออกแบบมาเพื่อใชงานเสริมกับไมโครคอมพิวเตอรหรือเปนสวนเติมเต็มของไมโคร ้ คอมพิวเตอร์ในการนำข้อมูลไปใช้งานนอกสถานที่จึงออกแบบมาให้ใช้งานง่าย ใช้ซีพียูความเร็ว ้ต่ำซึ่งทำให้ประหยัดพลังงาน และถึงแม้ผู้ใช้จะไม่ชำนาญการใช้คอมพิวเตอร์มาก่อนก็สามารถ เรียนรู้และใช้งานปาล์มได้ในระยะเวลาอันรวดเร็ว ส่วนพ็อกเก็ตพีซีนั้นได้ออกแบบเพื่อตอบสนอง ความตองการของผูใชคอมพิวเตอรมือถือ โดยการสนับสนุนเทคโนโลยีใหมๆ ซึ่งบางอยางไดเปน มาตรฐานของการใช้งานคอมพิวเตอร์ในปัจจุบันเช่น การใช้งานมัลติมีเดีย หรือการเชื่อมต่อกับ เครือขายในรูปแบบตางๆ ซึ่งพ็อกเก็ตพีซีสามารถทําไดเปนอยางดี

หากไมคํานึงถึงปญหาเรื่องพื้นที่การรับขอมูลและการแสดงผลจะสามารถนําพ็อกเก็ตพีซี ้มาใช้งานแทนไมโครคอมพิวเตอร์หรือโน้ตบุคได้และมีฮาร์ดแวร์ที่สนับสนุนอุปกรณ์ต่างๆมากมาย เชน CF, MMC/SD หรือ USB

สําหรับระบบปฏิบัติการบนพ็อกเก็ตพีซี ไดผานการปรับปรุงและพัฒนาความสามารถ ้อย่างต่อเนื่อง โดยในเวอร์ชันล่าสุดที่ได้นำไปใช้กับพ็อกเก็ตพีซีจะมีอินเตอร์เฟส บางส่วนคล้ายกับ Windows XP เรียกวา Windows Mobile 2003

### **2.1.3 ขอไดเปรียบของพ็อกเก็ตพีซี เมื่อเทียบกับปาลม**

้ด้วยศักยภาพด้านฮาร์ดแวร์ที่สูงกว่าปาล์มและมีระบบปฏิบัติการ Windows Mobile 2003 ที่พัฒนาอย่างต่อเนื่อง ทำให้พ็อกเก็ตพีซีมีข้อได้เปรียบกว่าปาล์มดังนี้

- (1) ทำงานได้เร็วเพราะใช้ซีพียู 32 บิต มีความเร็วเริ่มต้นที่ 70 MHz
- (2) จอภาพมีความละเอียดและแสดงสีไดมากกวา
- (3) สนับสนุนการใช้หน่วยความจำเสริมอย่าง การ์ดหน่วยความจำ CF, MMC/SD
- (4) สนับสนุนการใช้งานมัลติมีเดียโดยจะมีลำโพง ช่องสำหรับเสียบหูฟังและ ไมโครโฟนในตัว
- ้ (5) สามารถเล่นเพลง MP3 และ MIDI ในระหว่างการใช้งานโปรแกรมคื่น
- (6) เลนไฟลวิดีโอแบบ MPEG และ AVI ได รวมถึง Flash ดวย
- (7) รับฟงวิทยุและชมรายการตางๆ ที่ถายทอดผานทางอินเทอรเน็ตได
- (8) อัดเสียงในระหว่างการสนทนา สัมภาษณ์ และส่งไฟล์เสียงไปทางเมลได้
- (9) เปดอานและแกไขเอกสารของ MS Word และ MS Excel ได

# (10) เปลี่ยนธีม (Theme) ไดเหมือนกับวินโดวส

จากขอไดเปรียบดังกลาวทําใหพ็อกเก็ตพีซีเปนอุปกรณที่เหมาะสมสําหรับพัฒนาโปรแกรม วิเคราะหสเปกตรัมรังสีแกมมาที่สามารถโอนถายขอมูลสเปกตรัมระหวางเครื่องวิเคราะหพลังงาน แบบหลายช่องกับพ็อกเก็ตพีซี, ค้นหาตำแหน่งของพีค, หาพื้นที่สุทธิใต้พีค, ปรับเทียบพลังงานและ ระบุชนิดของสารกัมมันตรังสีได

#### **2.1.4 องคประกอบของพ็อกเก็ตพีซี**

พ็อกเก็ตพีซีมีองค์ประกอบคล้ายกับไมโครคอมพิวเตอร์คือมีส่วนที่เป็นฮาร์ดแวร์ ระบบ ปฏิบัติการ โปรแกรมใช้งานพื้นฐานและอุปกรณ์ต่อพ่วงหรืออุปกรณ์เสริมต่าง ๆ คุณสมบัติพื้นฐานขั้นต่ำทางด้านฮาร์ดแวร์ของเครื่อง พ็อกเก็ตพีซี คือ

- (1) หนวยความจํารอม (ROM) 32 เมกะไบตและแรม (RAM) 64 เมกะไบต
- (2) พอรตอินฟราเรด
- (3) ไมโครโฟนและลําโพง
- (4) I/O พอร์ตที่เชื่อมต่อกับไมโครคอมพิวเตอร์เป็นแบบอนุกรม หรือ USB
- (5) ความละเอียดของจอภาพ 320x240 พิกเซล

#### **2.1.5 การสื่อสารขอมูลของพ็อกเก็ตพีซี [6], [7], [8]**

จากคุณสมบัติขั้นพื้นฐานทางดานฮารดแวรของพ็อกเก็ตพีซีซึ่งมีฮารดแวรรองรับการสื่อ สารขอมูลผานทางพอรตอินฟราเรด, พอรตอนุกรม และ พอรต USB ดังนั้นเครื่องพ็อกเก็ตพีซีใน รุนที่มีทั้ง USB และ พอรตอนุกรม จึงสามารถเชื่อมตอเขากับอุปกรณที่รองรับชนิดของพอรตดัง กลาวนั้นได เมื่อพิจารณาการรับสงขอมูลของเครื่องวิเคราะหพลังงานแบบหลายชอง ซึ่งลักษณะ พอร์ตเป็นแบบ 25 พิน หรือ 9 พิน ส่งข้อมูลแบบอนุกรม ตามมาตรฐาน RS-232 ที่กำหนดขึ้นโดย หน่วยงาน Electronic Industries Association (EIA) ในการสื่อสารระหว่างอุปกรณ์ 2 ชนิดนี้จึง ์ต้องเลือกวิธีการเชื่อมต่อแบบอนุกรม โดยส่งผ่านข้อมูลผ่านสายชนิดนัลโมเด็ม (Null Modem) ซึ่ง ทําหนาที่เปลี่ยนทิศทางของขอมูลเพื่อใหพอรตชนิดเดียวกันสามารถสื่อสารกันไดโดยการใชนัล โมเด็มไขวสายสัญญาณดังรูปที่ 2.2

โดยที่นัลโมเด็มมีลักษณะเปนหัวตอพอรตอนุกรมซึ่งชนิดของหัวตอขึ้นอยูกับจํานวนพิน ของพอร์ตที่จะเชื่อมต่อ ในกรณีที่เป็นพอร์ตชนิด 9 พิน แต่ละพินจะมีหน้าที่รับส่งสัญญาณแตกต่าง กันดังตารางที่ 2.1

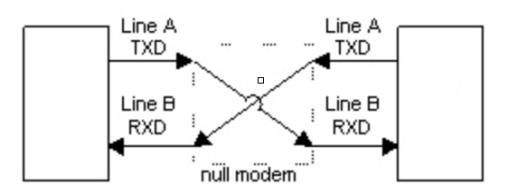

**รูปที่ 2.2** แสดงวิธีการใชนัลโมเด็มเปลี่ยนทิศทางของขอมูล

**ตารางที่ 2.1** หนาที่การรับสัญญานแตละพินของพอรตชนิด DB9

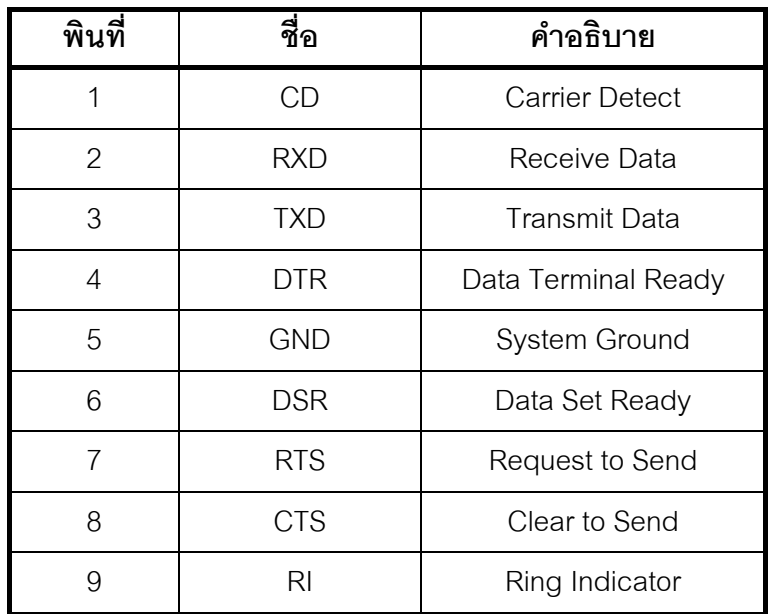

การตอสายเชื่อมสัญญาณระหวางหัวตอ DB9 จะไขวสายตอระหวางพินดังรูปที่ 2.3 และ ตารางที่ 2.2

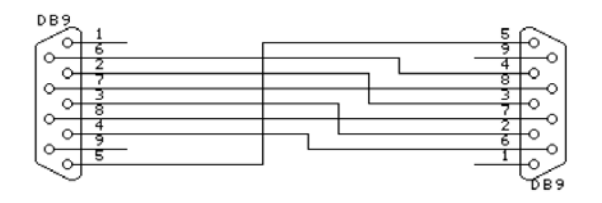

**รูปที่ 2.3** การเชื่อมตอสัญญาณระหวางหัวตอ DB9

**ตารางที่ 2.2** การเชื่อมต่อสัญญานระหว่างหัวต่อ DB9

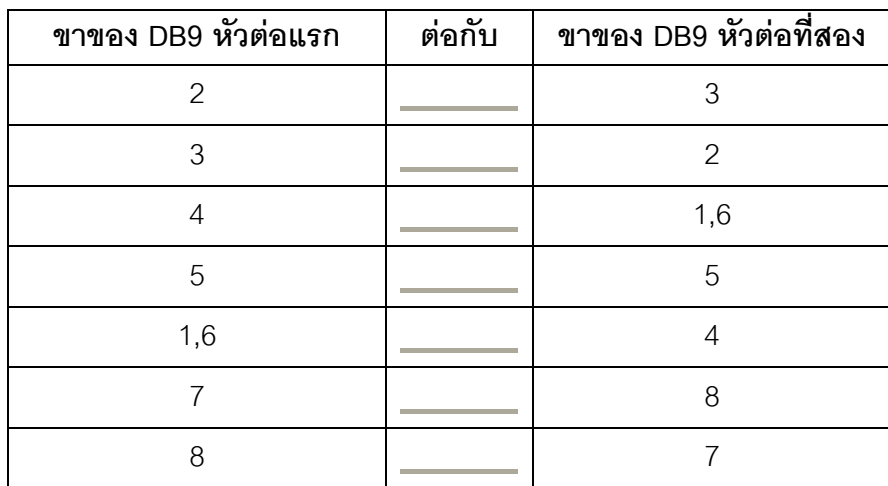

### **2.2 วิธีการคํานวณทางคณิตศาสตรเพื่อหาคาพารามิเตอรในการวิเคราะหสเปกตรัม**

ในโปรแกรมวิเคราะหสเปกตรัมรังสีจะมีการคํานวณทางคณิตศาสตรเพื่อหาคาพารา มิเตอรตางๆ ดังตัวอยางตอไปนี้

#### **2.2.1 Covell's Method**

เป็นวิธีการในการคำนวณหาพื้นที่สุทธิใต้พีคโดยคำนวณค่าระดับแบ็กกราวนด์ภายใต้พีค เพื่อที่จะนําไปหักลบกับคาจํานวนนับรวมของพีค หลักการคํานวณของ Covell's Method จะเริ่ม จากการหาตําแหนง Channel ที่มีคาพีคสูงสุดซึ่งจะเปนจุดศูนยกลางของสเปกตรัม จากนั้นจะทํา การหาขอบเขตของสเปกตรัมโดยกำหนดขอบเขตทางด้านซ้ายและขวาของพีค ดังรูปที่ 2.4

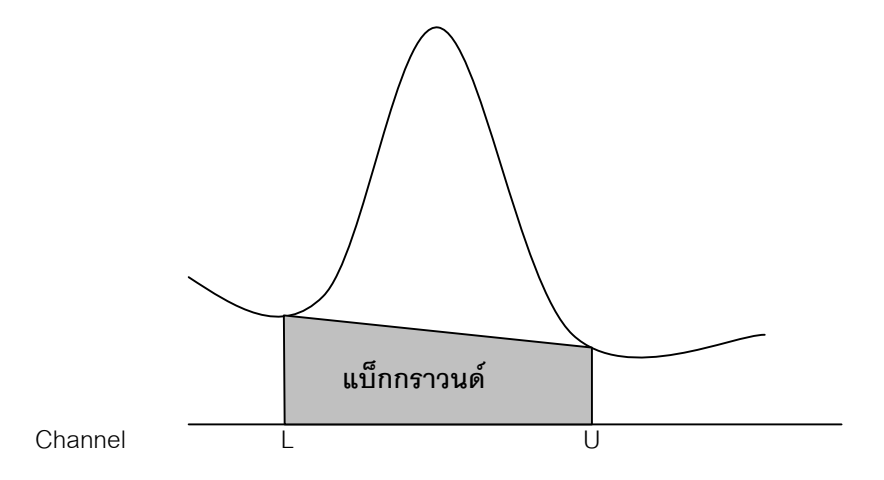

**รูปที่ 2.4**แสดงการคํานวณพื้นที่สุทธิใตพีคโดยใชการคํานวณแบบ Covell's Method

เมื่อหาขอบเขตไดแลวนับคา Count ในแตละ Channel รวมกันตั้งแตขอบเขตซายไปจนถึง ขอบเขตขวาจะไดจํานวนนับรวมของพีคหรือ Integral Peak ดังสมการที่ 2.1

$$
G = \sum_{i=1}^{n} C_i
$$
 ....... (2.1)

ึจากสมการดังกล่าวเป็นค่าพื้นที่สุทธิใต้พีคที่รวมเอาค่าพื้นที่แบ็กกราวนด์เอาไว้ด้วย ดังนั้น ถ้าต้องการหาเฉพาะเพียงค่าพื้นที่สุทธิใต้พีคต้องหักลบค่าแบ็กกราวนด์ออกไปดังสมการที่ 2.2

$$
A = G - B \tag{2.2}
$$

การคำนวณพื้นที่แบ็กกราวนด์ภายใต้พีคที่ต้องการหาได้จากสมการที่ 2.3

$$
B = n(C_{L} + C_{U}) / 2
$$
 .......2.3

เมื่อ n เท่ากับจำนวน Channel ระหว่างพื้นที่ใต้พีค

C L เทากับคา Count ที่ตําแหนง Channel ขอบเขตซาย

 $\overline{C}_U$  เท่ากับค่า Count ที่ตำแหน่ง Channel ขอบเขตขวา

คาที่ไดจากสมการ 2.3 เปนคาพื้นที่แบ็กกราวนดซึ่งไดจากคาเฉลี่ยแบ็กกราวนดตอหนึ่ง Channel คูณดวยจํานวน Channel ทั้งหมดภายใตพีคที่ตองการจากสมการ 2.1, 2.2 และ 2.3 นํา มารวมกันจะไดสมการที่ 2.4

$$
A = G - B = \sum_{i=L}^{U} C_i - n(C_L + C_U) / 2
$$
 .......2.4

จากสมการ 2.4 จะสามารถหาค่าพื้นที่สุทธิใต้พีคได้จากการหักลบค่าแบ็กกราวด์ออกไป แต่ค่าที่ได้จากสมการนี้อาจได้ผลลัพธ์ไม่ตรงนักเนื่องจากการคำนวณค่าแบ็กกราวนด์ดังกล่าวอาจ ้ผิดพลาดได้เนื่องจากเป็นการประมาณค่าโดยใช้เพียงสองจุด ดังนั้นเพื่อเพิ่มความแม่นยำในการ คํานวณมากขึ้นเพิ่มเติมสมการเปนสมการที่ 2.5 โดย คา m จะเปนจํานวนจุดที่ประมาณคา

$$
A = G - B = \sum_{i=L}^{U} C_i - n \left[ \sum_{i=L-m}^{L} C_i + \sum_{i=U}^{U+m} C_i \right] / 2m \quad \dots \dots \dots 2.5
$$

คาแบ็กกราวนดเฉลี่ยตอหนึ่ง Channel เทากับ

$$
C_B = \left[\sum_{i=1}^{L} C_i + \sum_{i=1}^{U+m} C_i\right] / 2m \qquad \qquad \dots \dots \dots \dots \dots \dots \dots 2.6
$$

นอกจากนี้สำหรับสเปกตรัมรังสีแกมมาที่วัดด้วยหัววัดกึ่งตัวนำซึ่งฐานพีคค่อนข้างเรียบ สามารถใชวิธีการคํานวณหาคาเฉลี่ยแบ็กกราวนดโดยนําคา Count ที่ตําแหนง Channel กอน ขอบเขตซ้ายและค่า Count ที่ตำแหน่งหลังขอบเขตขวามารวมกันโดยให้ผลรวมจำนวน Channel มีค่าเท่ากับจำนวน Channel ตั้งแต่ขอบเขตซ้ายไปจนถึงขอบเขตขวาดังรูปที่ 2.5

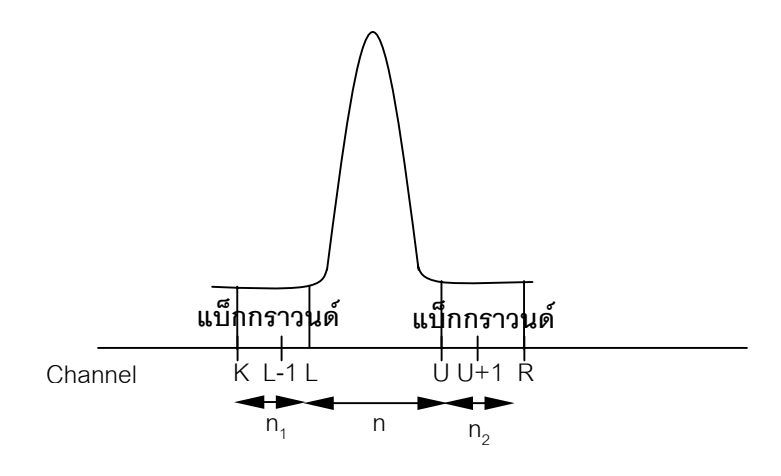

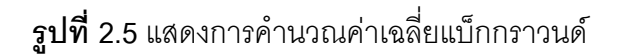

$$
B = \sum_{i=K}^{L-1} C_i + \sum_{i=U+1}^{R} C_i
$$
............2.7

$$
\ln \vec{n} \quad n = n_1 + n_2
$$
 (2.8)

จากสมการ 2.1,2.2 และ 2.7 จะไดสมการที่ 2.9

$$
A = G - B = \sum_{i=1}^{U} C_i - \sum_{i=1}^{L-1} C_i + \sum_{i=1}^{R} C_i
$$
 .......2.9  
...2.9

เมื่อ n เท่ากับจำนวน Channel ระหว่างพื้นที่ใต้พีคจาก L ถึง U

 $n_1$  เท่ากับจำนวน Channel ก่อนขอบเขตซ้าย

 $n_{2}$  เท่ากับจำนวน Channel หลังขอบเขตขวา

- K ตำแหน่ง Channel แรกของแบ็กกราวนด์ก่อนขอบเขตซ้าย
- R ตำแหน่ง Channel สุดท้ายของแบ็กกราวนด์หลังขอบเขตขวา

#### **2.2.2 การประมาณคา FWHM**

วิธีการในการประมาณคา FWHM มีอยูสองแบบ คือแบบ Interpolation กับแบบ Area / height ratio ดังแสดงในรูปที่ 2.6

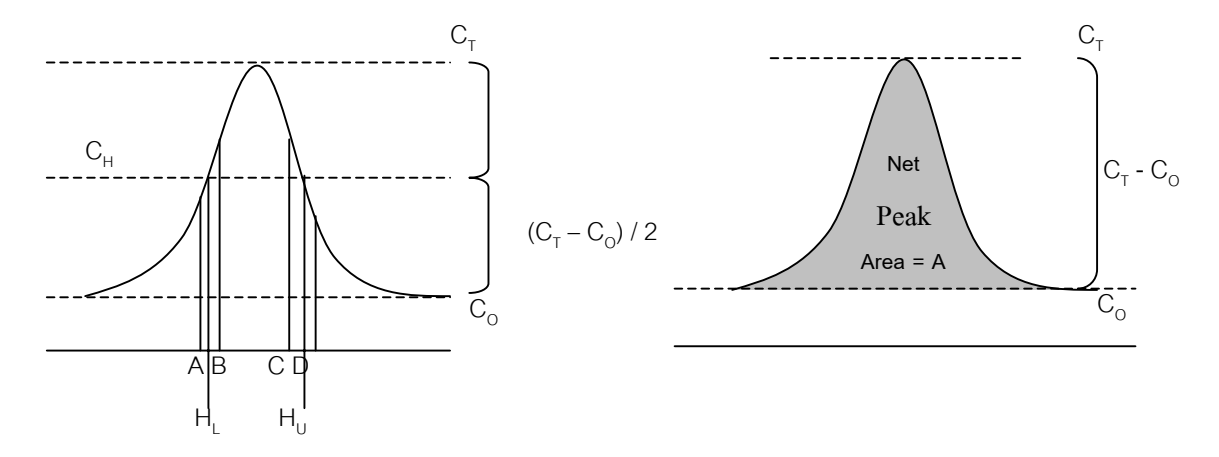

13

**รูปที่ 2.6**วิธีการการประมาณคา FWHM ซาย: Interpolation ขวา: Area/height ratio

้วิธีการประมาณค่าแบบ Interpolation จะมีหลักการดังนี้

- (1) ประมาณค่าความสูงของพีค  $C_\tau$ ณ จุดยอดของพีค
- (2) หักลบค่า C $_{\rm \scriptscriptstyle T}$ ด้วยค่าจำนวนนับของแบ็กกราวนด์ C $_{\rm \scriptscriptstyle O}$ ซึ่งเป็นค่าเฉลี่ยแบ็กกราวนด์ที่ ไดจากการคํานวณจากสมการ Covell Method
- (3) นำค่าที่หักลบแบ็กกราวนด์แล้วมาหารสองแล้วบวกเพิ่มค่า C<sub>o</sub> อีกครั้งจะได้ค่า จำนวนนับโดยประมาณ ณ ตำแหน่งครึ่งหนึ่งของความสูงพีค (C<sub>H</sub>)
- (4) หา Channel ทางด้านซ้ายของยอดพีคสองจุดที่มีค่าจำนวนนับใกล้เคียงกับค่า  $\rm C_H$  โดย Channel ที่มีจำนวนนับใกล้เคียงกับค่า  $\rm C_H$  แต่มีค่าน้อยกว่าให้กำหนด เป็น Channel A ส่วน Channel ที่มีจำนวนนับใกล้เคียงกับค่า C<sub>H</sub> แต่มีค่ามาก กวาใหกําหนดเปน Channel B คาจํานวนนับ ณ ตําแหนง A และ B จะกําหนด ให้เท่ากับ C<sub>A</sub> และ C<sub>B</sub> ตามลำดับ ค่า Channel ทางด้านซ้ายที่มีความสูงเท่ากับ ครึ่งหนึ่งของพีคจะมีคาเทากับ

HL = A + (CH - CA) / (CB – CA) ..…..……2.10

(5) ตําแหนงของ Channel ทางดานขวาที่มีความสูงเทากับครึ่งหนึ่งของพีคจะมีวิธี การหาเหมือนกับข้อ (ง) มีค่าเท่ากับ

HU = C + (CC - CH) / (CC – CD) …..……..2.11

(6) ค่าความต่างระหว่าง H<sub>u</sub> – H<sub>L</sub> จะเป็นค่า FWHM ในหน่วย Channel

วิธีการประมาณค่าแบบ area / height ratio จะสมมุติว่ารูปร่างของพีคเป็นแบบ Guassian ดังนั้นค่าความกว้างของพีคจะหาได้จากสมการ

FWHM = 0.939 x A / (CT – CO) …..………..2.12

เมื่อ A คือพื้นที่ของพีค  $C_{\tau}$  คือความสูงของพีค  $\mathsf{C}_{\mathsf{o}}$  คือความสูงของแบ็กกราวนด์

สมการที่ไดนี้มาจากการคํานวณและวิเคราะหทางสถิติของการแจกแจงขอมูลแบบ Gaussian แต่ค่าที่ได้จากสมการนี้จะเป็นค่าประมาณที่ให้ผลไม่แม่นยำเท่ากับแบบ Interpolate แตใหความรวดเร็วในการคํานวณมากกวา

## **2.2.3 อัลกอริทึมในการคนหาตําแหนงกึ่งกลางพีค**

ตําแหนงกึ่งกลางพีคสามารถคํานวณไดจากคา Channel และคา Count เพื่อประมาณคา ตําแหนงของพลังงานรังสแกมมา ี โดยหาจากสมการดังนี้

| Centroid = $\sum_{i=1}^{U} C_i / \sum_{i=1}^{U} C_i$ | ............2.13 |
|------------------------------------------------------|------------------|
| 1 = L                                                | i = L            |
| 1 = L                                                | 1 = L            |
| 2.13                                                 |                  |
| 3.13                                                 |                  |
| 4 = L                                                | 1 = L            |
| 5 = L                                                |                  |
| 6 = L                                                | 7 = L            |
| 7 = L                                                | 8 = L            |
| 8 = L                                                | 12               |
| 9 = L                                                | 12               |
| 10 = L                                               | 12               |
| 11 = L                                               |                  |
| 12 = L                                               |                  |
| 13 = L                                               |                  |
| 14 = L                                               |                  |
| 15 = L                                               |                  |
| 16 = L                                               |                  |
| 17 = L                                               |                  |
| 18 = L                                               |                  |
| 19 = L                                               |                  |
| 10 = L                                               |                  |
| 11 = L                                               |                  |
| 12 = L                                               |                  |
| 13 = L                                               |                  |
| 14 = L                                               |                  |
| 15 = L                                               |                  |
| 16 = L                                               |                  |
| 17 = L                                               |                  |
| 18 = L                                               |                  |
| 19 = L                                               |                  |
| 10 = L                                               |                  |
| 11 = L                                               |                  |
| 12 = L                                               |                  |
| 13 = L                                               |                  |
| 14 = L                                               |                  |
| 15 = L                                               |                  |
| 16 = L                                               |                  |
| 17 = L                                               |                  |

#### **2.2.4 อัลกอริทึมในการหาสมการปรับเทียบพลังงาน [9], [10]**

การหาสมการปรับเทียบพลังงานเปนการหาความสัมพันธเชิงเสนตรงระหวาง Channel และพลังงาน เรียกวาเสนถดถอย (regression line) โดยมีรูปแบบสมการดังนี้

$$
En. = a + b \times Ch.
$$
 ...........2.14

a = 
$$
\frac{\sum ch_i En_i - [(\sum Ch_i)(\sum En_{ij})] / n}{\sum Ch_i^2 - (\sum Ch_i)^2 / n}
$$
 .......2.15

$$
b = \left[ \sum E n_i - a \times \sum Ch_i \right] / n
$$
 .......2.16

โดยที่ En. คือ คาพลังงาน ณ ตําแหนง Channel

Eni คือ คาพลังงานของแตละพีค

- a คือ คาจุดตัดของสมการเสนตรงบนแกน y
- b คือ คาความชัน (Slope) ของเสนตรง
- Ch. คือ ค่า Channel
- Chi คือ คา Channel ของแตละพีค
- n คือจํานวนยอดพีคที่ใชในการปรับเทียบพลังงาน

การหาสมการเสนตรงเพื่อใหไดเสนถดถอยที่ดีที่สุดสําหรับทํานายคาพลังงาน ณ ตําแหนง Channel นั้นๆ ใชวิธีการกําลังสองนอยที่สุด (The Least Square Method) จะไดเสนตรงที่มีระยะ ห่างจากจุดต่างๆ ถึงเส้นถดถอยเป็นระยะทางที่สั้นที่สุดและเมื่อนำระยะห่างของแต่ละจุดจากเส้น ถดถอยมายกกำลังสองแล้วรวมกันจะได้ผลรวมที่มีค่าต่ำสุดจากความสัมพันธ์นี้หาค่า สัมประสิทธิ์สหสัมพันธไดจากสมการดังนี้

$$
SSTO = \sum E n_i^2 - (\sum E n_i)^2 / n
$$

SSR = 
$$
\frac{\left[\sum Ch_i En_i - (\sum Ch_i)(\sum En_{ij})/n\right]^2}{\sum Ch_i^2 - (\sum Ch_i)^2/n}
$$
............2.18

 R2 = SSR / SSTO .....………..2.19

โดยที่ SSTO คือ คา Total Sum of Squares

SSR คือ คา Regression Sum of Squares

 $R^2$  คือ ค่าสัมประสิทธิ์สหสัมพันธ์ (Regression Coefficient)

#### **2.3 โปรแกรมวิเคราะหสเปกตรัมรังสี**

โปรแกรมที่ไดมีการพัฒนาบนเครื่องไมโครคอมพิวเตอรเพื่อใชในงานวิเคราะหขอมูล สเปกตรัมโดยทั่วไปได้แก่ QXAS, WINQXAS, SPEDAC, GANAAS และ GENIE2000 เป็นต้น โปรแกรมส่วนใหญ่มีความสามารถในการแสดงสเปกตรัมบนหน้าจอคอมพิวเตอร์ การวิเคราะห์ผล ของสเปกตรัมและการรายงานผลที่ไดจากการวิเคราะหโดยมีรายละเอียดดังนี้

 **Quantitative X-Ray Analysis System (QXAS) [11]** เปนโปรแกรมที่พัฒนาขึ้นโดย IAEA เพื่อใชวิเคราะหสเปกตรัมของรังสีเอกซโดยรับขอมูลจากเครื่องวิเคราะหพลังงานแบบหลาย ชอง เปนโปรแกรมที่ทํางานบนระบบปฏิบัติการ MS DOS version 3.0 ขึ้นไปมีความสามารถใน การหาพื้นที่สุทธิใต้พีคในช่วงที่ต้องการทราบค่า (Selected ROI) , ปรับเทียบพลังงาน (Energy Calibration) เพื่อระบุชนิดและปริมาณของธาตุ โดยตัวโปรแกรมจะมีฐานข้อมูลพลังงานรังสีเอกซ์ (X-Ray Libraries) ไว้ใช้ประกอบการคำนวณเพื่อค้นหาชนิดของธาตุ

**WinQXAS** เป็นโปรแกรมที่พัฒนาจากโปรแกรม QXAS ให้สามารถใช้งานบน Microsoft Window ได้ โดยมีความสามารถของโปรแกรมเช่นเดียวกับโปรแกรม QXAS ดังรูปที่ 2.7

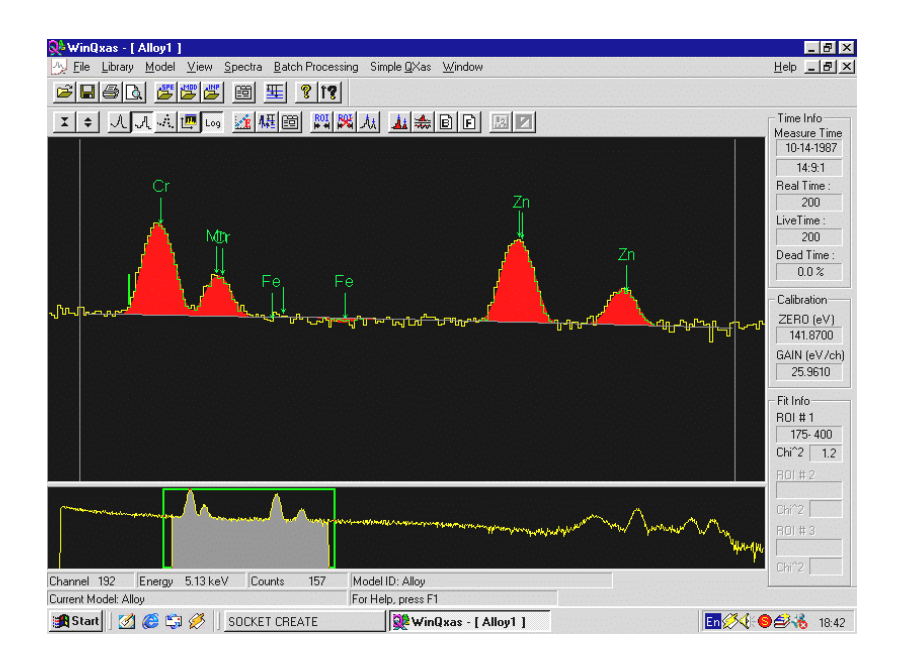

**รูปที่ 2.7** หนาจอแสดงการทํางานของโปรแกรม WinQXAS

 **GANAAS** (Gamma Spectrum Analysis, Activiity Calculations and Neutron Activatiion Analysis) [12] เป็นโปรแกรมที่พัฒนาขึ้นโดย IAEA เพื่อใช้วิเคราะห์สเปกตรัมจากข้อ ิ มูลไฟล์ \*.SPE มาแสดงผลทางหน้าจอและมีความสามารถต่างๆ เช่น ประมาณค่า FWHM พื้นที่ ี สุทธิใต้พีค และ คำนวณค่าความแรงรังสีเพื่อแสดงผลทางด้านปริมาณ (Quantity) โดยโปรแกรม จะนํารายการไอโซโทปที่เก็บไวในฐานขอมูล (Libraries) มาใชในการคํานวณ และมีการคํานวณ ของ Neutron Activation Analysis ซึ่งสามารถวิเคราะหหาชนิดไอโซโทปและความเขมขนใน หน่วย 1 ในล้านส่วน (ppm) ได้ ปรับเทียบค่าพลังงาน และ ปรับเทียบ FWHM นอกจากนี้มีส่วน ของ Nuclide Library Manager ซึ่งสามารถแก้ไขเพิ่มเติมรายการในฐานข้อมูลได้

 **Genie-2000 [13]** เปนโปรแกรมที่ทํางานบนระบบปฏิบัติการ Windows 95 ห รือ Windows NT พัฒนาโดยบริษัท Canberra โดยจะทํางานรวมกับ MCA DSA เปนอุปกรณที่รวม เครื่องวัดทางนิวเคลียร์ได้แก่ เครื่องวิเคราะห์พลังงานแบบหลายช่อง ดิจิตอลซิกแนลโปรเซสเชอร์ (DSP) แหลงจายไฟฟาแรงดันสูง (high voltage power supply ; HVPS) จึงเปนทั้งระบบวัดและ ระบบวิเคราะหรังสีแกมมา เชน หาคาพลังงานของจุดกึ่งกลางพีค, ประมาณคา FWHM, พื้นที่สุทธิ ใต้พีค, ปรับเทียบค่าประสิทธิภาพ, ปรับเทียบค่าพลังงาน, คำนวณหาค่าประสิทธิภาพของระบบ วัด และ Gaussian Ratio เป็นต้น

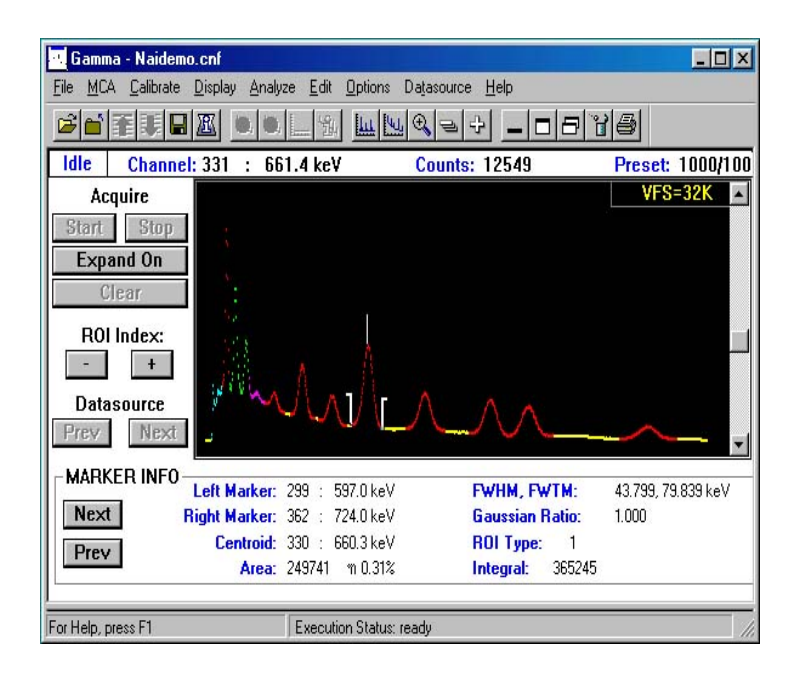

**รูปที่ 2.8** หนาจอแสดงการทํางานของโปรแกรม Genie-2000

#### **2.4 การพัฒนาโปรแกรมทํางานบนพ็อกเก็ตพีซี**

การพัฒนาโปรแกรมบนพ็อกเก็ตพีซีจะทําการเขียนโปรแกรมในเครื่องไมโครคอมพิวเตอร ก่อนแล้วจึงคอมไพล์ (Compile) โปรแกรมนั้นลงบนพ็อกเก็ตพีซี ซึ่งการเขียนโปรแกรมเพื่อใช้งาน กับพ็อกเก็ตพีซีนั้นจะตองมีเครื่องมือชวยในการพัฒนาตัวอยางเชน Microsoft eMbedded Visual Tools 3.0 สามารถจะพัฒนาโปรแกรมทํางานบนพ็อกเก็ตพีซีไดทั้งโปรแกรมภาษา eMbedded Visual Basic และ โปรแกรมภาษา eMbedded Visual C++ สามารถรันโปรแกรม กับพ็อกเก็ตพีซีจําลอง (Emulator) หรือ พ็อกเก็ตพีซีไดโดยตรง โดยโปรแกรมภาษา eMbedded Visual Basic เปนโปรแกรมที่ใชงานงายมีลักษณะรูปแบบโปรแกรมคลายกับโปรแกรมภาษา Visaul Basic การรันโปรแกรมโปรแกรมภาษา eMbedded Visual Basic บนพ็อกเก็ตพีซีจะใช เวลาในการประมวลผลและแสดงผลชากวา eMbedded Visual C++

งานวิจัยนี้ไดเลือกพัฒนาโปรแกรมทํางานบนพ็อกเก็ตพีซีดวยโปรแกรมภาษา eMbedded Visual Basic ซึ่งใชงานกับพ็อกเก็ตพีซีระบบปฏิบัติการ Windows Mobile 2002 ลักษณะ โปรแกรมจะมีแบบฟอรมเปลาสามารถเลือก object ลงบนแบบฟอรมดังกลาวซึ่งแตละ object จะมีคุณสมบัติและการทํางานแตกตางกัน เชน Command Button, List Box, Combo Box และ Picture Box เปนตน จากนั้นจึงเขียน Source Code เพื่อควบคุมการทํางานของแตละ object โดย ผูใชโปรแกรมสามารถเพิ่มแบบฟอรมได

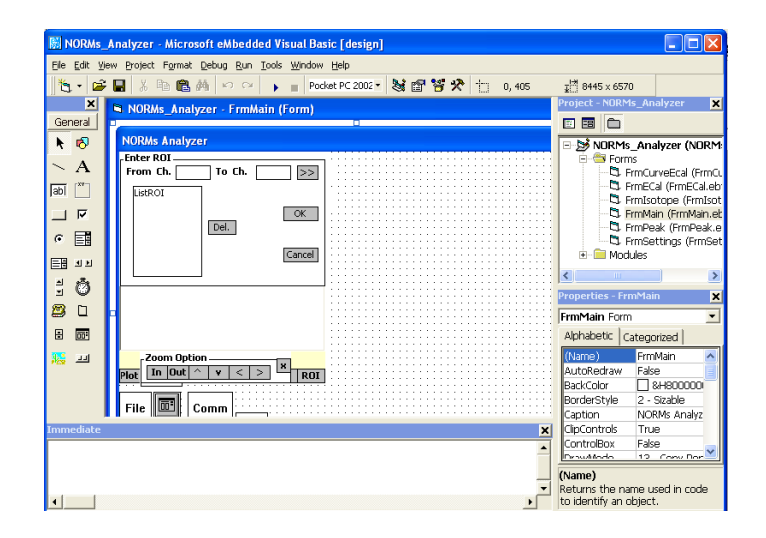

**รูปที่ 2.9** หนาจอการทํางานของโปรแกรมภาษา eMbedded Visual Basic

#### **บทที่ 3**

## **โปรแกรมวิเคราะหสเปกตรัมรังสีแกมมาบนพ็อกเก็ตพีซี**

#### **3.1 การทํางานของโปรแกรมวิเคราะหสเปกตรัมรังสีแกมมาบนพ็อกเก็ตพีซี**

โปรแกรมวิเคราะหสเปกตรัมรังสีแกมมาบนพ็อกเก็ตพีซีไดรับการพัฒนาดวยโปรแกรมภาษา emBeded Visual Basic โดยทําการเขียนโปรแกรมในเครื่องไมโครคอมพิวเตอรแลวคอมไพล โปรแกรมนั้นลงบนพ็อกเก็ตพีซีที่ทํางานบนระบบปฏิบัติการ Windows CE 3.0 จนถึง Windows Mobile 2003

โปรแกรมวิเคราะหสเปกตรัมรังสีแกมมาบนพ็อกเก็ตพีซีมีสวนประกอบหลักไดแก

- 1. ส่วนรับและบันทึกข้อมูล
- 2. สวนแสดงผล
- 3. สวนคํานวณและวิเคราะหผล

เมื่อพิจารณาตามลำดับการทำงานของโปรแกรมเริ่มจากส่วนรับและบันทึกข้อมูลคือการรับข้อ ้มูลสเปกตรัมผ่านพอร์ตอนุกรมจากเครื่องวิเคราะห์พลังงานแบบหลายช่องจากนั้นแปลงข้อมูลที่ได้เป็น ไฟล ASCII (American Standard Code for Information Interchange) แลวบันทึกผลลงบนพ็อกเก็ต พีซีโดยที่ผูใชสามารถเลือกตําแหนงการจัดเก็บลงบนหนวยความจําพ็อกเก็ตพีซี (Main memory) หรือ การดหนวยความจํา (SD หรือ MMC Card) ได

ในส่วนของการแสดงผล โปรแกรมสามารถแสดงผลสเปกตรัมโดยตรงหลังจากรับข้อมูล สเปกตรัมจากเครื่องวิเคราะหพลังงานแบบหลายชองหรือแสดงผลจากไฟลสเปกตรัมที่บันทึกไว สามารถขยายภาพสเปกตรัมและเลื่อนตําแหนงแสดงสเปกตรัมเพื่อพิจารณาสเปกตรัมตําแหนงอื่น รวมถึงแสดงผลกราฟและสมการปรับเทียบพลังงานจากการปรับเทียบพลังงานหรือจากขอมูลการปรับ เทียบพลังงานที่บันทึกไฟลไว

ในสวนการคํานวณและการวิเคราะหผลโดยโปรแกรมที่พัฒนาขึ้นใชวิธีการคํานวณทาง ้ คณิตศาสตร์เพื่อหาค่าพารามิเตอร์ต่าง ๆ โดยสามารถค้นหาตำแหน่งพีค, หาจำนวนนับรวมของพีค หา ์ พื้นที่สุทธิใต้พีค, หาจุดกึ่งกลางพีค, ประมาณค่า FWHM, ปรับเทียบพลังงาน, สมการปรับเทียบพลัง งาน แล้วบันทึกข้อมูลการปรับเทียบพลังงานลงบนพ็อกเก็ตพีซีหรือการ์ดหน่วยความจำ พร้อมทั้งระบุ ี ชนิดของสารไอโซโทปรังสีในสิ่งแวดล้อมโดยการนำฐานข้อมูลมาเปรียบเทียบ ซึ่งฐานข้อมูลดังกล่าวมี รูปแบบการเก็บข้อมูลเป็น Text file สามารถสร้างฐานข้อมูลหรือแก้ไขฐานข้อมูลได้โดยการป้อนตัว อักษรและตัวเลขในไฟลขอมูลไดโดยตรงบนพ็อกเก็ตพีซีหรือบนไมโครคอมพิวเตอรได

เริ่มตนโปรแกรม เมนู เปดพอรตรับขอมูล ↓ รับขอมูลสเปกตรัม เปดไฟลสเปกตรัม ปดพอรตรับขอมูล บันทึกขอมูล แสดงผลสเปกตรัม คนหาตําแหนงพีค เปดไฟลฐานขอมูลไอโซโทป ปรับเทียบพลังงาน เปดไฟลสมการปรับเทียบพลังงาน ระบุชนิดสารไอโซโทป วิเคราะหผลสเปกตรัม

โปรแกรมวิเคราะหสเปกตรัมรังสีแกมมามีขั้นตอนการทํางานโดยรวมดังรูปที่ 3.1

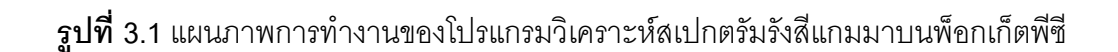

จบการทํางาน

#### **3.2 การรับและบันทึกขอมูลสเปกตรัม**

ในการพัฒนาอุปกรณสงผานขอมูลระหวางเครื่องวิเคราะหพลังงานแบบหลายชองกับ พ็อกเก็ตพีซีนั้นจะใช้นัลโมเด็มในการส่งข้อมูล ดังรูปที่ 3.2 โดยโปรแกรมจะรับข้อมูลการสื่อสารแบบ อะซิงโครนัส (Asynchronous communication) ผานพอรตอนุกรม

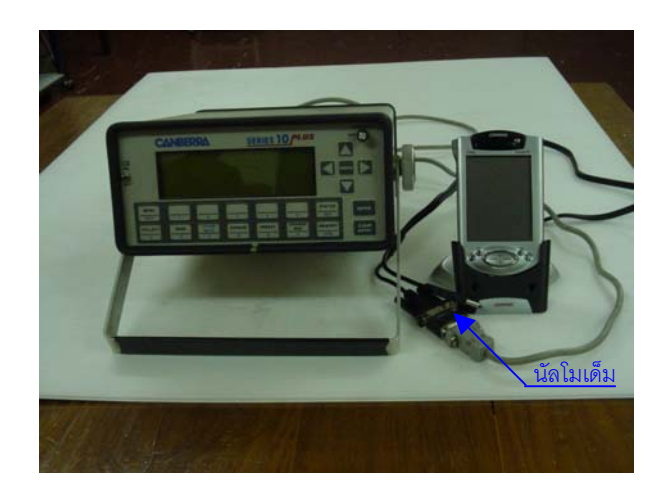

**รูปที่ 3.2** ภาพการสงผานขอมูลผานสายนัลโมเด็ม

้ นัลโมเด็มจะทำหน้าที่เชื่อมต่อการสื่อสารระหว่างพอร์ตอนุกรมของสายส่งผ่านข้อมูลเครื่อง ้วิเคราะห์พลังงานแบบหลายช่องกับสาย Hot Sync. ของเครื่องพ็อกเก็ตพีซีทำให้สามารถส่งผ่านข้อมูล จากเครื่องวิเคราะหพลังงานแบบหลายชองไปสูพ็อกเก็ตพีซีได

# **3.2.1 วิธีการรับขอมูลจากเครื่องวิเคราะหพลังงานแบบหลายชอง**

เมื่อเชื่อมตอนัลโมเด็มระหวางเครื่องวิเคราะหพลังงานแบบหลายชองกับพ็อกเก็ตพีซี จะกําหนดคาสําหรับการสื่อสารผานพอรต โดยพิจารณาการปอนคานี้ใหตรงกับคาสําหรับการสื่อสาร ผานพอรตที่ตั้งไวจากเครื่องวิเคราะหพลังงานแบบหลายชอง

 3.2.1.1 **เปดพอรตขอมูล** เริ่มตนเปดโปรแกรมผูใชงานเลือกเมนู Comm/Connect โปรแกรมจะแสดงหน้าต่าง Properties โดยแสดง Combo Box ที่มีค่า Com Port, Speed (Bits Per Second) , Data Bits, Parity,Stop Bits ซึ่งโปรแกรมจะสั่งการให Combo Box แสดงคาคาตัวเลข

ทุกค่าที่กำหนดไว้ในโปรแกรมเพื่อให้ผู้ใช้เลือก เมื่อผู้ใช้เลือกค่า Properties เสร็จเรียบร้อยแล้วกดปุ่ม OK โปรแกรมจะกําหนดใหคาการเปดพอรตมีคาความจริงเปนจริง โดยนําตัวเลขจาก Combo Box ที่เลือกไปกําหนดคา Comport และ คา Properties ในการสื่อสารผานพอรตอนุกรม ดังรูป

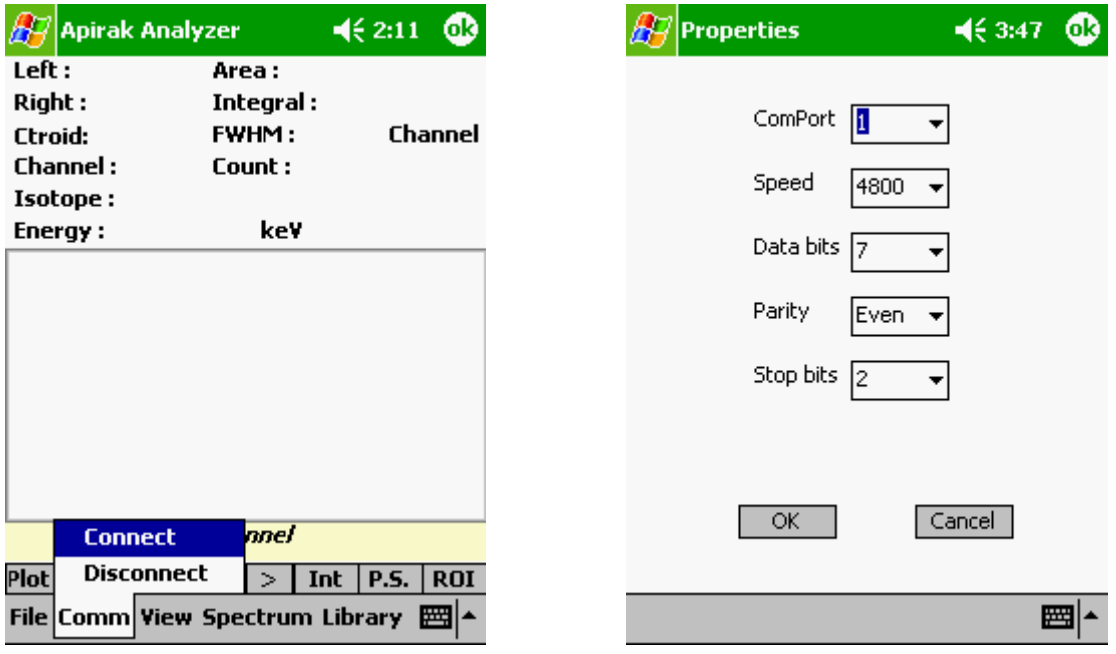

**รูปที่ 3.3**แสดงการเลือกเมนูเพื่อเปดพอรตและรูปแบบหนาตาง Properties บนพ็อกเก็ตพีซี

3.2.1.2 **รับขอมูล** เมื่อมีการกดปุมสงขอมูลจากเครื่องวิเคราะหพลังงานแบบหลาย ช่องโปรแกรมจะเข้าทำงานในเหตุการณ์ OnComm โดยให้ตัวแปรชนิด String Array 1 มิติ วนรับค่า อักขระจากเครื่องวิเคราะหพลังงานแบบหลายชองที่สงขอมูลทีละบิตเปนรหัส ASCII จนการสงขอมูล ชุดสุดทายเสร็จสิ้น โปรแกรมจะสิ้นสุดการรับคาและออกจากเหตุการณ OnComm ลักษณะจํานวน อักขระตอชุดจะมีคาแตกตางกันตามการตั้งคาอัตราการสงขอมูล (Baud Rate) และตัวแปร String Array 1 มิติจะถูกเก็บคาไวในหนวยความจําชั่วคราวของพ็อกเก็ตพีซี

3.2.1.3 **ปิดพอร์ตข้อมูล** เมื่อการส่งข้อมูลเสร็จสิ้นปิดพอร์ตข้อมูลโดยผู้ใช้งานเลือก เมนู Comm/Disconnect โปรแกรมจะกําหนดใหคาการเปดพอรตมีคาความจริงเปนเท็จ หากผูใชไมได ี สั่งปิดพอร์ตแล้วสั่ง Connect เพื่อรับข้อมูลครั้งต่อไปโปรแกรมจะสั่งปิดพอร์ตครั้งล่าสุดโดยกำหนดให้ ค่าการเปิดพอร์ตมีค่าความจริงเป็นเท็จเพื่อป้องกันการเปิดพอร์ตซ้ำ

#### **3.2.2 การบันทึกขอมูลสเปกตรัมในพ็อกเก็ตพีซี**

โปรแกรมสามารถบันทึกข้อมูลสเปกตรัมได้ 2 วิธี คือ

- 1. รับข้อมูลสเปกตรัมจากเครื่องวิเคราะห์พลังงานแบบหลายช่องโดยตรงแล้วแปลงรูป แบบของข้อมูลที่ได้มาบันทึกค่าเป็น Text File
- 2.คัดลอก Text File ที่มีรูปแบบของข้อมูลสเปกตรัมเป็นค่า Count 1 ค่า ต่อ 1 บรรทัด มาเก็บไวในหนวยความจําของพ็อกเก็ตพีซี โดยมีรายละเอียดการทํางานของโปรแกรมดังนี้

 **3.2.2.1 บันทึกขอมูลจากเครื่องวิเคราะหพลังงานแบบหลายชอง** หลังรับขอมูล จากเครื่องวิเคราะหพลังงานแบบหลายชองครบแลว เมื่อกดปุม "Plot" โปรแกรมจะแปลงรูปแบบของ ชุดอักขระจากหนวยความจําชั่วคราวใหมใหเปนรูปแบบมาตรฐานเพื่อนําเอาเฉพาะคา Count เก็บไวที่ ตัวแปร Array 1 มิติซึ่งอยูในหนวยความจําชั่วคราวของพ็อกเก็ตพีซีจากนั้นโปรแกรมจะนําคา Count ทุกค่ามาเปรียบเทียบหาค่า Count ที่มากที่สุดไว้สำหรับการใช้งานในขั้นตอนอื่น ข้อมูลค่า Count ทุก คาจะถูกบันทึกลงบนพ็อกเก็ตพีซีคา Count 1 คาตอ 1 บรรทัดในรูปแบบของ Text File โดยตั้งชื่อไฟล นามสกุล txt (\*.txt) ให้ผู้ใช้งานสามารถตั้งชื่อไฟล์และกำหนดตำแหน่งในการจัดเก็บได้ ควรเลือก ้ บันทึกข้อมูลในการ์ดหน่วยความจำเพื่อให้ข้อมูลไม่สูญหายในกรณีที่แบตเตอรี่ของพ็อกเก็ตพีซีหมด

| <b>Pocket Word</b>             | $461:03$ 63 |   |
|--------------------------------|-------------|---|
| 0                              |             |   |
| 24                             |             |   |
| 905                            |             |   |
| 1532                           |             |   |
| 1550                           |             |   |
| 1505                           |             |   |
| 1464                           |             |   |
| 1358                           |             |   |
| 1350                           |             |   |
| 1318                           |             |   |
| 1347                           |             |   |
| 1363                           |             |   |
| 1268                           |             |   |
| 1258                           |             |   |
| 1253                           |             |   |
| 1343                           |             |   |
| 1260                           |             |   |
| New Edit View Tools $\uparrow$ |             | ₩ |

**รูปที่ 3.4**รูปแบบการบันทึกขอมูลคา Count เปน Text File

**3.2.2.2 บันทึกขอมูลโดยคัดลอก Text File มาไวบนพ็อกเก็ตพีซี**โดยนําไฟลที่มี

รูปแบบของขอมูลสเปกตรัมเปนคา Count 1 คา ตอ 1 บรรทัดมาเก็บไวในหนวยความจําของพ็อกเก็ต พีซีหรือการแปลงรูปแบบไฟล์สเปกตรัมที่จัดเก็บในโปรแกรมอื่นให้อยู่ในรูปของ Text File ที่มีรูปแบบ ของข้อมูลเป็นค่า Count 1 ค่า ต่อ 1 บรรทัดแล้วคัดลอกไฟล์นั้นลงบนพ็อกเก็ตพีซี เช่น โปรแกรม Genie-2000 จัดเก็บไฟลสเปกตรัมในรูปของ SpeedDial File แลวสามารถแปลงเปน TKA File ซึ่งมีรูป แบบไฟล์ที่บันทึกค่า Count ไว้ บรรทัดละ 1 ค่าดังรูปที่ 3.5

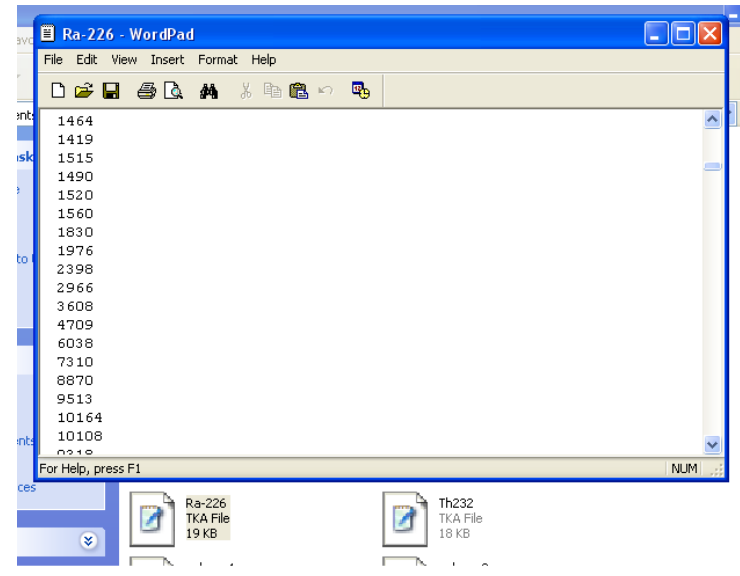

**รูปที่3.5**รูปแบบการบันทึกขอมูลคา Count ชนิด TKA File

จากนั้นทําการแปลงไฟล TKA File โดยใชคําสั่ง Rename บนไมโครคอมพิวเตอรเปลี่ยนนาม สกุลใหเปน \*.txt เพื่อใหพ็อกเก็ตพีซีสามารถอานคาไฟลนี้ไดเมื่อสั่งคัดลอกไฟลดังกลาวลงบนพ็อกเก็ต พีซี

## **3.3 การแสดงผลสเปกตรัมบนพ็อกเก็ตพีซี**

พ็อกเก็ตพีซีแสดงผลสเปกตรัมที่หนาจอโดยการนําคา Count ที่เก็บไวในหนวยความจําชั่ว คราวของพ็อกเก็ตพีซีมาพลอตจุดบน Picture Box และวาดเสนแกน x เพื่อแสดงคาตําแหนง Channel
หลังจากรับขอมูลจากเครื่องวิเคราะหพลังงานแบบหลายชองการแสดงผลสเปกตรัมโปรแกรม จะแสดงผลเมื่อผูใชกดปุม "Plot" โดยการพล็อตจุดจะกําหนดใหแกน y เปนคา Count และแกน x เปน ตําแหนง Channel โดยพล็อตคา Count ทุกจุดตามลําดับ Channel ดังรูปที่ 3.6

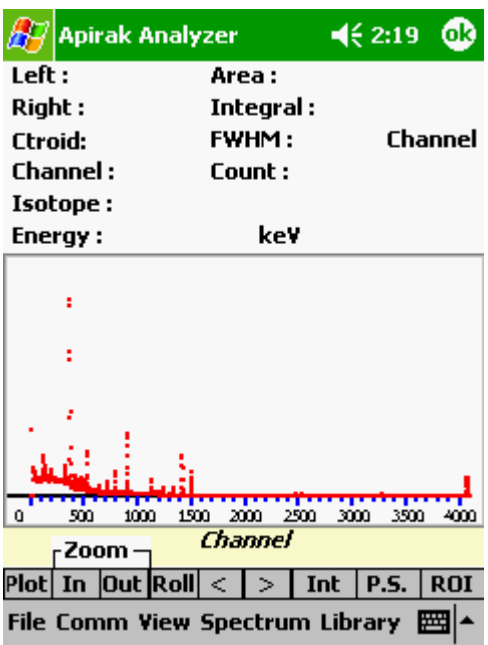

**รูปที่3.6** ภาพแสดงผลสเปกตรัมโปรแกรมบนหนาจอพ็อกเก็ตพีซี

โดยมีรายละเอียดการทํางานของโปรแกรมดังนี้

**(1) กําหนดมาตราสวนแกน x บน Picture Box** โปรแกรมจะแสดงคา Channel ตาม จํานวน Channel ที่รับมาจากเครื่องวิเคราะหพลังงานแบบหลายชอง โดยกําหนด Properties ของ Picture Box ซึ่งเรียกวา ScaleWidth ใหสอดคลองกับจํานวน Channel

**(2) กําหนดมาตราสวนแกน y บน Picture Box** โปรแกรมจะแสดงคา Count ตามคา Count ที่มากที่สุด (Maximum Count) โดยกําหนด Properties ของ Picture Box คือ ScaleHeight ให สอดคลองกับคา Maximum Count เพื่อใหสัดสวนการแสดงผลของ Spectrum บนหนาจอมีขนาด เหมาะสม

**(3) วาดเสนแกน x พรอมทั้งแบงเสนแกนหลักและแกนรอง** โปรแกรมจะวาดเสนตรง บน Picture Box และวาดเสนแกนหลักและแกนรองโดยเสนแกนหลักจะแบงระยะทุกๆ 500 Channel เสนแกนรองจะแบงระยะทุกๆ 100 Channel

**(4) พล็อตจุดคา Count** โปรแกรมจะนําคา Count ทีละคามาพล็อตจุดโดยกําหนดคา Count เปนพิกัดตามแกน Y คา Count คาแรกจะตรงกับตําแหนงที่ 0 บนแกน X (Channel 0) คา Count ถัดไปจะตรงกับการเพิ่มตําแหนงบนแกน X ทีละ 1 คาจนครบตามจํานวน Channel

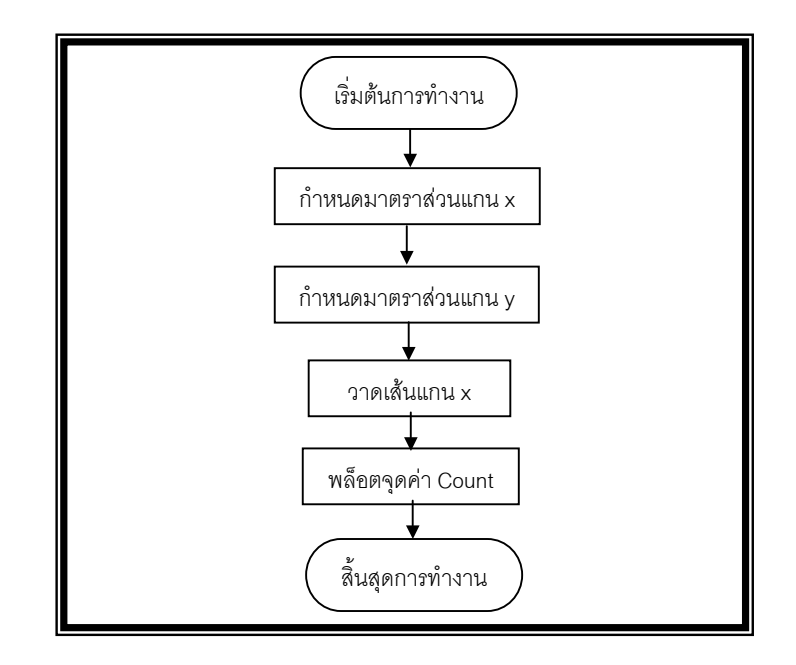

**รูปที่3.7**ขั้นตอนการแสดงผลสเปกตรัม

้ข้อมูลที่เก็บไว้ในหน่วยความจำพ็อกเก็ตพีซีสามารถใช้ได้ทั้งข้อมูลที่ได้มาจากการบันทึกโดย ตัวโปรแกรมเองหรือข้อมูลที่ได้มาจากโปรแกรมอื่นโดยการแปลงข้อมูลสเปกตรัมนั้นเป็น Text File ก่อน แล้วบันทึกลงในหน่วยความจำของพ็อกเก็ตพีซี การใช้งานโดยกดเลือกเมนู Open / Spectrum จากนั้น เลือกชื่อไฟลสเปกตรัมที่ตองการ โดยมีรายละเอียดดังนี้

**(1) แสดงรายการไฟลใหผูใชเลือก** เมื่อกดเลือกเมนู Open/ Spectrum โปรแกรมจะเรียก ใช้ CommonDialog Control เพื่อแสดงหน้าต่างรายการไฟล์ให้ผู้ใช้งานเลือกไฟล์ที่ต้องการดังรูปที่ 3.8

**(2) อานคาจากไฟลที่เลือก** เมื่อผูใชเลือกไฟลที่ตองการโปรแกรมจะเปดไฟลดังกลาวเพื่อ อานคา Count ทีละบรรทัดมาเก็บคาไวในตัวแปร Array 1 มิติจนถึงบรรทัดสุดทายของไฟล (End Of File)

**(3) หาคา Count มากที่สุด (Maximum Count)** โปรแกรมจะนําคา Count ทุกคามาเปรียบ เทียบทีละค่าตั้งแต่ตำแหน่ง Channel แรก จนถึง ตำแหน่ง Channel สุดท้าย เพื่อหาค่า Count ที่มากที่ สุดโดยกําหนดเงื่อนไขใหตัวแปรเก็บคา Count ณ Channel ถัดไปหากคา Count ณ Channel นั้นมีคา ้มากกว่าค่า Count ณ Channel เดิม เมื่อได้ค่า Count มากที่สุดจะนำค่านี้มาใช้กำหนดสัดส่วนสเกล บนแกน y (Count)

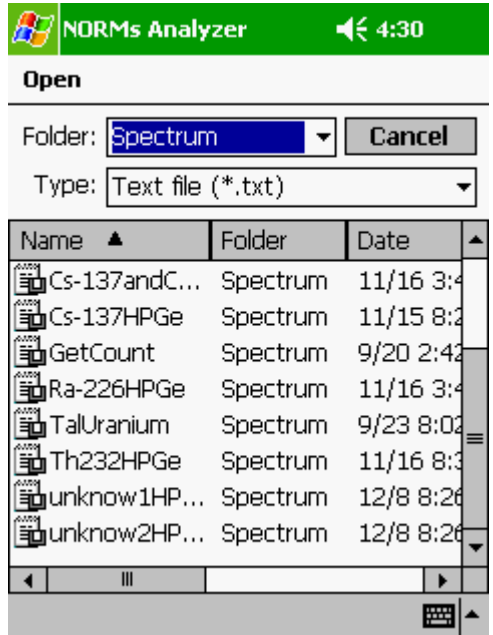

**รูปที่ 3.8** การแสดงรายการไฟลโดย CommonDialog Control

**(4) แสดงผลสเปกตรัม** รายละเอียดเชนเดียวกับขั้นตอนการแสดงผลสเปกตรัมบนพ็อกเก็ต

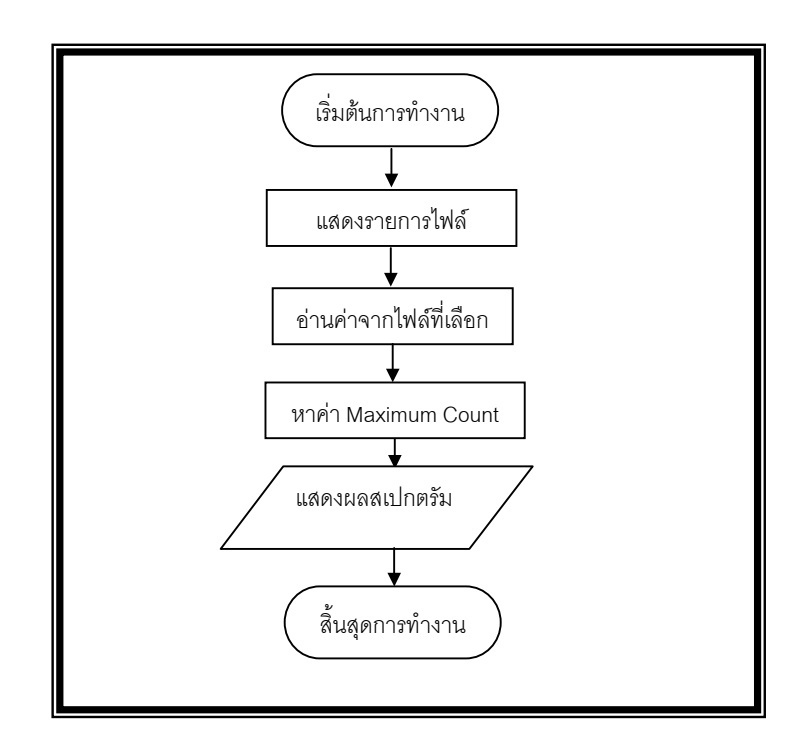

**รูปที่ 3.9** ขั้นตอนการแสดงผลสเปกตรัมจากขอมูลที่เก็บไวในหนวยความจําพ็อกเก็ตพีซี

เมื่อแสดงผลสเปกตรัมผู้ใช้เลือกตำแหน่งที่ต้องการขยายภาพสเปกตรัมโดยใช้ปากกา Stylus กดลงบนหน้าจอพ็อกเก็ตพีซีบริเวณที่ต้องการขยายภาพสเปกตรัม โปรแกรมจะรับค่าพิกัด x, y บน Picture Box ตามตำแหน่งที่กดแล้ววาดเส้นตรงแสดง Cursor พร้อมนำค่าพิกัดที่ได้ไปคำนวณเป็นค่า Channel แล้วเรียกค่า Count ที่ตรงกับตำแหน่ง Channel นั้น แล้วนำทั้ง 2 ค่านั้นไปแสดงที่ Text Box เพื่อให้ผู้ใช้ทราบตำแหน่งที่เลือก เมื่อได้ตำแหน่งที่ต้องการแล้วผู้ใช้สั่งให้โปรแกรมขยายภาพสเปกตรัม โดยใชคําสั่ง Zoom/In ซึ่งสามารถขยายภาพสเปกตรัมไดไมจํากัด โดยมีขั้นตอนการทํางานดังนี้

**(1) เปลี่ยนสเกลบนแกน X** เมื่อกดปุมคําสั่ง Zoom/In โปรแกรมจะสั่งให ScaleWidth ของ Picture Box ใหคาลดลงจากเดิมประมาณครึ่งหนึ่ง เชน จาก 4,200 เปน 2,100, จาก 2,100 เปน 1,050 เปนตน สวนคาบนแกน Y มีสเกลเทาเดิม

**(2) เลื่อนตําแหนงจุดเริ่มตนบนแกน X** โปรแกรมจะเปลี่ยนตําแหนงเริ่มตนบนแกน X ใหม โดยกำหนด Properties ScaleLeft ของ Picture Box ให้สอดคล้องตามตำแหน่งสุดท้ายของ Cursor เพื่อใหภาพขยายสเปกตรัมแสดงภาพสเปกตรัมนั้นที่ตรงกลางของ Picture Box

**(3) แสดงผลสเปกตรัม** โปรแกรมพล็อตคา Count เฉพาะบริเวณที่อยูในชวงของการขยาย ภาพสเปกตรัม

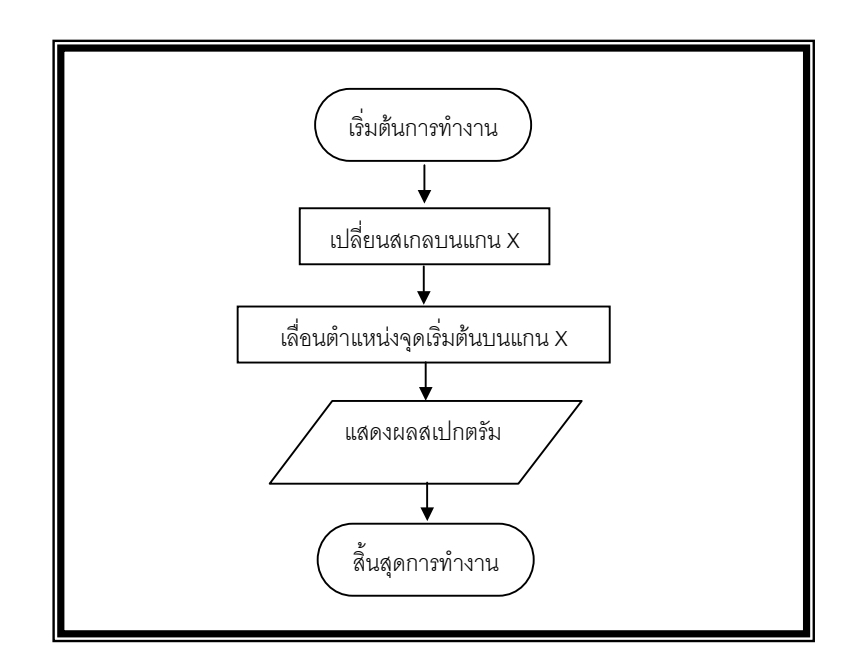

**รูปที่ 3.10** ขั้นตอนการขยายภาพสเปกตรัม

การใชคําสั่ง Zoom/Out โปรแกรมจะสั่งให ScaleWidth ของ Picture Box มีคาเพิ่มขึ้น ประมาณสองเทา 1,100 เปน 2,100 จาก 2,100 เปน 4,200 เปนตน จากนั้นโปรแกรมจะเลื่อน ตําแหนงจุดเริ่มตนบนแกน x และแสดงผลสเปกตรัม

จากการขยายภาพสเปกตรัมผูใชสามารถเลื่อนดูภาพสเปกตรัมตําแหนง Channel อื่น โดยกด ปุมคําสั่ง "<" หรือ ">" โปรแกรมจะเลื่อนตําแหนงเริ่มตนบนแกน x ใหมโดยกําหนด Properties ScaleLeft ของ Picture Box เพิ่มขึ้นหรือลดลงตามการกดปุมคําสั่ง ในขณะที่คาสเกลบนแกน x มีคา เท่าเดิม จากนั้นโปรแกรมจะแสดงผลสเปกตรัมบนหน้าจอ

# **3.4.1 การหาตําแหนงพีคของสเปกตรัม**

เมื่อแสดงผลสเปกตรัมที่หนาจอแลวจะหาตําแหนงพีคเพื่อทําการปรับเทียบคาพลังงาน โดยสามารถเลือกวิธีการหาตำแหน่งพีคได้ 2 วิธีคือ

 **3.4.1.1 การหาตําแหนงพีคโดยผูใชงาน** ผูใชสามารถเลือกตําแหนงพีคไดเองโดย ใช้คำสั่ง Zoom/In ขยายภาพสเปกตรัมเพื่อดูตำแหน่งพีคและใช้ปากกา Stylus กดลงบนหน้าจอพ็อก เก็ตพีซีบริเวณตำแหน่งพีคโปรแกรม จากนั้นผู้ใช้จดบันทึกค่า Channel ที่ต้องการไว้ ดังรูปที่ 3.11

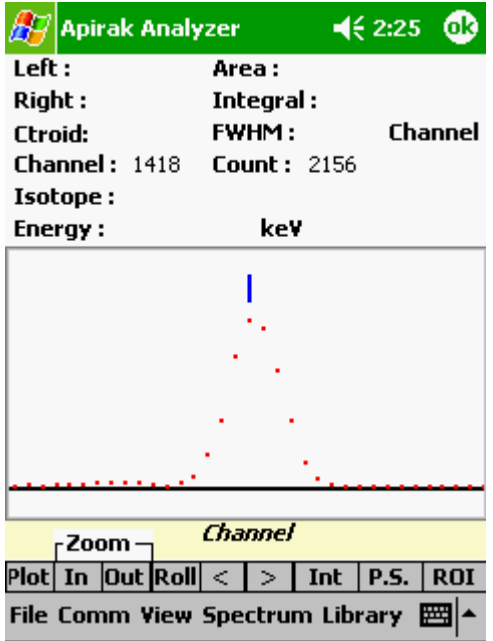

**รูปที่ 3.11** ภาพขยายสเปกตรัมบนพ็อกเก็ตพีซีเพื่อหาตําแหนงพีค

**3.4.1.2 การหาตําแหนงพีคโดยใชโปรแกรม** ผูใชสามารถใหโปรแกรมหาตําแหนง พีคไดโดยอัตโนมัติโดยการกดปุม "P.S" หรือเลือกเมนู Spectrum / Peak Search โปรแกรมจะใหผูใช งานป้อนค่า Count ของยอดพีคต่ำสุดที่ต้องการหาก่อนจะทำการหาตำแหน่งพีคเพื่อป้องกันไม่ให้ โปรแกรมนำค่าของแบ็กกราวนด์มาคำนวณเปรียบเทียบหาพีคด้วย เมื่อโปรแกรมประมวลผลเสร็จผู้ใช้ ี สามารถทราบตำแหน่งพีคโดยการกดปุ่ม">" และ "<" cursor จะแสดงตำแหน่งพีคที่พบพร้อมทั้ง แสดงตําแหนง Channel ดังรูป

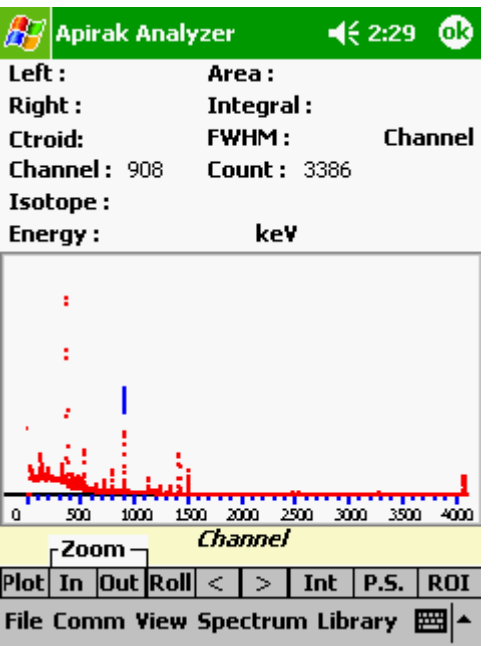

**รูปที่ 3.12** ภาพแสดงผลจากการหาตําแหนงพีคโดยใชโปรแกรม

โดยมีขั้นตอนการทํางานดังนี้

**(1) เฉลี่ยคา Count ทีละ 3 คา** นําคา Count ทีละ 3 ของ Channel ติดกัน 3 ชอง คามาหาคาเฉลี่ยแลวเก็บคาเฉลี่ยนั้นไวที่ตัวแปร Array 1 มิติดังนี้ (Count(1) + Count(2) +  $Count(3)$  / 3,  $(Count(2) + Count(3) + Count(4))$  / 3 .............  $(Count(4093) + Count(4094) +$ Count(4095)) / 3

#### **(2) หาคา Count ที่ตําแหนงพีค**

 **(2.1) เปรียบเทียบแนวโนมคา Count เฉลี่ย** โปรแกรมเปรียบเทียบคา Count เฉลี่ยทีละ 7 คาของ Channel ติดกัน โดยเปรียบเทียบลักษณะคา Count เฉลี่ย ตําแหนงที่ 1, 2 ,3 เพิ่มขึ้นตามลำดับจนมีค่าสูงสุด ณ ตำแหน่งค่า Count เฉลี่ย ที่ 4 แล้วลดลงจากตำแหน่งค่า Count เฉลี่ย ที่ 4 ตอเนื่องไปจนถึง คา Count เฉลี่ยตําแหนงที่ 5, 6 และ 7 ตามลําดับ หากสอดคลองตามที่ กําหนดจะเปรียบเทียบตามขั้นตอนตอไป หากไมสอดคลองตามที่กําหนดโปรแกรมจะวนรอบโดยเพิ่ม ตําแหนงคาCount เฉลี่ยทีละ 1 คา

 **(2.2) เปรียบเทียบคา Minimum Peak Height** เมื่อไดคา Count เฉลี่ย ี่ ตำแหน่งที่ 4 จากข้อ (1) จะนำค่าดังกล่าวมาเปรียบเทียบกับค่า Minimum Peak Height ที่ผ้ใช้งาน เปนผูปอนคา หากมีคามากกวาจะเปรียบเทียบตามขั้นตอนตอไป หากไมสอดคลองตามที่กําหนด โปรแกรมจะวนรอบโดยเพิ่มตําแหนงคา Count เฉลี่ยทีละ 1 แลวเริ่มขั้นตอนที่ (1)

 **(2.3) เปรียบเทียบคาความชัน** โปรแกรมจะนําคา Count เฉลี่ย ณ ตําแหนงที่ 4 มาหาความชัน โดยเทียบกับ คา Count เฉลี่ย ณ ตําแหนงที่ 3 หากคาความชันมีคามาก กวา 100 จะเก็บคาตําแหนง Channel ไวที่ตัวแปร Array 1 มิติโดยกําหนดดังกลาวเปนตําแหนงพีค ที่พบ หากมีค่ามากกว่าจะเปรียบเทียบตามขั้นตอนต่อไป หากไม่สอดคล้องตามที่กำหนดโปรแกรมจะ วนรอบโดยเพิ่มตําแหนงคา Count เฉลี่ยทีละ 1 แลวเริ่มขั้นตอนที่ (2.1)

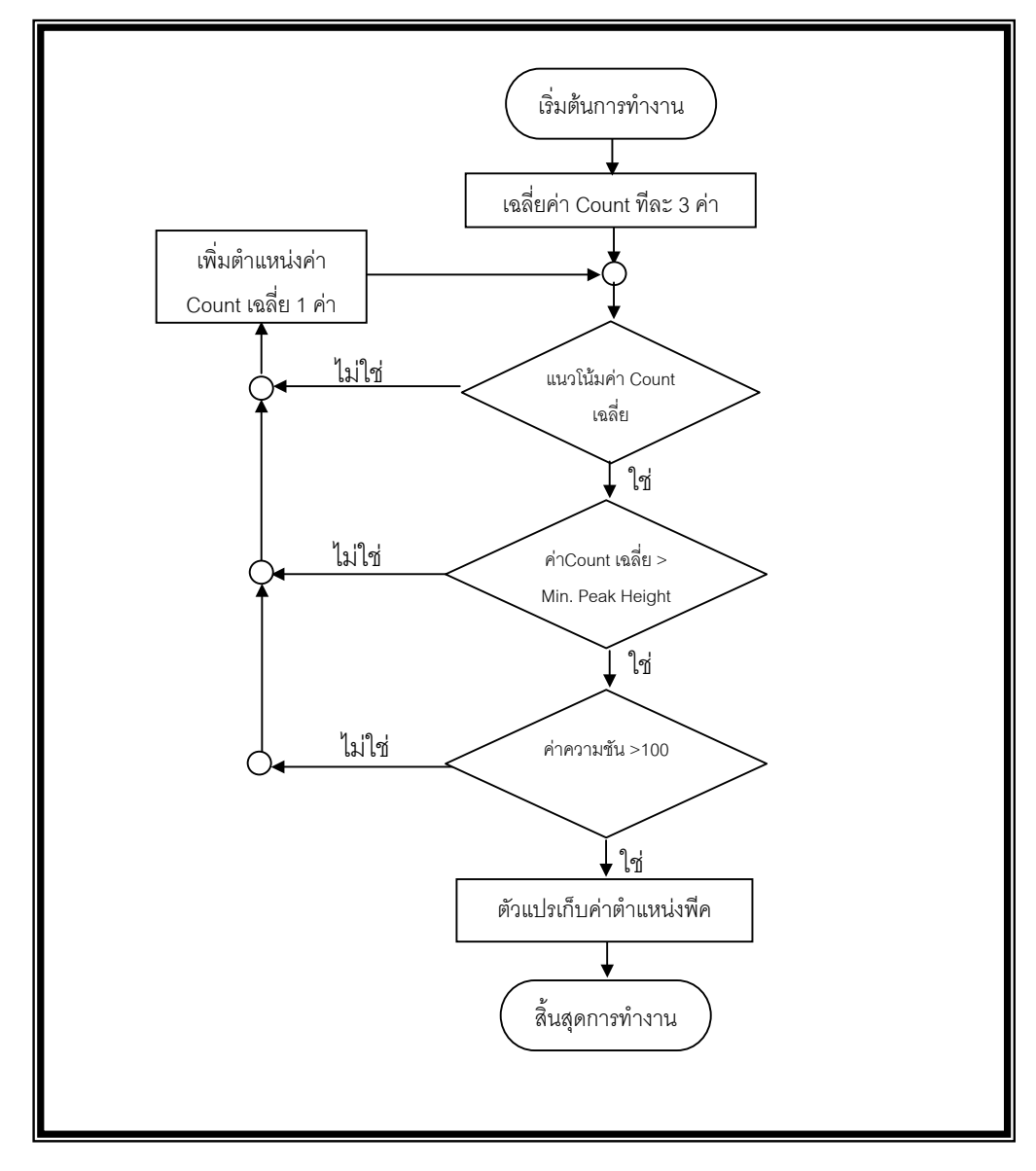

**รูปที่3.13**ขั้นตอนการหาตําแหนงพีค

#### **3.4.2 การคํานวณหาคาพารามิเตอรของสเปกตรัม**

ผู้ใช้งานเป็นผู้กำหนดช่วงสเปกตรัมที่ต้องการ เพื่อวิเคราะห์ข้อมูลสเปกตรัมโดยจะกำหนด ขอบเขตทางด้านซ้ายและขวา โปรแกรมจะวาดเส้นตรงจากแกน Channel ไปยังจุดที่พล๊อตค่า Count เพื่อเป็นการแรเงาพื้นที่บริเวณที่ผู้ใช้งานเลือกจากนั้นจะคำนวณหาตำแหน่งจุดกึ่งกลางพีค, จำนวนนับ รวมของพีค, พื้นที่สุทธิใตพีค และ FWHM โดยใชวิธีการคํานวณตามวิธีการคํานวณทางคณิตศาสตรใน บทที่ 2 หัวขอ 2.2 และการประมาณคา FWHM ไดเลือกใชวิธีarea / height ratio ตัวอยางผลที่ไดดัง รูปที่ 3.14

| Apirak Analyzer                         | $\P 2:31$<br>Θk               |  |  |  |  |
|-----------------------------------------|-------------------------------|--|--|--|--|
| Left :<br>896                           | <b>Area:</b> 14592            |  |  |  |  |
| <b>Right : 917</b>                      | <b>Integral: 18255</b>        |  |  |  |  |
| Ctroid: 907.45                          | Channel<br><b>FWHM :</b> 4.63 |  |  |  |  |
| Channel :                               | Count :                       |  |  |  |  |
| Isotope:                                |                               |  |  |  |  |
| Energy:                                 | kev                           |  |  |  |  |
|                                         |                               |  |  |  |  |
| ·Zoom -                                 | Channel                       |  |  |  |  |
| Plot $ $ In $ $ Out $ R$ oll $ < >$ Int | <b>P.S.</b><br><b>ROI</b>     |  |  |  |  |
| File Comm View Spectrum Library         |                               |  |  |  |  |

**รูปที่ 3.14** ผลการวิเคราะหสเปกตรัมโดยใชโปรแกรม

การคำนวณหาค่าเฉลี่ยแบ็กกราวนด์เพื่อใช้ประกอบการคำนวณหาพื้นที่สุทธิใต้พีค โดยปกติ โปรแกรมจะใชวิธีการคํานวณหาคาเฉลี่ยแบ็กกราวนดโดยนําคา Count ที่ตําแหนง Channel กอน ขอบเขตซ้ายและค่า Count ที่ตำแหน่งหลังขอบเขตขวามารวมกันโดยให้ผลรวมจำนวน Channel มีค่า เท่ากับจำนวน Channel ตั้งแต่ขอบเขตซ้ายไปจนถึงขอบเขตขวา แต่ถ้าหาก ค่า Count ณ ตำแหน่ง Channel ใดมีค่ามากกว่าค่า Count ที่ขอบเขตซ้ายหรือขวาตั้งแต่ 30 เปอร์เซ็นต์ ขึ้นไป โปรแกรมจะใช้ ้วิธีคำนวณค่าระดับแบ็กกราวนด์ภายใต้พีคโดยนำค่า Count ที่ขอบเขตซ้ายและขวามาคำนวณเป็น พื้นที่สี่เหลี่ยมคางหมู

**3.4.3.1 การเลือกตําแหนงพีคเพื่อปรับเทียบพลังงาน** หลังจากที่ทราบตําแหนง พีคสามารถทําการปรับเทียบพลังงานโดยเลือกเมนู Spectrum / Energy Calibration โปรแกรมจะ เรียกฟอร์ม "Energy Calibration" และวาดรูปสเปกตรัมบน Picture Box มาแสดงที่หน้าจอดังรูปที่ 3.15

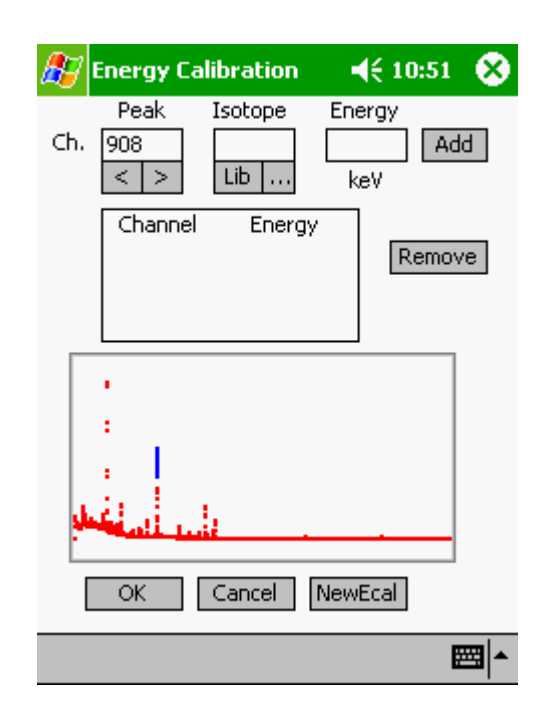

 $\overline{\mathbf{s}}$ ปที่ 3.15 ภาพแสดงหน้าจอการปรับเทียบพลังงาน

ผู้ใช้กดปุ่ม เลือก">" และ "<" โปรแกรมจะนำค่า Array 1 มิติ ที่เก็บค่าตำแหน่ง Channel ของแต่ละพีคมาแสดงที่ Text Box "Peak" พร้อมทั้งวาด Cursor แสดงตำแหน่งของพีคบน Picture Box ที่แสดงผลสเปกตรัมอยู เพื่อเลือกตําแหนงพีคหรือผูใชสามารถปอนคา Channel ของพีคโดยตรง และเลือกชนิดไอโซโทปจากฐานข้อมูลชนิด Text file โดยกดปุ่ม "Lib" โปรแกรมจะเรียกใช้ CommonDialog Control เพื่อแสดงหน้าต่างรายการไฟล์ให้ผู้ใช้งานเลือกไฟล์ที่ต้องการ จากนั้น โปรแกรมจะเรียกฟอรม "Isotope" แสดงบนหนาจอแลวแสดงรายการไอโซโทปและคาพลังงานจากการ อานคาในไฟลที่เลือกมาแสดงใน List Box "Isotope" และ "Energy(keV)" ดังรูปที่ 3.16

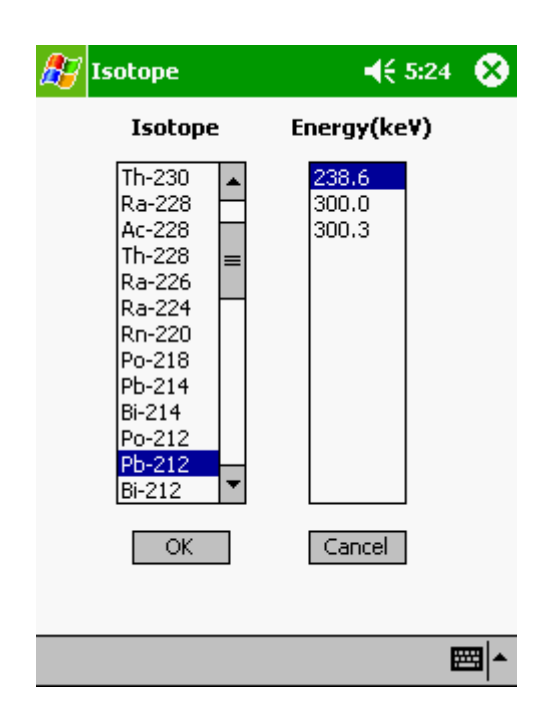

**รูปที่ 3.16** ภาพแสดงรายการสารไอโซโทปและพลังงาน

เมื่อเลือกชนิดไอโซโทปและคาพลังงานแลวกดปุม "OK" โปรแกรมจะซอนฟอรม "Isotope" แล้วแสดงฟอร์ม "Energy Calibration" จากนั้นแสดงข้อมูลตำแหน่งพีคที่ Text Box "Peak" , "Isotope" และ "Energy" ชนิดไอโซโทปและค่าพลังงาน ผู้ใช้กดปุ่ม "Add" เพื่อให้ List Box เก็บค่า ้ข้อมูลดังกล่าวไปใช้สำหรับคำนวณหาสมการปรับเทียบพลังงาน โดยจำนวนข้อมูลที่ใช้ในการคำนวณ นั้นต้องมีค่าตั้งแต่ 2 ค่าขึ้นไป หากเลือก "Add" แล้วผู้ใช้ต้องการนำเอาบางค่าที่เลือกไว้แล้วออก ี<br>สามารถเลือกค่าที่ไม่ต้องการแล้วกดปุ่ม "Remove" ออกได้

**3.4.3.2 การคํานวณหาสมการปรับเทียบพลังงานและแสดงผล** เมื่อไดคาสําหรับ การปรับเทียบพลังงาน กดปุม"OK" โปรแกรมจะใชอัลกอริทึมในการหาสมการปรับเทียบพลังงาน บทที่ 2 ข้อ 2.2.4 คำนวณหาสมการเส้นถดถอยวิธีกำลังสองน้อยที่สุดและค่าสหสัมพันธ์ เมื่อได้ค่าคงที่ของ สมการโปรแกรมจะแปลงคา Channel ของแตละพีคเปนคาพลังงานเพื่อเปรียบเทียบกับพลังงานของ สารไอโซโทปในฐานข้อมูล เพื่อระบุชนิดไอโซโทปและให้ผู้ใช้ตั้งชื่อไฟล์เพื่อบันทึกค่าสมการปรับเทียบ พลังงานกับค่าพารามิเตคร์ที่เกี่ยวข้อง

เมื่อตองการใหโปรแกรมแสดงกราฟสมการปรับเทียบพลังงานใหเลือกเมนู View / ECAL Curve โปรแกรมจะเรียกฟอร์ม "Energy Calibration Curve" ซึ่งโปรแกรมจะพล๊อตจุดทุกจุดที่ ใช้คำนวณในสมการปรับเทียบพลังงานและวาดเส้นตรงสมการเส้นถดถอยแสดงบน Picture Box ดัง รูปที่ 3.17

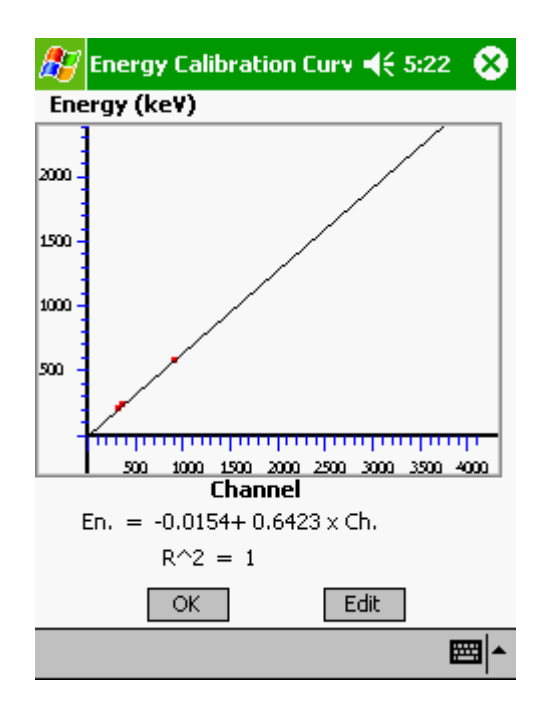

**รูปที่ 3.17** ภาพแสดงกราฟปรับเทียบพลังงาน

โดยมีรายละเอียดการทํางานของโปรแกรมดังนี้

# **(1) การคํานวณหาสมการปรับเทียบพลังงานและสัมประสิทธิ์สหสัมพันธ (R-Square)** โปรแกรมคํานวณหาสมการปรับเทียบพลังงานและคาสัมประสิทธิ์สหสัมพันธตามวิธีการ คํานวณทางคณิตศาสตรในบทที่ 2 โดยนําคา Channel และคาพลังงานของแตละพีคมาหาความ สัมพันธ์ทางคณิตศาสตร์ ผู้ใช้สามารถป้อนค่าพีคเพื่อคำนวณหาสมการปรับเทียบพลังงานได้ถึง 50 ค่า

# **(2) การแสดงผลสมการปรับเทียบพลังงาน**

**(2.1) วาดแกน x และแกน y** โปรแกรมวาดเสนลงบน Picture Box และ วาดตัวอักษรแสดงรายละเอียดของแกน x และ y

**(2.2) พล็อตจุดแสดงตําแหนงขอมูล** โดยนําคาความสัมพันธระหวาง Channel และ พลังงานที่ใชในการปรับเทียบพลังงานตามที่ผูใชปอนคาทั้งหมดมาพล็อตจุดบน Picture Box

**(2.3) แสดงเสนถดถอย** จากสมการเสนถดถอยที่คํานวณไดโปรแกรมจะ แสดงเสนถดถอยโดยวาดเสนตรงแสดงความสัมพันธระหวางพลังงานและChannel ตามสมการดัง กล่าว

### **(2.4) แสดงคาสมการปรับเทียบพลังงานและสัมประสิทธิ์สหสัมพันธ**

เมื่อโปรแกรมคํานวณคาสัมประสิทธิ์สหสัมพันธแลวจะแสดงสมการปรับเทียบพลังงานและคา สัมประสิทธิ์สหสัมพันธ์บน Text Box

#### **3.4.4 การระบุชนิดไอโซโทป**

เมื่อได้สมการปรับเทียบพลังงานแล้ว จะระบุชนิดไอโซโทปของสเปกตรัมอื่นๆ ได้ต้องรับข้อมูล สเปกตรัมหรือเปดขอมูลไฟลสเปกตรัมนั้นกอนเมื่อโปรแกรมแสดงผลสเปกตรัมแลวจะหาชนิดของ ไอโซโทปได้โดยการกดปุ่ม "P.S" หรือ เลือกเมนู Spectrum/Peak Search โปรแกรมจะค้นหาตำแหน่ง Peak พร้อมทั้งเปรียบเทียบตำแหน่งของพีคว่าพลังงานตรงกับไอโซโทปชนิดใดในฐานข้อมูล โดย กำหนดค่าความคลาดเคลื่อนในการค้นหาให้อยู่ในช่วง <u>+</u>1 keV หากไอโซโทปใดมีค่าพลังงานใกล้เคียง กันโดยค่าพลังงานแตกต่างกันน้อยกว่า <u>+</u>1 keV โปรแกรมจะเก็บค่าไอโซโทปทั้งหมดไว้เพื่อให้ผู้ใช้เป็น ผู้ตัดสินใจ จากนั้น กดปุ่ม ">" และ "<" Cursor โปรแกรมจะแสดงตำแหน่งพีคที่พบพร้อมทั้งระบุ ชนิดไอโซโทป คาพลังงาน ตําแหนง Channel และคา Count บน Text Box ดังรูปที่ 3.18

| $\P 2:35$<br><b>Apirak Analyzer</b><br>ok)                  | 462:37<br>Apirak Analyzer                                |
|-------------------------------------------------------------|----------------------------------------------------------|
| Left :<br>Area:                                             | Left :<br>Area:                                          |
| Right:<br>Integral :                                        | Right:<br>Integral :                                     |
| kev<br><b>FWHM:</b><br><b>Ctroid:</b>                       | kev<br><b>FWHM:</b><br><b>Ctroid:</b>                    |
| Channel: $371$<br><b>Count: 10518</b>                       | $Channel: 795$<br><b>Count: 1289</b>                     |
| Isotope:Pb-212                                              | <b>Isotope: TI-208 Po-218 ???</b>                        |
| kev<br>Energy:<br>238.29                                    | 510.64<br>Energy:<br>kev                                 |
|                                                             |                                                          |
|                                                             | я                                                        |
|                                                             |                                                          |
| ÷                                                           | ÷                                                        |
|                                                             |                                                          |
|                                                             |                                                          |
|                                                             |                                                          |
| 500<br>1000<br>1500<br>2000<br>2500<br>3000<br>3500<br>4000 | 1000<br>2000<br>1500<br>2500<br>3500<br>500<br>n<br>4000 |
| <b>Channel</b>                                              | 3000<br>Channel                                          |
| r Zoom –                                                    | - Zoom –                                                 |
| Plot In Out Roll<br><b>ROI</b><br><b>P.S.</b><br>Int        | Plot  In  Out  Roll <br><b>ROI</b><br><b>P.S.</b><br>Int |
| 网<br>File Comm View Spectrum Library                        | File Comm View Spectrum Library 图                        |

**รูปที่ 3.18** ภาพแสดงการระบุชนิดสารไอโซโทป

พลังงานของ Peak ใดไมมีคาใกลเคียงกับพลังงานของไอโซโทปในฐานขอมูล โดยพลังงาน ณ ตำแหน่งพีคที่คำนวณได้มีค่าความคลาดเคลื่อนเกิน <u>+</u>1 keV เมื่อเทียบกับพลังงานของสารไอโซโทปจะ แสดงเครืองหมาย ??? เพื่อให้ผู้ใช้งานทราบดังรูปที่ 3.19

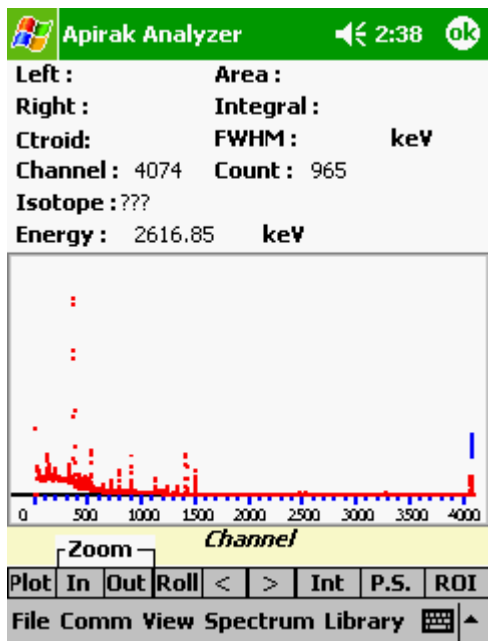

**รูปที่ 3.19** ภาพแสดงตําแหนงพีคหากไมสามารถระบุชนิดของสารไอโซโทปได

โดยมีขั้นตอนการทํางานดังรูปที่ 3.20

# **3.5 การเก็บฐานขอมูลไอโซโทปและพลังงาน**

ลักษณะของฐานขอมูลจะเก็บเปน Text file โดยมีรายการของไอโซโทปและคาพลังงานดังรูปที่ 3.21 ผู้ใช้สามารถแก้ไข เพิ่มเติมหรือสร้างฐานข้อมูลใหม่ได้ โดยใช้โปรแกรม Pocket Word ในพ็อกเก็ต พีซีหรือใชโปรแกรม Notepad ในไมโครคอมพิวเตอร

**รูปที่ 3.20** ขั้นตอนการระบุชนิดไอโซโทป

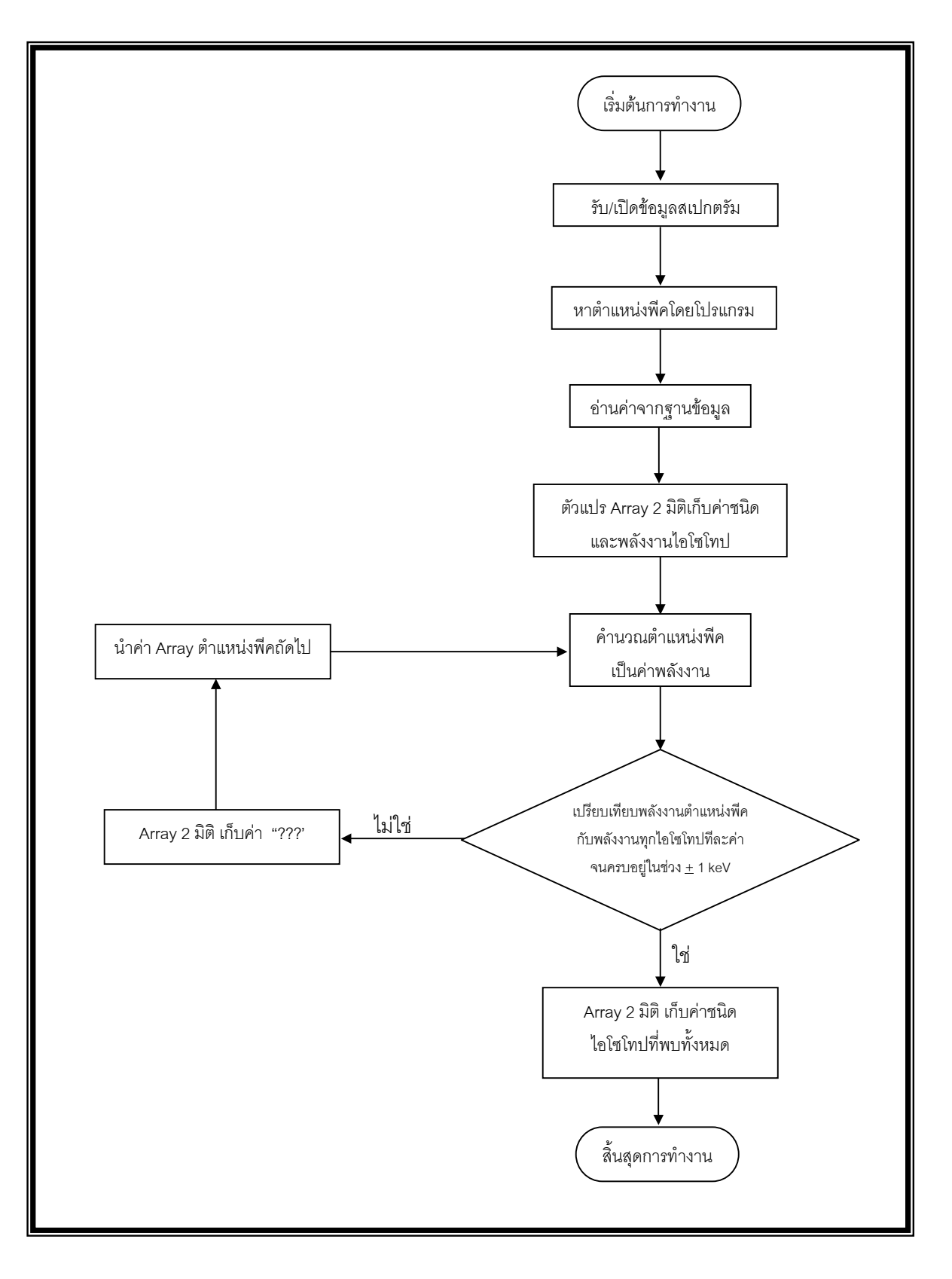

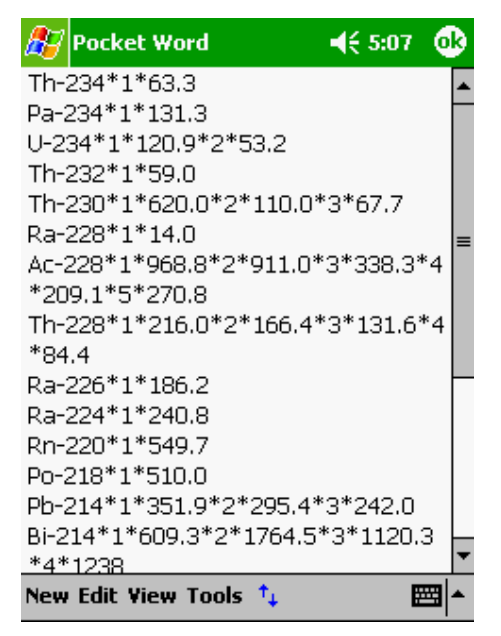

**รูปที่ 3.21** ภาพแสดงลักษณะขอมูลของฐานขอมูลชนิด Text File

#### **บทที่ 4**

#### **การทดสอบการทํางานของระบบและการวิเคราะหผล**

จากการศึกษาการใช้งานโปรแกรมวิเคราะห์สเปกตรัมรังสีในงานวิเคราะห์ข้อมูลสเปกตรัม โปรแกรมส่วนใหญ่มีความสามารถในการแสดงสเปกตรัมบนหน้าจอคอมพิวเตอร์ การวิเคราะห์ผลของ สเปกตรัมและการรายงานผลที่ไดจากการวิเคราะหจึงไดทดสอบการทํางานของโปรแกรมวิเคราะห สเปกตรัมรังสีแกมมาบนพ็อกเก็ตพีซีที่พัฒนาขึ้นเปรียบเทียบกับคาพารามิเตอรมาตรฐานของ สเปกตรัมจาก IAEA และเปรียบเทียบกับโปรแกรม Genie-2000 ซึ่งเปนโปรแกรมวิเคราะหสเปกตรัม ้รังสีแกมมาที่ทำงานบนไมโครคอมพิวเตอร์เพื่อให้ข้อมูลที่ได้มีการเปรียบเทียบผลและมีค่าอ้างอิง

### **4.1 การทดสอบการทํางานในการรับขอมูลจากเครื่องวิเคราะหพลังงานแบบหลายชอง**

# **4.1.1 อุปกรณที่ใชในการทดสอบ**

- **(1)** เครื่องพ็อกเก็ตพีซี Compaq iPAQ 3850 ซึ่งใชระบบปฏิบัติการ Windows Mobile 2002 และ เครเดิล (Cradle)
- **(2)** เครื่องวิเคราะหพลังงานแบบหลายชอง Canberra Series 10 PLUS
- **(3)** สายเชื่อมขอมูลระหวางพอรตอนุกรมของเครื่องวิเคราะหพลังงานแบบหลายชอง กับพ็อกเก็ตพีซี
- **(4)** นัลโมเด็ม
- **(5)** หัววัดเจอรเมเนียมบริสุทธิ์พรอมอุปกรณวัดรังสี
- **(6)** ไนโตรเจนเหลว (Liquid Nitrogen)
- **(7)** ไอโซโทปรังสีมาตรฐาน Ra-226 ความแรงรังสี 0.969 µCi และ Th-232 ความแรง รังสี 0.872 µCi
- **(8)** สเปกตรัมรังสีแกมมามาตรฐานของ IAEA

# **4.1.2 ขั้นตอนการรับขอมูล**

จัดเตรียมอุปกรณในการวัดรังสีดังรูปที่ 4.1

**4.1.2.1 การทดสอบรับขอมูลที่อัตราการสงขอมูล** เมื่อจัดเตรียมอุปกรณและวัดรังสีจาก ไอโซโทปรังสีมาตรฐานแสดงสเปกตรัมรังสีบนเครื่องวิเคราะห์พลังงานแบบหลายช่องแบบเคลื่อนย้าย ได้ (Canberra Series 10 PLUS) ตั้งค่าสำหรับการสื่อสารผ่านพอร์ตโดยกำหนดอัตราการส่งข้อมูล แสดงจํานวนของสัญญาณแตละหนวยในหนึ่งหนวยวินาทีคือ ตั้งแต 300 บิต/วินาทีถึง 19,200 บิต/ วินาที แลวสงขอมูลสเปกตรัมจํานวน 4096 ชองไปยัง พ็อกเก็ตพีซีเมื่อพิจารณารูปสเปกตรัมที่แสดง บนหน้าจอและข้อมูลสเปกตรัมโดยตรวจสอบข้อมูลค่า Count ณ ตำแหน่ง Channel เดียวกันต้องมีค่า เทากันไดผลดังตารางที่ 4.1

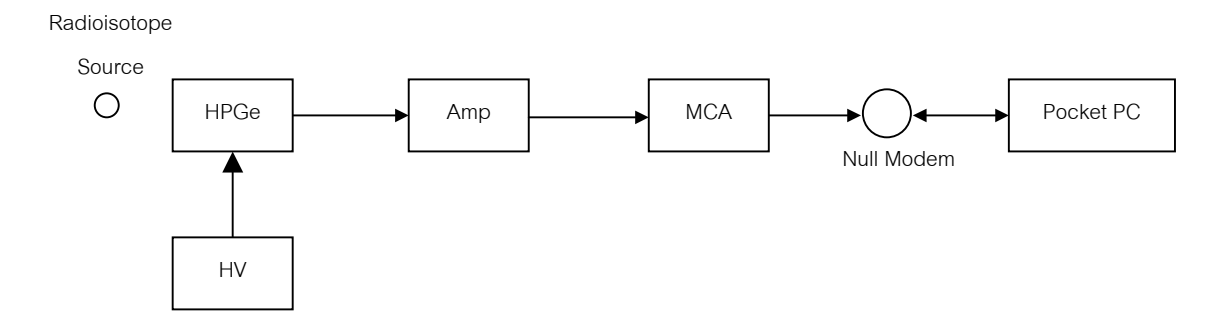

**รูปที่4.1**การจัดอุปกรณการวัดรังสี

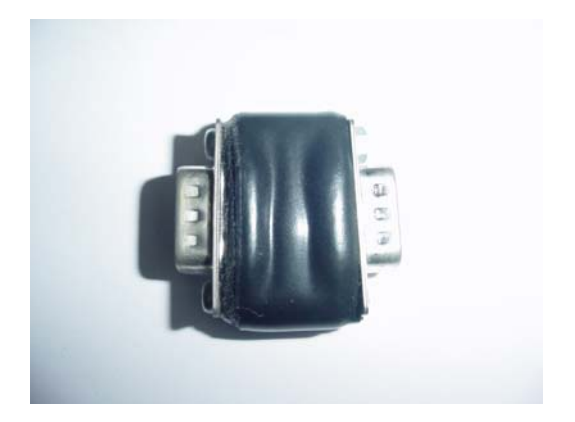

**รูปที่ 4.2** นัลโมเด็ม

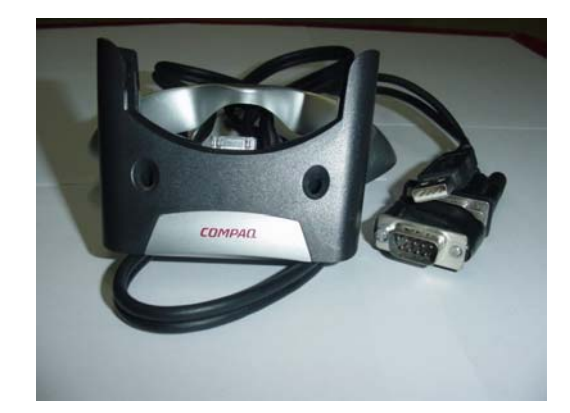

**รูปที่ 4.3** การตอนัลโมเด็มกับเครเดิล

**ตารางที่ 4.1** ผลการรับขอมูลสเปกตรัมที่อัตราการสงขอมูลแตกตางกัน

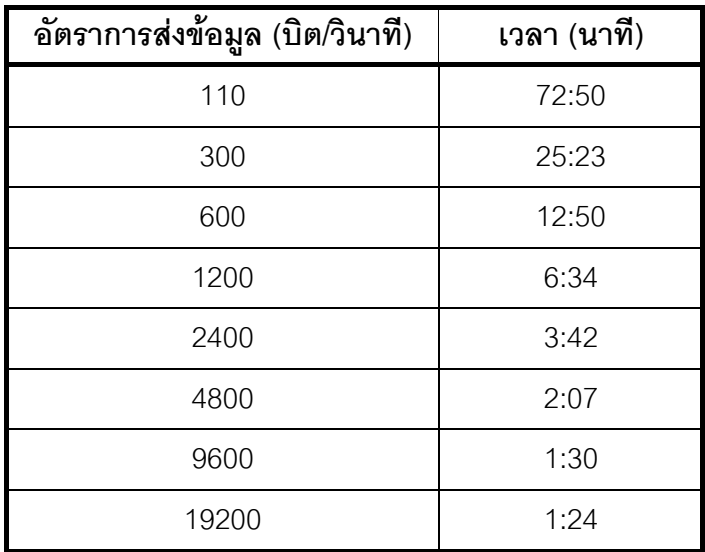

**หมายเหตุ**รับขอมูลจากเครื่องวิเคราะหพลังงานแบบหลายชอง Canberra Series 10 Plus สําหรับขอมูลสเปกตรัม 4096 ชอง

ิ จากตารางที่ 4.1 ที่การตั้งค่าอัตราการส่งข้อมูลจะใช้เวลาในการส่งผ่านข้อมูลน้อยและพบว่าค่า Count ที่ได้มีค่าเท่ากันและถูกต้องทุกอัตราการส่งข้อมูล

เครื่องวิเคราะหพลังงานแบบหลายชองรุน Canberra Series 35 PLUS มีรูปแบบการสงขอมูล ้อักขระแตกต่างจากรุ่น Canberra Series 10 PLUS เล็กน้อย ได้มีการเขียนโปรแกรมให้สามารถแปลง รูปแบบอักขระที่รับมาจากเครื่องวิเคราะหพลังงานแบบหลายชองทั้งสองรุนใหอยูในรูปแบบเดียวกันได

เมื่อทดสอบการรับข้อมูลจากเครื่องวิเคราะห์พลังงานแบบหลายช่องรุ่น Canberra Series 35 PLUS นลที่ได้คือข้อมูลสเปกตรัมที่บันทึกไว้บนพ็อกเก็ตพีซีมีค่าเท่ากับสเปกตรัมที่แสดงบนหน้าจอเครื่อง วิเคราะห์พลังงานแบบหลายช่องเช่นเดียวกัน

### **4.1.2.2 ทดสอบตําแหนง Channel และ คา Count เปรียบเทียบกับโปรแกรม**

**Genie-2000** คา Channel ที่แสดงในโปรแกรม Genie-2000 จะเริ่มตนที่ Channel 1 ถึง Channel ที่ 4096 ซึ่งจะแตกต่างกับโปรแกรม โปรแกรมที่พัฒนาขึ้น ที่เริ่มต้นจาก Channel 0 ถึง Channel ที่ 4095 ดังนั้นคา Count ที่ตําแหนง Channel 1 ของโปรแกรม Genie-2000 จะตรงกับคา Count ที่ตําแหนง Channel 0 ของโปรแกรมที่พัฒนาขึ้น จึงทําการทดสอบเปรียบเทียบคา Count ของสเปกตรัม Th-232 ระหวางทั้งสองโปรแกรมไดตัวอยางผลการเปรียบเทียบบางคาดังตารางที่ 4.2

**ตารางที่ 4.2**เปรียบเทียบขอมูลสเปกตรัมโปรแกรมที่พัฒนาขึ้น กับ โปรแกรม Genie-2000

| Genie - 2000            | Channel | 1401 | 335 | 2522 | 4073 |
|-------------------------|---------|------|-----|------|------|
|                         | Count   | 45   | 783 |      | 1005 |
| โปรแกรมที่<br>พัฒนาขึ้น | Channel | 1402 | 336 | 2523 | 4074 |
|                         | Count   | 45   | 783 |      | 1005 |

#### **4.2 การทดสอบการวิเคราะหสเปกตรัมของโปรแกรมบนพ็อกเกตพีซี**

#### **4.2.1 การทดสอบหาตําแหนงของพีคโดยโปรแกรมที่พัฒนาขึ้น**

เมื่อทดสอบใหโปรแกรมหาตําแหนงพีคสเปกตรัมของไอโซโทปรังสีมาตรฐาน Th-232 และ Ra-226 โดยกำหนดค่าให้หาตำแหน่งพีคที่มีค่าตั้งแต่ 100 Counts ขึ้นไป

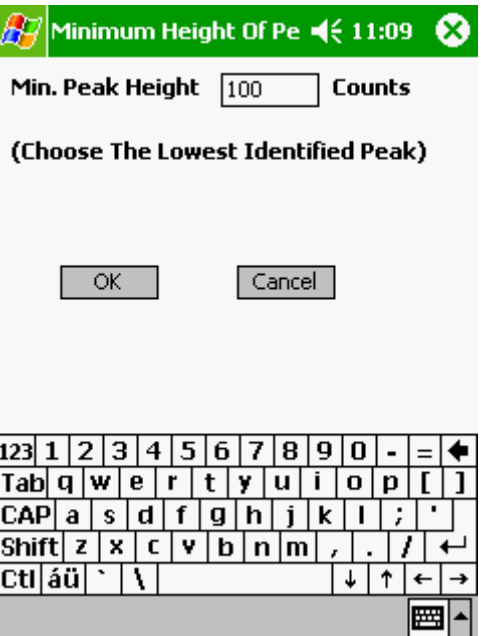

**รูปที่ 4.4** หนาตางแสดงการปอนคา Count เพื่อหาพีคสเปกตรัม

โปรแกรมจะหาตําแหนงพีคตามเงื่อนไขที่กําหนด จากนั้นเลือกตําแหนงพีคเพื่อปรับเทียบพลัง งานกับสเปกตรัมไอโซโทปรังสีมาตรฐาน Th-232 โดยกำหนดค่าดังนี้

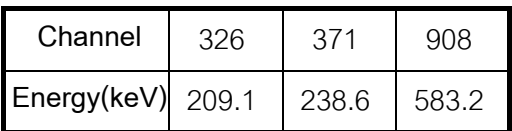

จะไดสมการปรับเทียบพลังงานคือ En. = -0.0154+ 0.6423 x Ch.

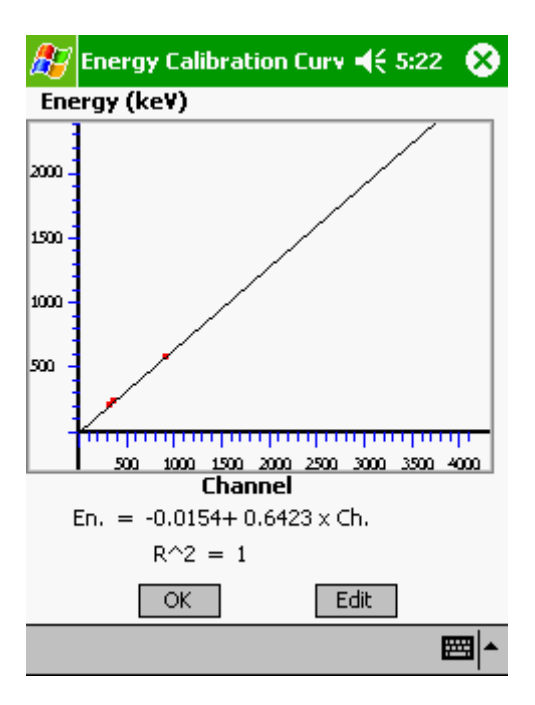

**รูปที่ 4.5** หนาตางแสดงกราฟและสมการปรับเทียบพลังงาน

โปรแกรมประมวลผลและระบุชนิดไอโซโทปของแตละพีคนําผลที่ไดเปรียบเทียบกับสเปกตรัม มาตรฐานในหนังสือ APPLIED GAMMA-RAY SPECTROMETRY [14] มีรายละเอียดดัง ตารางที่ 4.3 และ ตารางที่ 4.4

**ตารางที่ 4.3**เปรียบเทียบผลการหาตําแหนงพีคสเปกตรัมอนุกรม Th-232

| ลำดับ | การหาตำแหน่งพีคโดยโปรแกรมที่พัฒนาขึ้น |              | ตำแหน่งพีคมาตรฐาน |              |
|-------|---------------------------------------|--------------|-------------------|--------------|
| ที่   | ไอโซโทป                               | พลังงาน(keV) | ไอโซโทป           | พลังงาน(keV) |
|       | Ac-228                                | 209.39       | Ac-228            | 209.1        |
| 2     | Pb-212                                | 238.29       | Pb-212            | 238.6        |
| 3     | Ac-228                                | 270.41       | Ac-228            | 270.8        |
| 4     | Pb-212                                | 299.95       | Pb-212            | 300.3        |
| 5     | Ac-228                                | 338.49       | Ac-228            | 338.2        |
| 6     | TI-208                                | 510.64       | TI-208            | 510.8        |
| 7     | TI-208, Po-212                        | 583.2        | TI-208            | 583.1        |
| 8     | Bi-212                                | 727.11       | Bi-212            | 727.3        |

| ลำดับ | การหาตำแหน่งพีคโดยโปรแกรมที่พัฒนาขึ้น |         | ตำแหน่งพีคมาตรฐาน |              |  |
|-------|---------------------------------------|---------|-------------------|--------------|--|
| ที่   | ไอโซโทป<br>พลังงาน(keV)               |         | ไอโซโทป           | พลังงาน(keV) |  |
|       | Ac- $228$                             | 910.81  | Ac-228            | 911.0        |  |
| 10    | Ac-228                                | 968.62  | Ac-228            | 968.8        |  |
|       | ไม่ระบุ                               | 2616.85 | TI-208            | 2614.3       |  |

**ตารางที่ 4.3**เปรียบเทียบผลการหาตําแหนงพีคสเปกตรัมอนุกรม Th-232 (ตอ)

**ตารางที่ 4.4**เปรียบเทียบผลการหาตําแหนงพีคสเปกตรัมอนุกรม Ra-226 และ Cs-137

| ลำดับ          | การหาตำแหน่งพีคโดยโปรแกรมที่พัฒนาขั้น |              | ตำแหน่งพีคมาตรฐาน |              |  |
|----------------|---------------------------------------|--------------|-------------------|--------------|--|
| ที่            | ไอโซโทป                               | พลังงาน(keV) | ไอโซโทป           | พลังงาน(keV) |  |
| 1              | Ra-226                                | 185.62       | Ra-226            | 186.2        |  |
| $\overline{2}$ | Pb-214, Ra-224                        | 241.5        | $Pb-214$          | 242.0        |  |
| 3              | Pb-214                                | 294.82       | Pb-214            | 295.4        |  |
| 4              | Pb-214                                | 351.34       | Pb-214            | 352.0        |  |
| 5              | Bi-214                                | 608.92       | Bi-214            | 609.3        |  |
| 6              | Cs-137                                | 661.59       | Cs-137            | 661.6        |  |
| 7              | Bi-214                                | 1119.57      | Bi-214            | 1120.0       |  |
| 8              | Bi-214                                | 1237.12      | Bi-214            | 1238         |  |
|                |                                       |              |                   |              |  |

ตารางที่ 4.3 จะพบวาลําดับที่11 ในตาราง โปรแกรมไมระบุชนิดไอโซโทปและพบวาคา พลังงานคลาดเคลื่อนจากพีคมาตรฐาน –2.55 keV ซึ่งเกิน <u>+</u>1keV ที่โปรแกรมกำหนด ค่าคลาดเคลื่อน เกิดขึ้นจากการเลือกจุดสําหรับปรับเทียบพลังงานในตําแหนง Channel แรกๆ และสมการปรับเทียบ พลังงานเป็นสมการเส้นตรงจึงทำให้ค่าความคลาดเคลื่อนในตำแหน่ง Channel แรก ๆ มีค่าน้อยและมี คาความคลาดเคลื่อนเพิ่มมากขึ้นในตําแหนง Channel หลัง

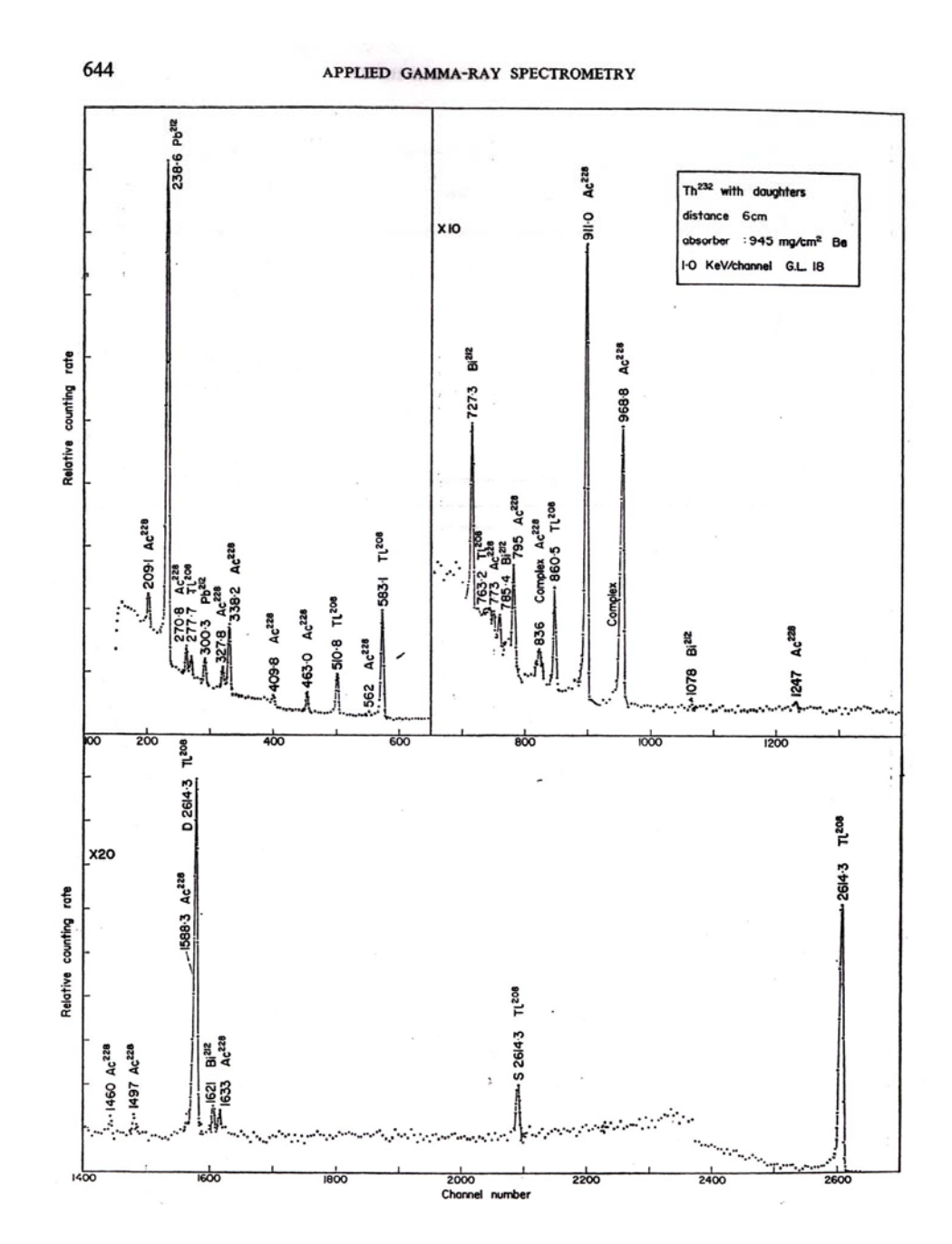

**รูปที่ 4.6** สเปกตรัมมาตรฐานอนุกรม Th-232 [14]

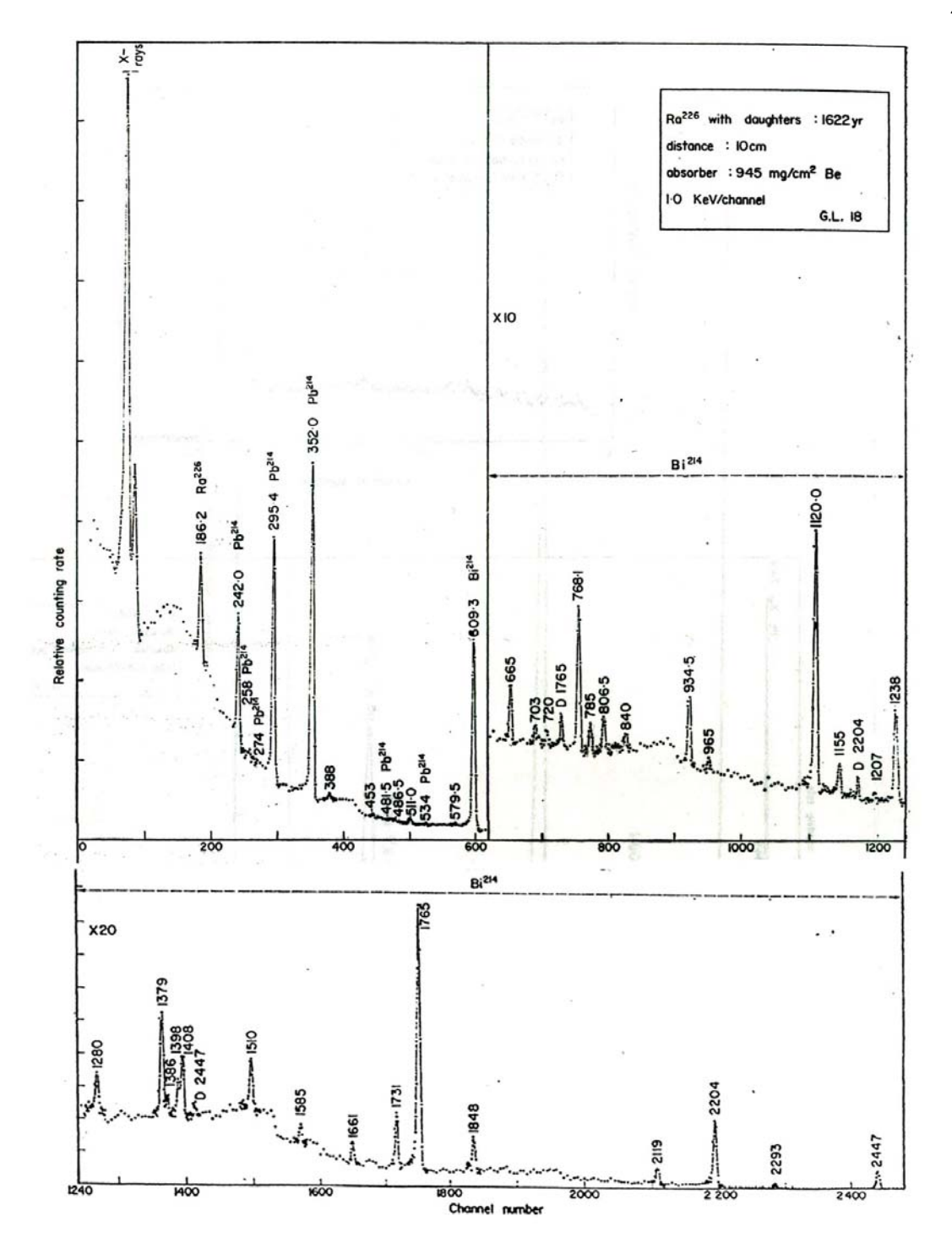

**รูปที่ 4.7** สเปกตรัมมาตรฐานอนุกรม Ra-226 [14]

# **4.2.2 การทดสอบผลการวิเคราะหพารามิเตอรของสเปกตรัมรังสีเปรียบเทียบกับ พารามิเตอรมาตรฐานโดย IAEA [15]**

โดยนำข้อมูลจาก TECDOC-1011 "Intercomparison of gamma-ray analysis software packages". ซึ่งเป็นข้อมูลที่ IAEA ได้ทำการทดสอบสเปกตรัมในเดือนธันวาคม ปี 1995 ไว้ เปนคาอางอิงและเปรียบเทียบผลสําหรับโปรแกรมตาง ๆ ที่วิเคราะหสเปกตรัมรังสีแกมมา ซึ่งจะเปน ประโยชนสําหรับผูใชโปรแกรมและผูพัฒนาโปรแกรมวิเคราะหสเปกตรัมรังสีแกมมาในการทดสอบผล ิ จากข้อมูลเดียวกันในไฟล์ที่ทาง IAEA บันทึกไว้ เพื่อวิเคราะห์จุดที่ต้องปรับปรุงของโปรแกรมโดยมีข้อ มูลตางๆดังนี้

(ก) ขอมูลไฟลสเปกตรัมทดสอบมีรูปแบบเปน ASCII คือ คา Count 1 ชองตอ 1 ้ บรรทัดจนถึง 8192 ช่อง 2 ช่องแรกเป็นค่าเวลาการนับจริงและค่าเวลาการนับรวมค่าเวลาเดดไทม์ มี หนวยเปนวินาทีโดยจะเก็บคาสเปกตรัมของ Ra-226

(ข) ขอมูลการปรับเทียบพลังงานไดใชไอโซโทปรังสีดังนี้ Co-57, Cs-137, Na-22, Mn-54 และ Co-60 โดยมีขอมูลการปรับเทียบพลังงานดังนี้

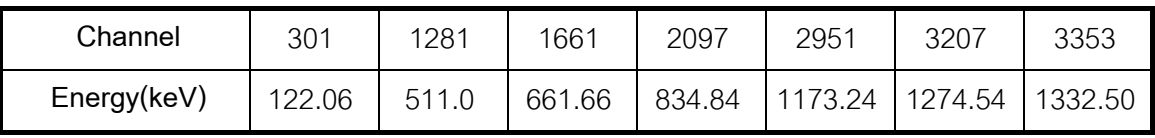

(ค) ข้อมูลตำแหน่งจุดกึ่งกลางพีครวมถึงพื้นที่ของแต่ละพีค โดยสรุปตำแหน่งพีคและ พื้นที่สุทธิใต้พีคทุกตำแหน่งของ Ra-226 ดังตารางที่ 4.5

**ตารางที่ 4.5** ผลเปรียบเทียบตำแหน่งจุดกึ่งกลางพีคและพื้นที่สุทธิใต้พีค

| จุดกึ่งกลางพืศ(keV)           |                        | $\frac{0}{0}$ | พื้นที่สุทธิใต้พีค (Count / 2000 sec) |                        | $\%$    |
|-------------------------------|------------------------|---------------|---------------------------------------|------------------------|---------|
| ค่าจากโปรแกรม<br>ที่พัฒนาขึ้น | ค่าอ้างอิง<br>โดย IAEA | แตกต่าง       | ้ค่าจากโปรแกรม<br>ที่พัฒนาขึ้น        | ค่าอ้างอิง<br>โดย IAEA | แตกต่าง |
| 186.07                        | 186.24                 | 0.09          | 17864                                 | 18035                  | 0.95    |
| 241.73                        | 242.19                 | 0.19          | 28932                                 | 29268                  | 1.15    |
| 258.68                        | 259.08                 | 0.15          | 1836                                  | 1957                   | 6.18    |

| พลังงาน(keV)                  |                        | ์ พื้นที่สุทธิใต้พีค (Count / 2000 sec.) <br>$\frac{0}{0}$ |                               | $\frac{0}{0}$          |         |
|-------------------------------|------------------------|------------------------------------------------------------|-------------------------------|------------------------|---------|
| ค่าจากโปรแกรม<br>ที่พัฒนาขึ้น | ค่าอ้างอิง<br>โดย IAEA | แตกต่าง                                                    | ค่าจากโปรแกรม<br>ที่พัฒนาขึ้น | ค่าอ้างอิง<br>โดย IAEA | แตกต่าง |
| 294.62                        | 295.2                  | 0.19                                                       | 61428                         | 61144                  | $-0.46$ |
| 351.14                        | 351.86                 | 0.20                                                       | 99305                         | 98593                  | $-0.72$ |
| 608.41                        | 609.26                 | 0.14                                                       | 72398                         | 73073                  | 0.92    |
| 664.57                        | 665.36                 | 0.12                                                       | 2242                          | 2264                   | 0.97    |
| 767.48                        | 768.32                 | 0.11                                                       | 6323                          | 6299                   | $-0.38$ |
| 805.61                        | 806.13                 | 0.06                                                       | 1498                          | 1570                   | 4.59    |
| 933.16                        | 934.04                 | 0.09                                                       | 3202                          | 3375                   | 5.13    |
| 1119.43                       | 1120.31                | 0.08                                                       | 14004                         | 13768                  | $-1.71$ |
| 1237.32                       | 1238.2                 | 0.07                                                       | 4946                          | 4941                   | $-0.10$ |
| 1376.92                       | 1377.89                | 0.07                                                       | 3015                          | 3126                   | 3.55    |

**ตารางที่ 4.5** ผลเปรียบเทียบพลังงานและพื้นที่สุทธิใต้พีค (ต่อ)

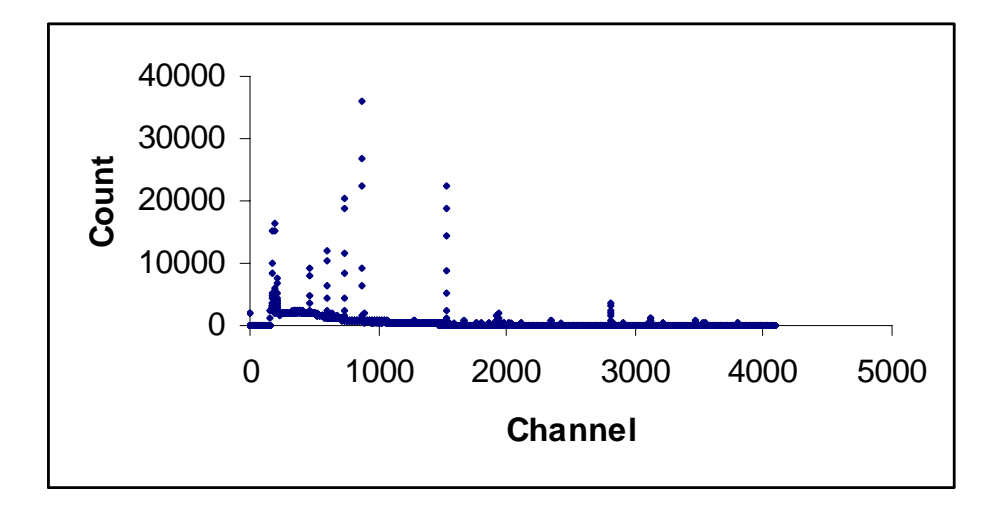

**รูปที่ 4.8** สเปกตรัม Ra-226 ตําแหนงจํานวน 4096 ชอง ที่วัดโดย IAEA

# **4.2.3 การทดสอบผลการวิเคราะหพารามิเตอรสเปกตรัมรังสีเปรียบเทียบกับ โปรแกรม Genie-2000**

เมื่อทดลองกำหนดช่วงสเปกตรัมที่สนใจในการวิเคราะห์ เพื่อวิเคราะห์ข้อมูลสเปกตรัมโดยเปิด ไฟล์สเปกตรัมที่จัดเก็บไว้มาวิเคราะห์เปรียบเทียบกับโปรแกรม Genie2000 ซึ่งเป็นโปรแกรมที่ใช้ ้วิเคราะห์สเปกตรัม โดยจะกำหนดขอบเขตทางด้านซ้ายและขวาเพื่อเปรียบเทียบค่าข้อมูลต่างๆที่เกี่ยว กับสเปกตรัมพลังงานเชน จุดกึ่งกลางพีค, หาพื้นที่สุทธิใตพีค, ประมาณคา FWHM จากการคํานวณ ของโปรแกรม ดังรูปที่ 4.9 และ รูปที่ 4.10

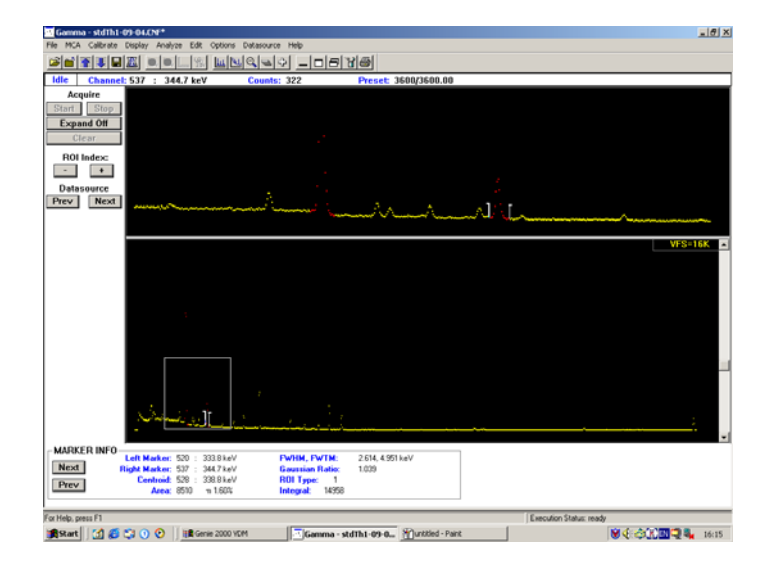

**รูปที่ 4.9** หนาตางโปรแกรมวิเคราะหสเปกตรัม Genie2000 จากบริษัท Canberra

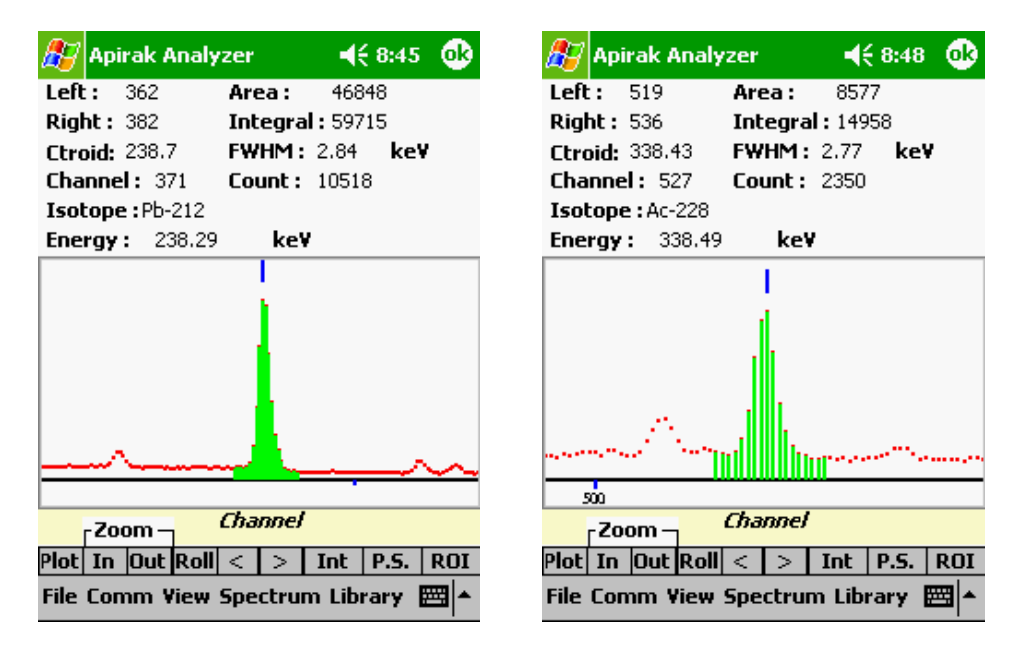

**รูปที่ 4.10** หนาตางโปรแกรมวิเคราะหสเปกตรัมบนพ็อกเก็ตพีซี

ไดทดลองวิเคราะหสเปกตรัมของ Th-232 โดยกําหนดชวงสเปกตรัมที่สนใจในการวิเคราะหทั้ง หมด 3 ช่วง แล้วทำการเปรียบเทียบค่าพารามิเตอร์ทั้ง 2 โปรแกรม ดังตารางที่ 4.6 ตารางที่ 4.7 และ ตารางที่ 4.8

# **ตารางที่ 4.6**เปรียบเทียบการคํานวณระหวางโปรแกรม Genie2000 กับโปรแกรมที่พัฒนาขึ้นที่ พลังงาน 238.29 keV

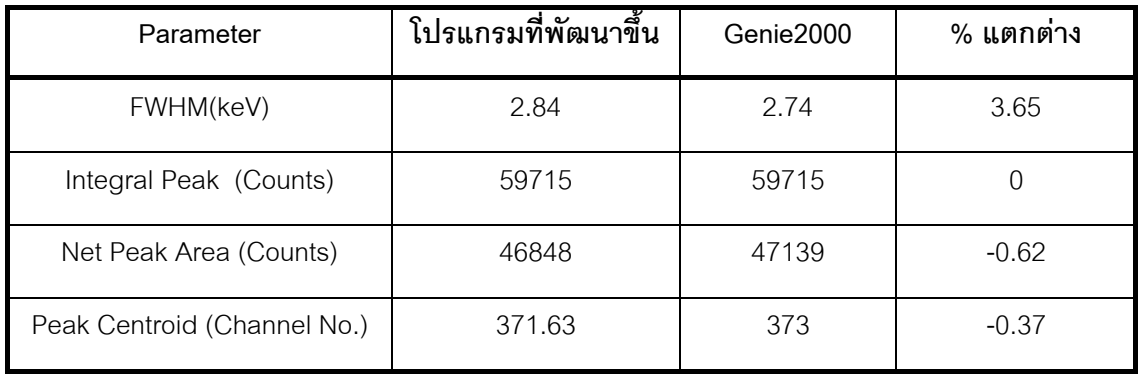

#### **หมายเหตุ**คํานวณคา Net Peak Areaโดยใชสมการ 2.9

# **ตารางที่ 4.7**เปรียบเทียบการคํานวณระหวางโปรแกรม Genie2000 กับโปรแกรมที่พัฒนาขึ้นที่ พลังงาน 338.49 keV

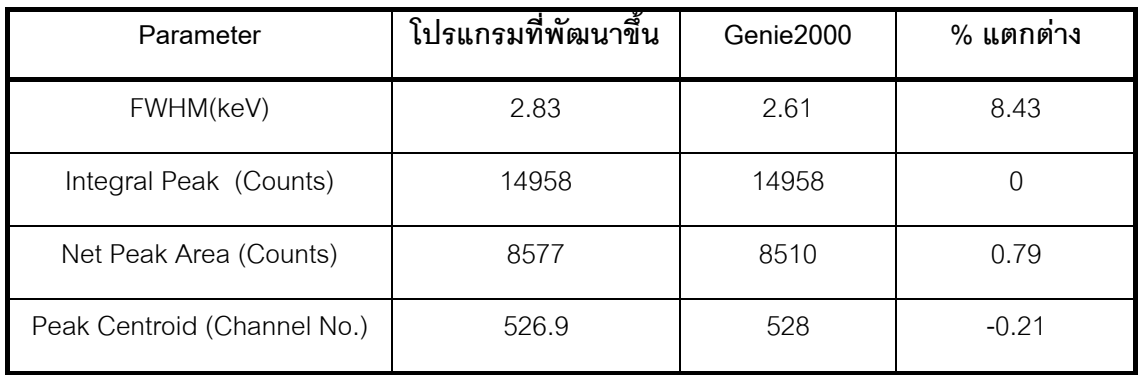

**หมายเหตุ**คํานวณคา Net Peak Area โดยใชสมการ 2.4

# **ตารางที่ 4.8**เปรียบเทียบการคํานวณระหวางโปรแกรม Genie2000 กับโปรแกรมที่พัฒนาขึ้นที่ พลังงาน 582.93 keV

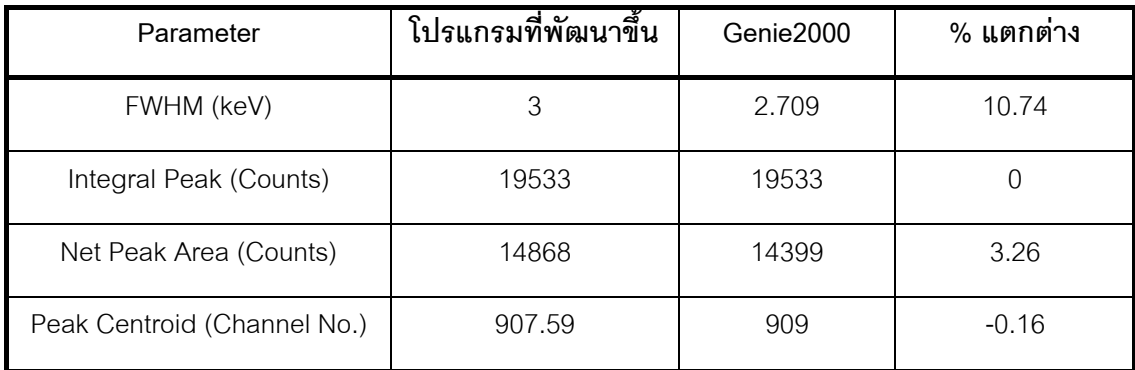

**หมายเหตุ**คํานวณคา Net Peak Area โดยใชสมการ 2.4

จากตารางที่ 4.6 ตารางที่ 4.7 และ ตารางที่ 4.8 จะพบวาคาความคลาดเคลื่อนของ FWHM มีค่าค่อนข้างมาก (3.65-10.74 %) เนื่องจากโปรแกรมที่พัฒนาขึ้นใช้วิธีอัลกอริทึมในการประมาณค่า FWHM แบบ Area / height ratio ซึ่งเป็นวิธีที่คำนวณได้รวดเร็วแต่จะมีค่าความคลาดเคลื่อนมากกว่า วิธีแบบ Interpolation

#### **บทที่ 5**

#### **สรุปผลการวิจัยและขอเสนอแนะ**

#### **5.1 สรุปผลการวิจัย**

การใชโปรแกรม eMbedded Visual Basic พัฒนาโปรแกรมวิเคราะหสเปกตรัมรังสีแกมมาบน พ็อกเก็ตพีซีเพื่อใช้งานแทนไมโครคอมพิวเตอร์และคอมพิวเตอร์โน้ตบุคสำหรับระบบการวัดโดยใช้ หัววัดเจอรมาเนียมบริสุทธิ์สูงและเครื่องวิเคราะหพลังงานแบบหลายชองแบบเคลื่อนยายไดวัดรังสี แกมมาจากไอโซโทปในธรรมชาติในภาคสนามเพื่อโอนถายขอมูลสเปกตรัมระหวางเครื่องวิเคราะห พลังงานแบบหลายช่องแบบเคลื่อนย้ายได้กับพ็อกเก็ตพีซี โดยพัฒนาให้โปรแกรมสามารถแสดงผล สเปกตรัม,บันทึกขอมูลลงบนการดความจํา,วิเคราะหผลสเปกตรัม,ปรับเทียบพลังงาน,บันทึกไฟล ข้อมูลปรับเทียบพลังงาน และระบุชนิดไอโซโทปในธรรมชาติได้

งานวิจัยนี้ไดพัฒนาสวนหลักๆ 2 สวนคือ

1. ส่วนฮาร์ดแวร์รองรับการสื่อสารข้อมูลผ่านทางพอร์ตอนุกรมระหว่างเครื่องวิเคราะห์ พลังงานแบบหลายชองแบบเคลื่อนยายไดกับพ็อกเก็ตพีซี

2. ส่วนซอฟต์แวร์คือการพัฒนาโปรแกรมบนพ็อกเก็ตพีซีเพื่อรับข้อมูลแล้วนำข้อมูลที่ได้ ไปคํานวณและวิเคราะหผลตามหลักการทางคณิตศาสตร

งานทางดานฮารดแวรไดจัดทํานัลโมเด็มเชื่อมตอเขากับสายสงผานขอมูลผานพอรตอนุกรมที่ โดยปรกติจะใชสายสงผานขอมูลนี้สงผานขอมูลระหวางเครื่องวิเคราะหพลังงานแบบหลายชองกับ ไมโครคอมพิวเตอร์แต่ไม่สามารถเชื่อมต่อโดยตรงกับพอร์ตอนกรมของพ็อกเก็ตพีซีได้จึงนำนัลโมเด็มเชื่อม ตอสายสงผานขอมูลนี้แลวทดสอบการรับขอมูลสเปกตรัมจากเครื่องวิเคราะหพลังงานแบบหลายชอง ้ พบว่าข้อมูลสเปกตรัมที่ได้ถูกต้องและครบถ้วนทุกตำแหน่ง Channel

งานทางดานซอฟตแวรไดพัฒนาโปรแกรมวิเคราะหสเปกตรัมรังสีแกมมาคือสวนรับและบันทึก ้ข้อมูล, ส่วนการแสดงผล, ส่วนคำนวณและวิเคราะห์ผล โดยความเร็วในการประมวลผลและแสดงผล ้นั้นขึ้นอยู่กับโปรแกรมที่ใช้พัฒนา , วิธีการเขียนโปรแกรมและความสามารถด้านฮาร์ดแวร์ของพ็อกเก็ต พีซีเอง

เมื่อทดสอบการทำงานในส่วนการรับและบันทึกข้อมูลของโปรแกรมบนพ็อกเก็ตพีซีพบว่าข้อ ้มูลที่ได้ถูกต้องทุกอัตราการส่งข้อมูล ตั้งแต่ 110 ถึง 19,200 บิต/วินาที สามารถบันทึกผลข้อมูลที่ได้ เก็บไวในหนวยความจําของพ็อกเก็ตพีซีหรือการดหนวยความจําไดอีกทั้งสามารถนําไปเชื่อมตอกับ ไมโครคอมพิวเตอรเพื่อถายโอนขอมูลที่บันทึกไวได

ส่วนการแสดงผลพบว่าความเร็วในการประมวลผลและความละเอียดของหน้าจอเพียงพอต่อ การนำข้อมูลสเปกตรัมมาแสดงผลบนหน้าจอพ็อกเก็ตพีซีและข้อมูลสเปกตรัมสามารถแสดงผลได้ ครบถวนถูกตองทุกตําแหนง Channel

สวนการคํานวณและวิเคราะหผลไดทดสอบผลการคํานวณ จุดกึ่งกลางพีค, จํานวนนับรวม ของพีค, พื้นที่สุทธิใต้พีค, ค่าFWHM, การปรับเทียบพลังงาน และความถูกต้องในการระบุชนิด ไอโซโทป เมื่อเปรียบเทียบผลการคํานวณพารามิเตอรของสเปกตรัมกับโปรแกรมวิเคราะหสเปกตรัมที่ ทำงานบนไมโครคอมพิวเตอร์ (Genie-2000) และเปรียบเทียบกับข้อมูลค่าพารามิเตอร์มาตรฐานของ สเปกตรัมจาก IAEA ผลที่ได้คือเมื่อเปรียบเทียบผลการคำนวณโดยโปรแกรมที่พัฒนาขึ้นกับข้อมูล ี สเปกตรัมอนุกรม Ra-226 จำนวน13 พีค โดย IAEA ค่าตำแหน่งจุดกึ่งกลางพีคมีค่าความคลาด เคลื่อน 0.09 ถึง 0.2 %, คาพื้นที่สุทธิใตพีคมีคาความคลาดเคลื่อน –1.71 ถึง 6.18 % เมื่อวิเคราะห คาพารามิเตอรสเปกตรัมของอนุกรม Th-232 จํานวน 3 พีค เปรียบเทียบกับโปรแกรม Genie-2000 ผลที่ไดคือคา FWHM มีคาความคลาดเคลื่อน 3.65 ถึง 10.74 %, ไมพบคาความคลาดเคลื่อนของคา จำนวนนับรวมของพีค, ค่าพื้นที่สุทธิใต้พีคมีค่าความคลาดเคลื่อน –0.62 ถึง 3.26 %, ค่าตำแหน่งจุด กึ่งกลางพีคมีคาความคลาดเคลื่อน –0.37 ถึง –0.16 % เมื่อปรับเทียบพลังงานและหาตําแหนงพีค ี เพื่อระบุชนิดไอโซโทป อนุกรม Th-232 และ Ra-226 เปรียบเทียบความถูกต้องในการระบุชนิด ไอโซโทปกับสเปกตรัมมาตรฐานในรายการอ้างอิง [14] จาก ตารางที่ 4.3 ตำแหน่งพีคลำดับที่11 พบ วาโปรแกรมที่พัฒนาขึ้นไมสามารถระบุชนิดไอโซโทปไดและพบวาคาพลังงานคลาดเคลื่อนจากพีค มาตรฐาน –2.55 keV ซึ่งเกิน  $\pm$  1keV ที่โปรแกรมกำหนดค่าคลาดเคลื่อนเกิดขึ้นจากการเลือกจุดสำหรับ ปรับเทียบพลังงานในตําแหนง Channel แรกๆ อีกทั้งสมการปรับเทียบพลังงานเปนสมการเสนตรงจึง ทําใหคาความคลาดเคลื่อนในตําแหนง Channel แรกๆ มีคานอยและมีคาความคลาดเคลื่อนเพิ่มมาก ์ ขึ้นในตำแหน่ง Channel หลัง จึงทำให้ค่าพลังงานพีค ณ ตำแหน่ง 2614.3 keV คลาดเคลื่อนเกิน + 1keV (โปรแกรมที่พัฒนาขึ้นคํานวณได 2616.85 keV) สวนพีคในตําแหนงอื่นสามารถระบุชนิดทุกไอโซโทปได ถูกต้องซึ่งบางพลังงานไอโซโทปใดมีค่าพลังงานใกล้เคียงกันโดยค่าพลังงานแตกต่างกันน้อยกว่า <u>+</u> 1 keV โปรแกรมจะแสดงชนิดทุกไอโซโทปที่พบเพื่อให้ผู้ใช้เป็นผู้ตัดสินใจ ปัจจัยอื่นที่มีผลต่อความถูกต้องใน การระบุชนิดไอโซโทป ก็คือฐานข้อมูลไอโซโทปรังสีโดยฐานข้อมูลนี้จะมีรายการของไอโซโทปและค่า พลังงานการค้นหาชนิดไอโซโทปจะอ้างอิงตามฐานข้อมูลหากฐานข้อมูลมีรายการไอโซโทปน้อยหรือค่า พลังงานไมครบถวนจะทําใหโปรแกรมไมสามารถระบุชนิดบางไอโซโทปได

เมื่อพิจารณาค่าความคลาดเคลื่อนของ FWHM มีค่าค่อนข้างมาก (3.65 – 10.74 %) เนื่อง จากโปรแกรมใชวิธีอัลกอริทึมในการประมาณคา FWHM แบบ Area / height ratio ซึ่งเปนวิธีที่ คํานวณไดรวดเร็วแตจะมีคาความคลาดเคลื่อนมากกวาวิธีแบบ Interpolation

้จากการพัฒนางานวิจัยทั้งทางด้านฮาร์ดแวร์และซอฟท์แวร์นี้จึงสามารถนำพ็อกเก็ตพีซีไปใช้ ึงานในภาคสนามได้โดยบันทึกข้อมูลสเปกตรัมและวิเคราะห์ข้อมูลที่ต้องการในภาคสนาม หรือสามารถ ้นำข้อมูลที่ได้ไปวิเคราะห์และบันทึกผลบนไมโครคอมพิวเตอร์ภายหลังจากการทำงานภาคสนามได้

#### **5.2 ขอเสนอแนะ**

ควรมีการพัฒนาโปรแกรมวิเคราะหสเปกตรัมรังสีแกมมาบนพ็อกเก็ตพีซีใหสามารถวิเคราะห ผลและรายงานผลสเปกตรัมในเชิงปริมาณ

เพื่อใหโปรแกรมที่พัฒนาขึ้นใชประโยชนพ็อกเก็ตพีซีไดสูงสุดควรพัฒนาเครื่องวิเคราะหพลัง งานแบบหลายช่องขนาดเล็กต่อเข้ากับพ็อกเก็ตพีซีและเชื่อมข้อมูลผ่านพอร์ตของพ็อกเก็ตพีซีได้ โดยตรงซึ่งสะดวกและลดเวลาในการเตรียมงานและการทํางานภาคสนาม

#### **รายการอางอิง**

- <u>1. นายพรยุทธ ชินมหาวงศ์. \_การเปลี่ยนไมโครคอมพิวเตอร์ 8 บิต ให้เป็นอุปกรณ์วิเคราะห์ความ</u> <u>สูงของพัลล์</u>. วิทยานิพนธ์ปริญญามหาบัณฑิต ภาควิชานิวเคลียร์เทคโนโลยี บัณฑิต วิทยาลัยจุฬาลงกรณมหาวิทยาลัย,2530.
- 2. นายหัสถกษ์ เนียมอินทร์. แผ่นวงจรเชื่อมโยงสัญญาณแบบเอนกประสงค์สำหรับระบบวัด นิวเคลียร. วิทยานิพนธปริญญามหาบัณฑิต ภาควิชานิวเคลียรเทคโนโลยีบัณฑิต วิทยาลัยจุฬาลงกรณมหาวิทยาลัย,2535.
- ้ 3. นายวสันต์ อัมพุชินี . <u>การพัฒนาส่วนเชื่อมโยงสัญญาณและโปรแกรมอิมูเลเตอร์สำหรับเครื่อง</u> วิเคราะหการเรืองรังสีเอกซชนิดแจกแจงพลังงาน . วิทยานิพนธปริญญามหาบัณฑิต ภาควิชานิวเคลียร์เทคโนโลยี บัณฑิตวิทยาลัยจุฬาลงกรณ์มหาวิทยาลัย,2545.
- 4. Leslie Oyama, Henri Shay Tannas and Steve Moulton. Desktop and mobile software development for surgical practice. Division of Pediatric Surgery Department of Surgery Boston University School of Medicine Boston MA.,2002.
- 5. ทรงเกียรติ ภาวดี. <u>คู่มือการใช้Pocket PC ฉบับมือเซียน</u>. กรุงเทพฯ :บริษัทซีเอ็ดยูเคชั่น จำกัด (มหาชน) ,2545.
- 6. อภิชาติ ภุ่พลับ. เริ่มต้นเขียนโปรแกรมติดต่อและควบคุมฮาร์ดแวร์ด้วย Visual Basic,2546.
- 7. จิรศักดิ์ เหลืองอุไร. <u>คัมภีร์การใช้งานการสื่อสารอนกรมบนPC</u>.กรุงเทพฯ :บริษัทซีเอ็ดยูเคชั่น จํากัด (มหาชน) ,2538.
- 8. Peter W.Gofton. Mastering Serial Communications.,(n.p.) : SYBEX,1994.
- ่ 9. กนกทิพย์ พัฒนาพัวพันธ์. สถิติเบื้องต้นทางการศึกษา. ภาควิชาประเมินผลและวิจัยการศึกษา คณะศึกษาศาสตร มหาวิทยาลัยเชียงใหม ,2543.
- 10. John Neter. Applied Statistics. Third edition,(n.p.):1988.
- 11. Quantitative x-ray analysis system (QXAS) Documentation Version 1.2 . IAEA ,1995-1996.
- 12. GANAAS Computer Manual Series No.3. IAEA ,1991.
- 13. SU-470-5 GENIE-2000 SYSTEM OPERATION REV Manual. CANBERRA INDUSTRIES,1998.
- 14. C.E. Crouthamel. Applied Gamma-ray Spectrometry. New York ,1970.
- 15. IAEA.Intercomparison of gamma ray analysis software package, IAEA-TECDOC-1011,(April 1998).

# **ประวัติผูเขียนวิทยานิพนธ**

นายอภิรักษ์ ลอยแก้ว เกิดวันที่ 27 กุมภาพันธ์ พ.ศ.2520 จังหวัดอุดรธานี สําเร็จการศึกษาระดับปริญญาวิศวกรรมศาสตรบัณฑิต ภาควิชาวิศวกรรมโยธา คณะ ้วิศวกรรมศาสตร์ มหาวิทยาลัยขอนแก่น ในปีการศึกษา 2541 ทำงานในสาขาวิชาวิศวกรรมโยธา เปนเวลา 3 ปแลวเขาศึกษาตอในหลักสูตร วิศวกรรมศาสตรมหาบัณฑิต สาขานิวเคลียรเทคโนโลยี ภาควิชานิวเคลียร์เทคโนโลยี คณะวิศวกรรมศาสตร์ จุฬาลงกรณ์มหาวิทยาลัย ในปีการศึกษา 2545